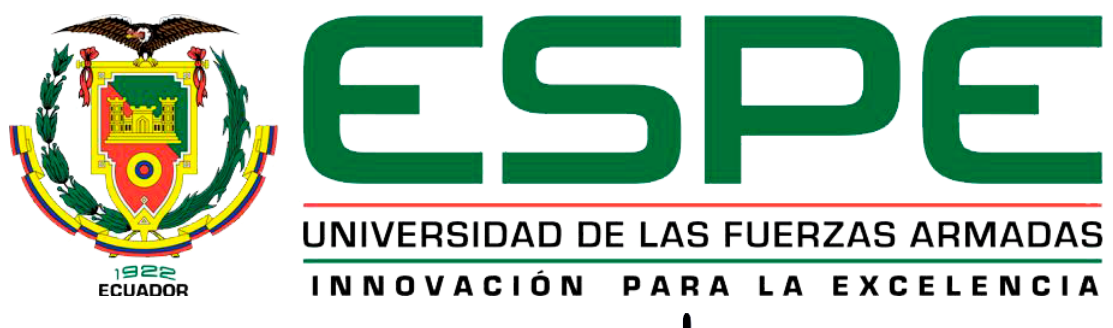

# UNIDAD DE GESTIÓN DE **TECNOLOGÍAS DEPARTAMENTO DE CIENCIAS ESPACIALES**

**CARRERA DE MECÁNICA AERONÁUTICA**

# **TRABAJO DE TITULACIÓN PREVIO A LA OBTENCIÓN DEL TÍTULO DE TECNÓLOGO EN MECÁNICA AERONÁUTICA MENCIÓN MOTORES**

**TEMA:** "IMPLEMENTACIÓN DE LOS INSTRUMENTOS DEL MOTOR DEL PANEL PRINCIPAL PARA EL SIMULADOR DE VUELO DE LA AERONAVE GULFSTREAM UBICADO EN EL ALA DE TRANSPORTES N° 11 DE LA FUERZA AÉREA ECUATORIANA"

**AUTORA:** SHERLAY PAOLA CHAPI CHALACAN

**DIRECTOR:** TLGO. GABRIEL INCA

**LATACUNGA**

**2019**

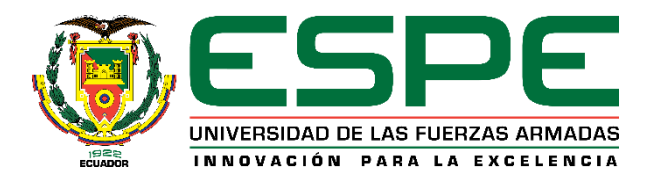

# **DEPARTAMENTO DE CIENCIAS ESPACIALES**

# **CARRERA DE MECÁNICA AERONÁUTICA MENCIÓN MOTORES**

# **CERTIFICACIÓN**

<span id="page-1-0"></span>Certifico que el trabajo de titulación **"IMPLEMENTACIÓN DE LOS INSTRUMENTOS DEL MOTOR DEL PANEL PRINCIPAL PARA EL SIMULADOR DE VUELO DE LA AERONAVE GULFSTREAM UBICADO EN EL ALA DE TRANSPORTES N° 11 DE LA FUERZA AÉREA ECUATORIANA "**, ha sido revisado en su totalidad y analizado por el software anti plagió, el mismo cumple con los requisitos teóricos, científicos, técnicos, metodológicos y legales establecidos por la Universidad de las Fuerzas Armadas ESPE, por lo tanto me permito acreditarlo y autorizar a la señorita **SHERLAY PAOLA CHAPI CHALACAN**, para que lo sustente públicamente.

**Latacunga, Agosto 2019** 

TLGO. GABRIEL INCA **DIRECTOR**

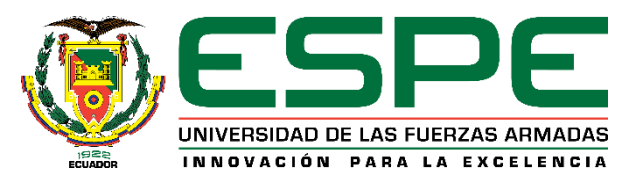

# **DEPARTAMENTO DE CIENCIAS ESPACIALES CARRERA DE MECÁNICA AERONÁUTICA MENCIÓN MOTORES**

# **AUTORÍA DE RESPONSABILIDAD**

<span id="page-2-0"></span>Yo, **SHERLAY PAOLA CHAPI CHALACAN**, con cedula de identidad **N° 1724484959,** declaro que este trabajo de **"IMPLEMENTACIÓN DE LOS INSTRUMENTOS DEL MOTOR DEL PANEL PRINCIPAL PARA EL SIMULADOR DE VUELO DE LA AERONAVE GULFSTREAM UBICADO EN EL ALA DE TRANSPORTES N° 11 DE LA FUERZA AÉREA ECUATORIANA"** ha sido desarrollado considerando los métodos de investigación existentes, así como también se ha respetado los derechos intelectuales de terceros considerándose en las citas bibliográficas.

Consecuentemente declaro que este trabajo es de mi autoría, en virtud de ello me declaro responsable del contenido, veracidad y alcance de la investigación mencionada.

**Latacunga, Agosto del 2019**

SHERLAY PAOLA CHAPI CHALACAN C.C. 1724484959

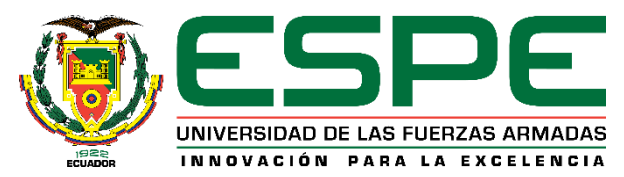

# **DEPARTAMENTO DE CIENCIAS ESPACIALES CARRERA DE MECÁNICA AERONÁUTICA MENCIÓN MOTORES**

# **AUTORIZACIÓN**

<span id="page-3-0"></span>Yo, **SHERLAY PAOLA CHAPI CHALACAN**, autorizo a la Universidad de las Fuerzas Armadas ESPE publicar en la biblioteca Virtual de la institución el presente trabajo de titulación **"IMPLEMENTACIÓN DE LOS INSTRUMENTOS DEL MOTOR DEL PANEL PRINCIPAL PARA EL SIMULADOR DE VUELO DE LA AERONAVE GULFSTREAM UBICADO EN EL ALA DE TRANSPORTES N° 11 DE LA FUERZA AÉREA ECUATORIANA"** cuyo contenido, ideas y criterios son de mi autoría y responsabilidad.

**Latacunga, Agosto del 2019**

SHERLAY PAOLA CHAPI CHALACAN C.C. 1724484959

## **DEDICATORIA**

<span id="page-4-0"></span>Este proyecto está dedicado a Dios quien supo guiarme por el buen camino, darme fuerzas para continuar en este proceso de obtener uno de los anhelos más deseados, enseñándome a encarar las adversidades sin perder nunca la dignidad ni desfallecer en el intento.

A mi madre, que me enseñó a levantarme cuando caía, a disfrutar como nunca de los buenos momentos y a sobre llevar los malos con la frente en alto, que debo ser paciente y aprender de mis errores, usted es única perfecta y luchadora, gracias por estar siempre que le necesito, por tu paciencia infinita y su amor incondicional que me brinda día a día, por inculcar en mí el ejemplo de esfuerzo y valentía, de no temer las adversidades.

A mi padre, porque desde que nací, incluso antes ya estaba buscando maneras de ofrecerme lo mejor, ha trabajado duro, y sin importar si llegase cansado de su trabajo siempre tenía una sonrisa que ofrecer a su familia, las ayudas que me ha brindado han formado bases de gran importancia, gracias por su apoyo, consejos, comprensión, amor y ayuda en los momentos difíciles,

Gracias padres por apoyarme con los recursos necesarios para poder estudiar por haberme dado todo lo que soy como persona, mis valores, mis principios, mi carácter, mi empeño, mi perseverancia, y mi coraje para seguir mis objetivos.

A mis hermanos Isaac y Brigitte por su cariño y apoyo incondicional, durante todo este proceso, por estar conmigo en todo momento, porque de una u otra forma me acompañan en todos mis sueños y metas

Gracias también a mi querido mejor amigo, por su apoyo y palabras de aliento en momentos difíciles, quien me ha ayudado a ser una mejor persona días tras día y por permitirme entrar en su vida durante este tiempo de convivir dentro del salón de clase.

## **SHERLAY PAOLA CHAPI CHALACAN**

## **AGRADECIMIENTO**

<span id="page-5-0"></span>Quiero expresar mi gratitud a Dios, quien con su bendición llena siempre mi vida y la de toda mi familia, por darme la oportunidad de realizarme como persona, y tener la oportunidad de realizar mi proyecto de titulación.

Mi profundo agradecimiento y reconocimiento del esfuerzo y dedicación por parte de mis padres Oswaldo Chapi y Margot Chalacan, las dos personas más especiales en mi vida, seguidos por mis hermanos, estudia fueron las palabras de las personas q mas admiro, y aquí estoy estudiando no para saber más ni ser mejor que otros si no para superarme a mí misma y ayudar a los otros

Un agradecimiento a todas las autoridades y personal que forman parte del Ala Transportes N° 11 de la Fuerza Aérea Ecuatoriana , por confiar en mí, abrirme las puertas y permitirme realizar todo el proceso investigativo dentro de su establecimiento educativo.

De igual manera mis agradecimientos a la Unidad de Gestión de Tecnologías-ESPE, a toda la carrera de Mecánica Aeronáutica Mención Motores, a los señores docentes de la universidad, por enseñarnos sus sabios conocimientos durante nuestra formación profesional.

Un agradecimiento de manera especial, al Tecnólogo Gabriel Inca tutor de mi proyecto de graduación quien ha guiado con su paciencia, y su rectitud como docente.

### **SHERLAY PAOLA CHAPI CHALACAN**

# ÍNDICE DE CONTENIDOS

<span id="page-6-0"></span>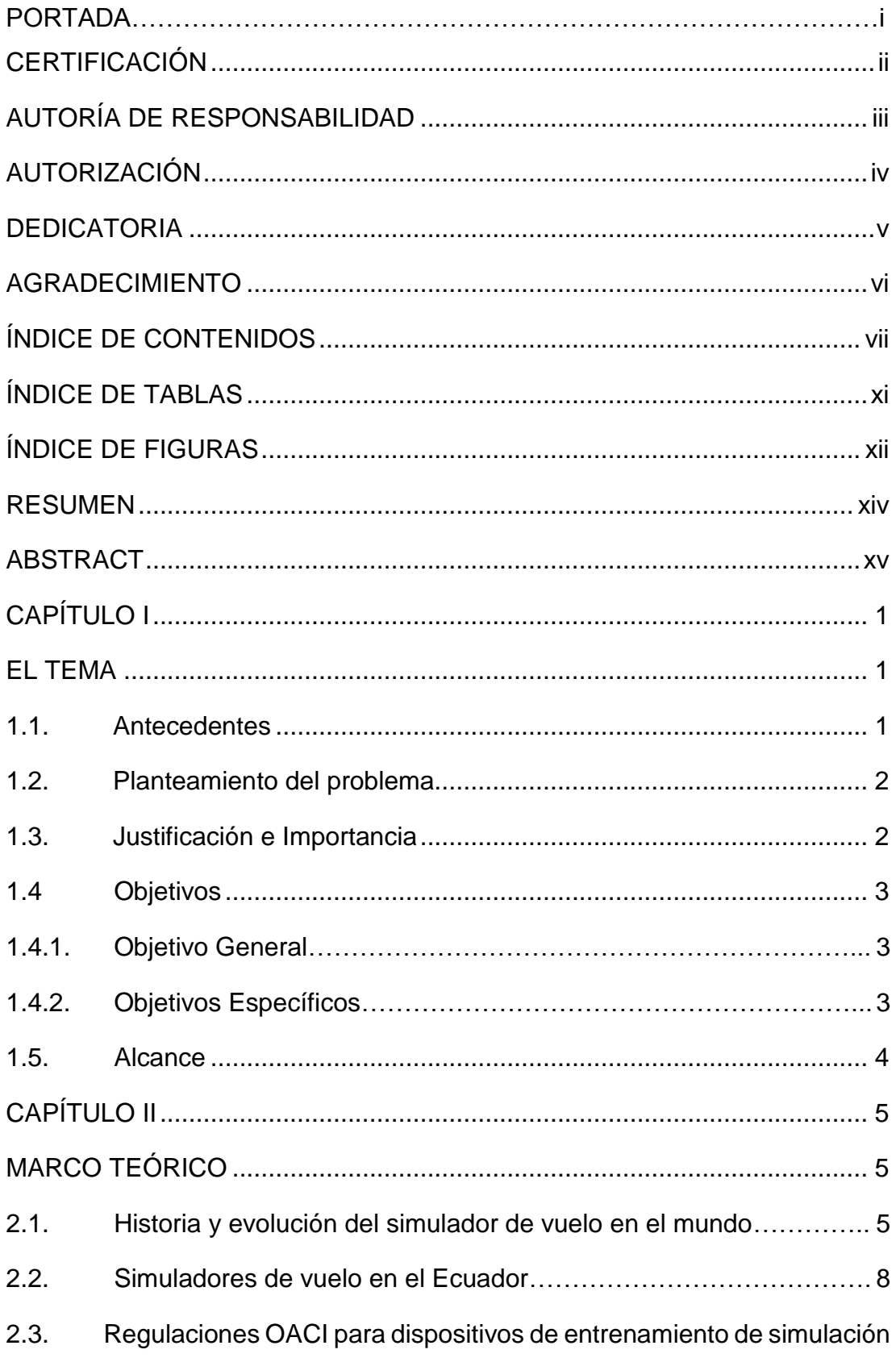

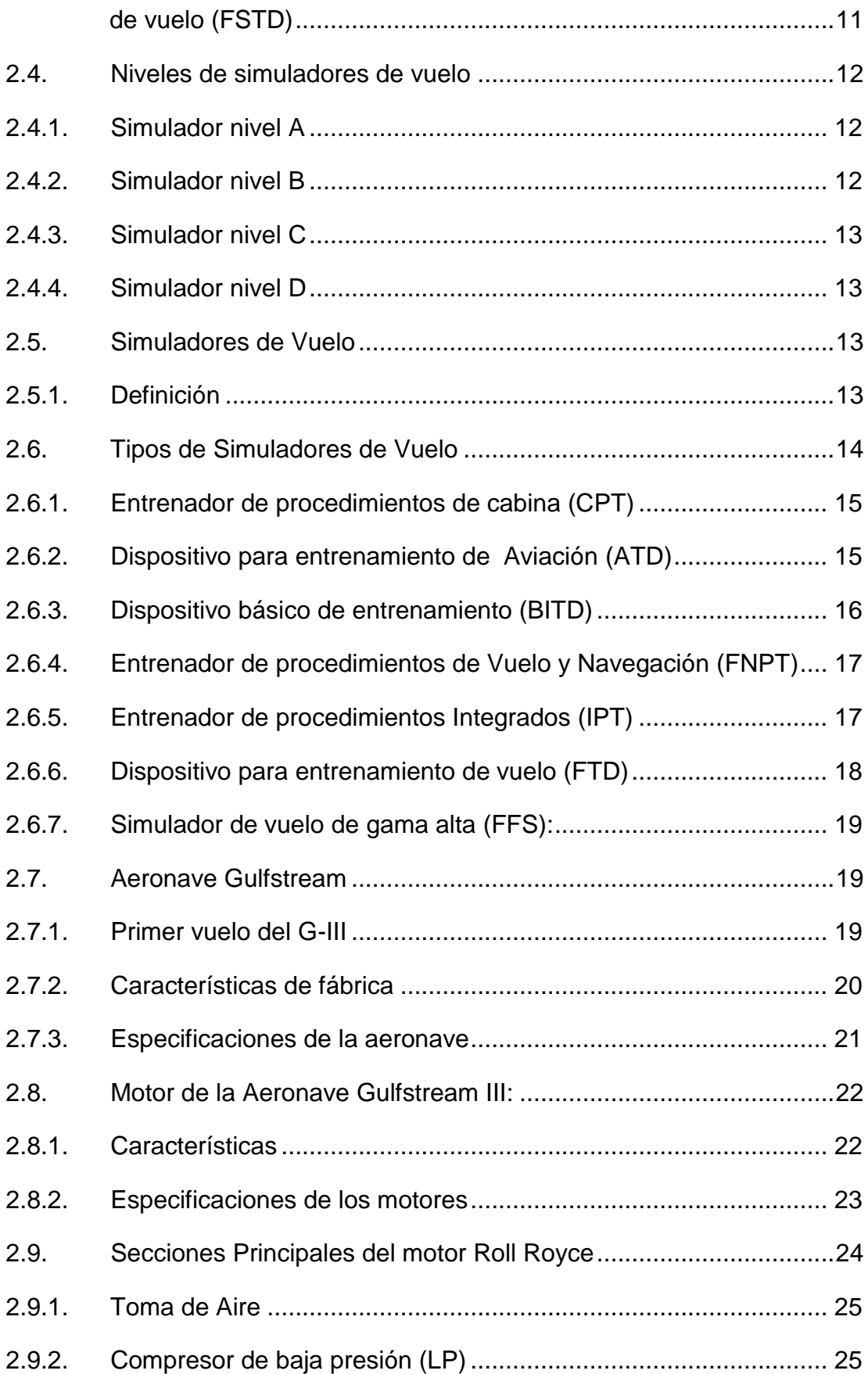

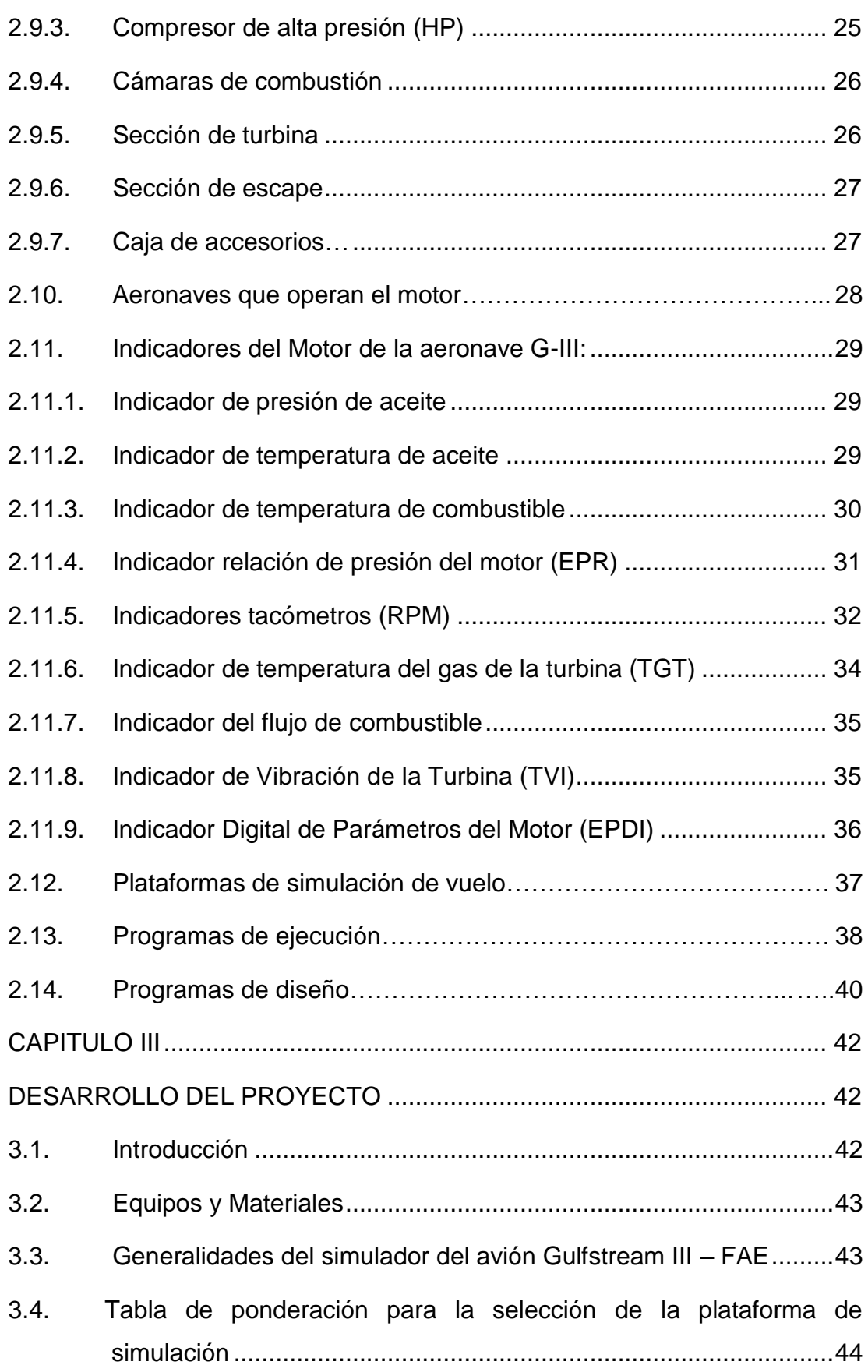

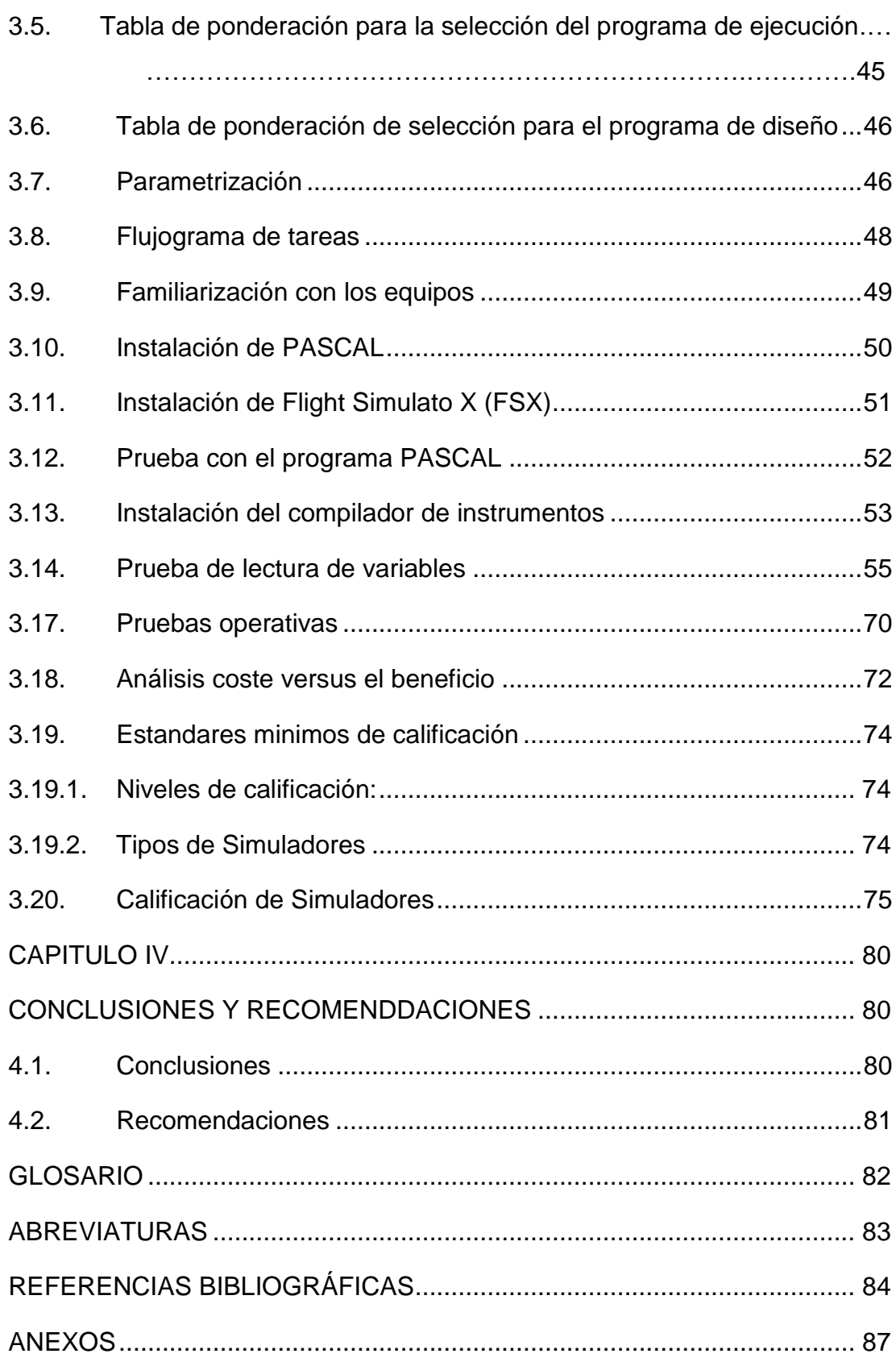

# **ÍNDICE DE TABLAS**

<span id="page-10-0"></span>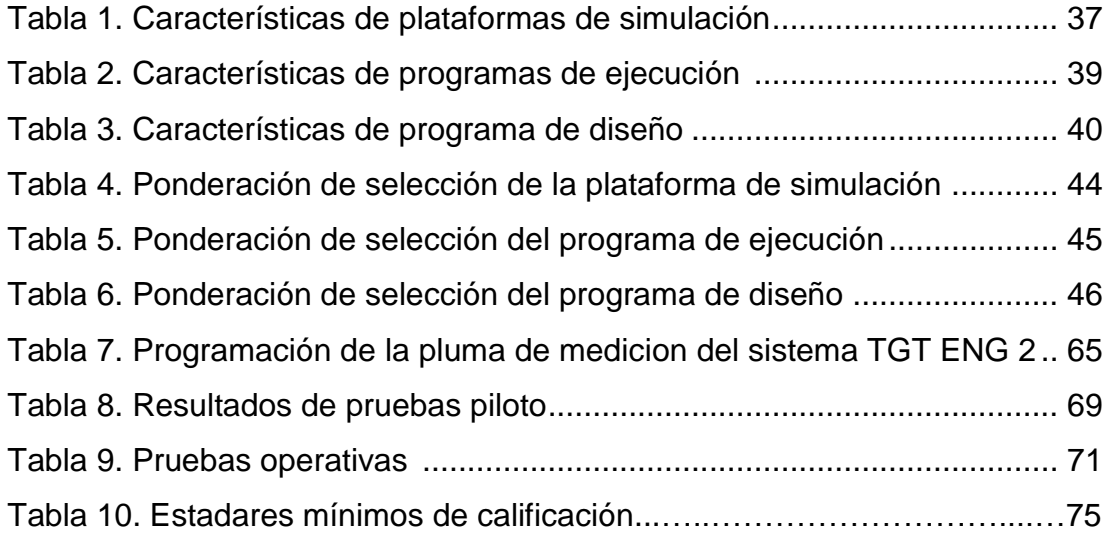

# **ÍNDICE DE FIGURAS**

<span id="page-11-0"></span>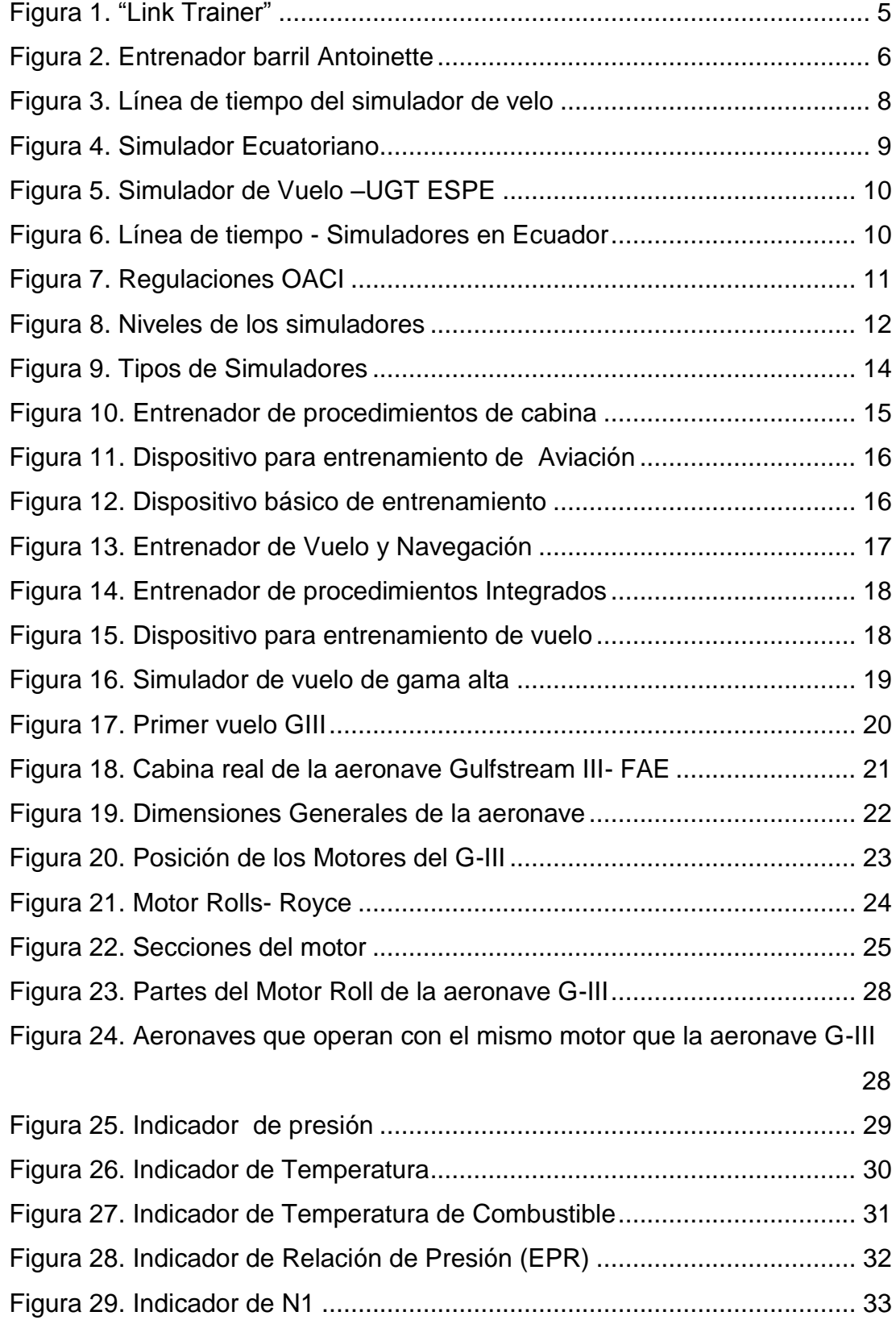

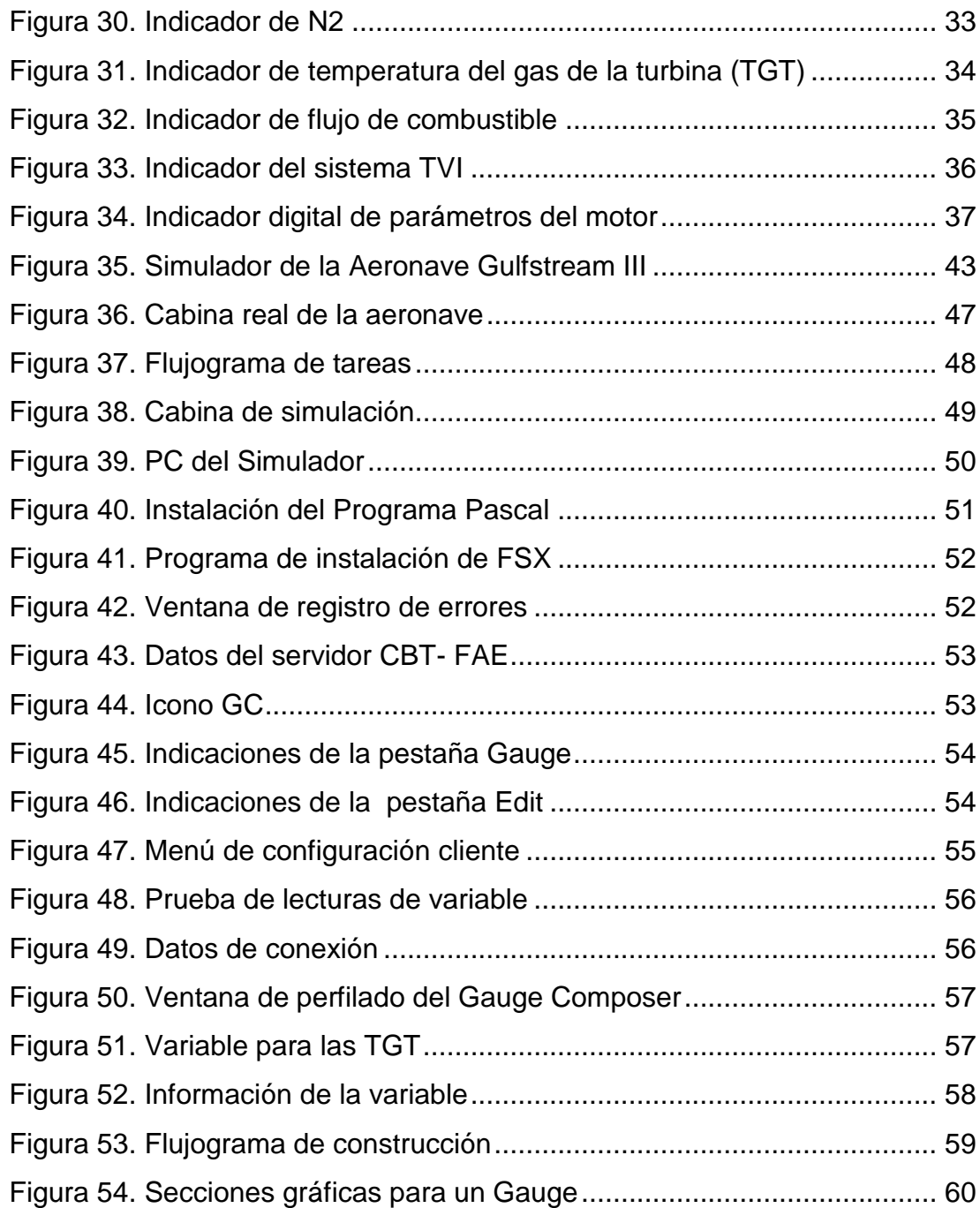

### **RESUMEN**

<span id="page-13-0"></span>El vigente proyecto de graduación contiene los procesos necesarios y específicos para la elaboración de **INSTRUMENTOS DEL MOTOR** mediante el programa Gauge Composer para la aeronave **GULFSTREAM III-G1159**, ubicado en la base de la Fuerza Aérea Ecuatoriana N°11. Inicialmente se detalla el tema del presente proyecto de graduación, además se muestran los objetivos para la obtención de los resultados deseados. El marco teórico está orientado sobre información general e historia de simuladores de aviación en el mundo y en el Ecuador, también se menciona cuantos tipos de **SIMULADORES DE VUELO** existen, sus características, y como puede ser aprobado un **FSTD** para obtener una categoría dentro de las normas de la OACI, seguido por la descripción de las características de fábrica y especificaciones de la aeronave GULFSTREAM III y del **MOTOR ROLL ROYCE SPEY 511-8**, se detalla cuáles son los indicadores del motor que fueron diseñados e implementados para el simulador de la base Aérea N° 11. En el desarrollo del tema se detalla todos los procesos realizados para el diseño e implementación de los instrumentos del motor, basándonos en información técnica de manuales para saber las limitaciones de cada uno de los instrumentos, siguiendo procesos técnicos con la ayuda de programas y equipos específicos para lograr con éxito el cumplimiento de este proyecto de graduación. Por último con el aporte de este simulador de vuelo de la aeronave **GULFSTREAM III** al ala de Transporte N° 11 de la FAE servirá como material de enseñanza a los pilotos, para incrementar sus conocimientos en el mundo de la aviación.

## **PALABRAS CLAVE**

- FSTD
- SIMULADORES DE VUELO
- GULFSTREAM III- G1159
- INDICADORES DEL MOTOR
- MOTOR SPEY 511-8

## **ABSTRACT**

<span id="page-14-0"></span>The present research contains the necessary and specific processes for the elaboration of **ENGINE INSTRUMENTS** through the Gauge Composer program for the **GULFSTREAM III- G1159** aircraft, located at Fuerza Aérea Ecuatoriana N°11. At the beginning, the subject of the present research is detailed, as well as the objectives for obtaining the desired results. The theoretical framework is focused on general information and history of aviation simulators in the world and in Ecuador, also mentions how many types of **FLIGHT SIMULATORS** there are, their characteristics, and how it can be approved a **FSTD** to opt for a category within the standards of the ICAO, followed by the description of the factory characteristics and specifications of the aircraft Gulfstream III and **SPEY 511-8 ENGINE**, details which are the engine indicators that were designed and implemented for the simulator Base Aérea No. 11 also shows the objectives for obtaining the desired results. The development of the topic details all the processes carried out for the design and implementation of the engine instruments, based on technical information from manuals to know the limitations of each of the instruments, following technical processes with the help of specific programs and equipment to successfully achieve compliance with this graduation project. Finally, with the contribution of this flight simulator of the aircraft GULFSTREAM III to the ALA DE TRANSPORTE N° 11 of the FAE will serve as teaching material for pilots to increase their knowledge in the world of aviation.

#### **KEYWORDS**

- **FSTD**
- **FLIGHT SIMULATORS**
- **GULFSTREAM III- G1159**
- **ENGINE INSTRUMENTS**
- **SPEY 511-8 ENGINE**

**CHECKED BY: LCDA. MARÍA ELISA COQUE DOCENTE UGT**

# **CAPÍTULO I**

## **EL TEMA**

<span id="page-15-1"></span><span id="page-15-0"></span>"IMPLEMENTACIÓN DE LOS INSTRUMENTOS DEL MOTOR DEL PANEL PRINCIPAL PARA EL SIMULADOR DE VUELO DE LA AERONAVE GULFSTREAM UBICADO EN EL ALA DE TRANSPORTES N° 11 DE LA FUERZA AÉREA ECUATORIANA."

### <span id="page-15-2"></span>**1.1. Antecedentes**

 El Ala de trasportes N° 11 de la FAE posee en sus instalaciones equipos que brindan la posibilidad de ejecutar vuelos simulados, esto con el propósito de mantener a su personal de tripulación de vuelo en las mejores condiciones operativas para su optimo desempeño, generando horas de practica de vuelo simulado que permitan agudizar las técnicas de operación de sus aeronaves.

 La mencionada cabina de simulador de vuelo al ser multiplataforma y permitir el uso de cualquier aeronave que se desee simular permite el desarrollo de paneles específicos que sean semejantes en visualización a las aeronaves que vuelan en la flota del Ala de Transportes N° 11, esto con el afán de mantener al mínimo las diferencias visuales entre el equipo simulado y la aeronave real.

 Teniendo en consideración las necesidades del ala de transporte N° 11 de la FAE, los estudiantes de Mecánica Aeronáutica de la Unidad de Gestión de Tecnologías –ESPE, ven factible la implementación de un nuevo panel con iguales características al panel de la aeronave GULFSTREAM III real en el simulador de prototipo establecido, para facilitar la instrucción continua de vuelo en este quipo y mantener al mínimo las diferencias entre estos pues el quipo simulado actualmente no se asemeja al real.

### <span id="page-16-0"></span>**1.2. Planteamiento del problema**

 El simulador de vuelo posee capacidades operativas reales que se asemejan los aspectos de comportamiento y maniobrabilidad de la aeronave real. Sin embargo la mayor parte de los instrumentos del panel principal de la aeronave Gulfstream son de tipo analógicos, pero en las aeronaves simuladas el panel es solo de tipo digital, es por eso que el nuevo panel a ser implementado en el simulador de vuelo debe tener características semejantes al equipo real.

 El propósito del nuevo panel principal del simulador de la aeronave GULFSTREAM es de rehacer todo el panel principal ya que la aeronave real tiene una configuración mixta es decir analógica y digital, debido a esa configuración los pilotos buscan la implementación del nuevo simulador con características semejantes a las que encontrarán es su aeronave real y así no exista desfase entre sus horas de vuelo simuladas y las operaciones reales de la aeronave mencionada.

 Por este motivo al desarrollar el panel principal del simulador de vuelo de la aeronave, permitirá que el personal militar facilite sus prácticas y desarrollo de habilidades mediante este simulador de vuelo, evitando que el tiempo de familiarización en cabina sea prolongado.

#### <span id="page-16-1"></span>**1.3. Justificación e Importancia**

 Hoy en día hay varias categorías de simuladores de vuelo utilizados para el entrenamiento de pilotos, mismas que van desde simples sistemas de entrenamiento básico hasta simuladores de vuelo altamente complejos, con el fin de ayudar a desarrollar sus diversas capacidades con diferentes tipos de simuladores y así ayudar a la instrucción del nuevo personal de vuelo, tomando en cuenta que el simulador es completamente funcional pero su apariencia física no es similar al del avión real.

 El problema existente en el simulador radica en la representación visual de la información en cabina, que, a pesar de poseer plena funcionalidad es diferente a la de la aeronave real, genera molestia pues la visualización de estos instrumentos en cabina es distinta a la simulada; y tomando en cuenta que se puede crear paneles a medida es importante subsanar esta dificultad.

 La elaboración del simulador de vuelo se crea mediante los requerimientos actuales para la preparación de los pilotos, considerando siempre los factores de seguridad y costos de operación de un simulador de una aeronave real disponible para este fin. Con el propósito de tener una excelente capacitación, para el personal calificado del que dispone la Fuerza Aérea Ecuatoriana, y que se desarrolla como elemento fundamental de las diferentes operaciones aeronáuticas. Esta investigación busca implementar los instrumentos del motor en la adecuación de un simulador para la aeronave GULFSTREAM gracias a la capacidad de manipular este tipo de equipos, para mejorar y afianzar conocimientos. Por lo tanto, se desarrolla un proyecto por parte de los estudiantes de Mecánica Aeronáutica de la Unidad Gestión de Tecnologías –ESPE con la adecuación de un simulador que ayudará al aprendizaje de las futuras generaciones de como es el funcionamiento de los instrumentos del motor del min panel de la aeronave GULFSTREAM.

### <span id="page-17-0"></span>**1.4 Objetivos**

### <span id="page-17-1"></span>**1.4.1. Objetivo General**

 Implementar los instrumentos del motor del panel principal de la aeronave GULFSTREAM, mediante la plataforma de simulación Flight Simulador X Steam Edition en el CBT del Ala de Transporte N° 11

### <span id="page-17-2"></span>**1.4.2. Objetivos Específicos**

 Identificar la representación en cabina de los instrumentos del motor en la aeronave GULFSTREAM perteneciente al Ala de Transporte N°11, para determinar el prototipo que es requerido por el personal de vuelo.

- Acoplar los instrumentos del motor al simulador de vuelo, utilizando un programa seleccionado para diseño de instrumentos en simuladores.
- Verificar el funcionamiento de los nuevos instrumentos del motor implementados en el panel principal, mediante la utilización del simulador por parte del usuario final.

## <span id="page-18-0"></span>**1.5. Alcance**

 El proyecto se enfoca en la implementación de instrumentos del motor para el panel principal de la aeronave GULFSTREAM mediante el diseño de un prototipo establecido para mejorar la similitud de la cabina del simulador del Ala de Transporte N° 11 a la aeronave real en el cual los pilotos podrán mantener en constante entrenamiento sus habilidades y destrezas aplicables a la operación de la aeronave.

# **CAPÍTULO II**

# **MARCO TEÓRICO**

### <span id="page-19-2"></span><span id="page-19-1"></span><span id="page-19-0"></span>**2.1. Historia y evolución del simulador de vuelo en el mundo**

 Se sabe que los vuelos en la vida real son realmente peligrosos para pilotos que no poseen el debido entrenamiento antes de volar, es por eso que al principio de la aviación, diferentes diseños y esquemas fueron usados para que los pilotos consiguieran sentir la impresión de volar sin ser realmente aerotransportados, es por eso que se probó una gran cantidad de dispositivos electrónicos durante la Primera Guerra Mundial. En los acontecimientos de la historia el más conocido es el "Link Trainer", en 1930 porque solo simulaba movimientos mecánicos, aunque a continuación se le añadieron instrumentos de control, por lo que fue utilizado con sus nuevas implementaciones en la Segunda Guerra Mundial e incluso después.

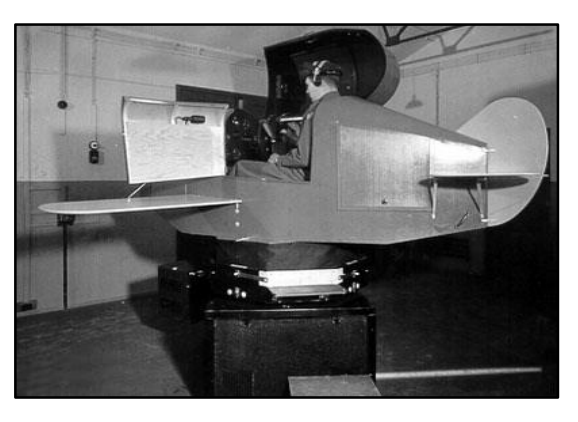

**Figura 1 "Link Trainer" Fuente:** (Tong, 2007)

<span id="page-19-3"></span> En (Compartir, 2019) se afirma que en el año de 1940 las computadoras analógicas fueron usadas para resolver las ecuaciones de vuelo, dando lugar a los primeros simuladores electrónicos. Mientras que el "Celestial Navigation Trainer" en 1941 fue un enorme diseño de 13,7 metros preparado para acomodar en su interior una tripulación entera de un bombardero la cual pudiera aprender como volar en misiones nocturnas y tener mejor manipulación en aviones reales y concluir con cada una de las misiones otorgadas.

 En 1948, el señor Curtiss-Wright es quien desarrolló, el primer simulador de vuelo completo que fue manipulado por una aerolínea. En este diseño no poseía movimiento ni vistas exteriores, la cabina completa y sus instrumentos actuaban de forma que la tripulación lo halló muy efectivo. Desde ese entonces los sistemas con movimiento fueron llegando y se instalaron a partir de los años 50.

 En 1954 Singer Corporation, desarrolló un simulador con movimiento el cual contenía una cabina dentro de un marco metálico. En 1969 fueron desarrollados simuladores con actuadores hidráulicos controlando cada eje de movimiento. A partir de 1977, los simuladores de aerolínea empezaron a acoger las nuevas cabinas en donde los computadores estaban instalados en el interior de estas.

 En 1972 la Corporación de Singer desarrolló una lente policromada utilizando un espejo esférico que proyectaba las vistas del exterior de la cabina. Esto ayudo a mejorar sustancialmente la sensación de vuelo. En 1976 se introdujeron las imágenes del exterior enfocadas. Hacia los 80 las imágenes proyectadas se convirtieron en el estándar de los simuladores de aerolínea. Obtenido en: (Compartir, 2019)

<span id="page-20-0"></span>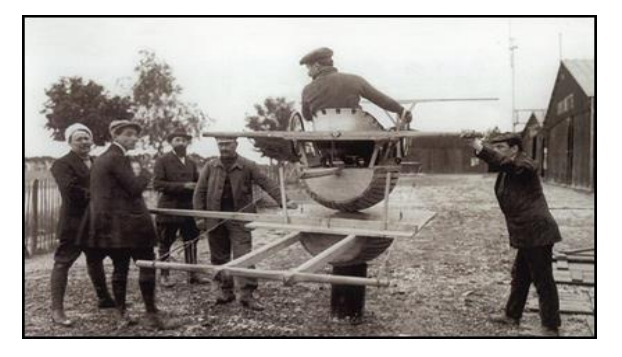

**Figura 2 Entrenador barril Antoinette Fuente**: (Toast, 2019)

 Desde el nacimiento de la realidad virtual en el siglo XX su aplicación en diferentes ámbitos ha servido y ha ayudado al entrenamiento de muchos profesionales, como pilotos tanto de líneas comerciales y agrícolas como también en el contexto militar. Se trata de un sistema que pretende responder a unos sistemas de réplica exacta o en parte, a simular, la experiencia de pilotar una aeronave de la forma más real y precisa posible.

 Hoy en día hay varias categorías de simuladores de vuelo utilizados para el entrenamiento de pilotos. Estas categorías van desde simples sistemas de entrenamiento hasta simuladores de vuelo totalmente desarrollados. Utilizando los simuladores, los pilotos pueden practicar situaciones que no pueden ser practicadas de forma segura en una aeronave real. Estas situaciones incluyen desprendimientos de superficies de vuelo y pérdidas completas de potencia. Hoy en día las aeronaves están basadas en sistemas complejos de computadoras y para poderla operar de forma eficiente los pilotos deben poseer un buen nivel técnico así como habilidades de pilotaje. (Valencia.B, 2008)

 Los simuladores son evaluados por instituciones gubernamentales tales como la Administración Federal de Aviación de Estados Unidos (FAA) y Direcciones de Aeronáutica Civil de diferentes países, las cuales clasifican, regulan y certifican estos dispositivos según su categoría en niveles A, B, C y D. La principal exigencia para la certificación de estos equipos consiste en demostrar que sus características de vuelo coinciden exactamente con las de la aeronave para la cual fue fabricado el simulador.

 Esta clase de requerimientos de prueba para los simuladores están detallados en guías denominadas ATG (Guías de Pruebas de Aprobación) o QTG (Guías de Pruebas de Calificación), que no son otra cosa que documentación donde se especifica cada una de las características técnicas del simulador y cómo se prueba y comprueba su correcto funcionamiento. (Saade, 2014).

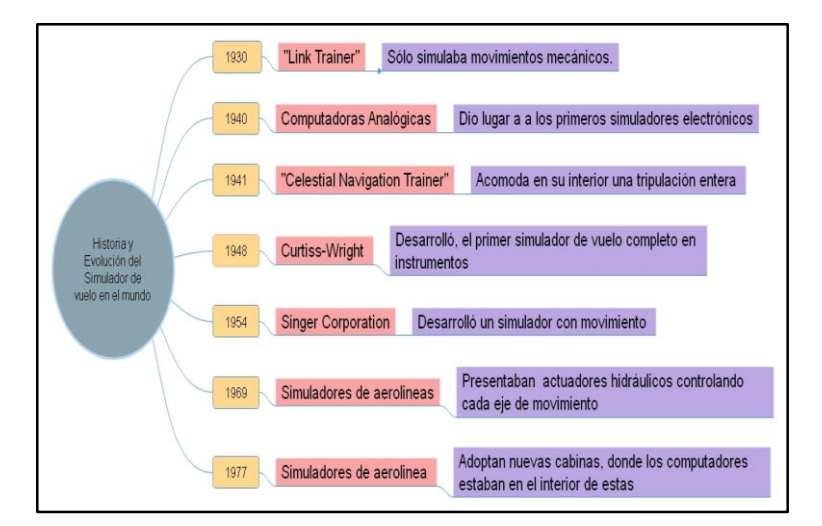

<span id="page-22-1"></span>**Figura 3 Línea de tiempo del simulador de velo**

### **2.2. Simuladores de vuelo en el Ecuador**

<span id="page-22-0"></span> Las FF.AA. poseen dos simuladores de vuelo DIAF-AF-001 y DIAF-AR-001 construidos por el diseñador gráfico ecuatoriano Ernesto Lombeyda, de 32 años, que sirven para las prácticas aeronáuticas del personal militar y civil, donde el primero representa la cabina de un avión monomotor y el segundo, representa la cabina de un helicóptero.

 Las cabinas están formadas por tres pantallas donde se pueden ver las pistas de aterrizaje. Guayaquil, Quito, Cuenca, Manta, Latacunga, Loja y en general con todas las localidades que tienen un aeropuerto. Incluso se pueden simular vuelos entre aeropuertos. Además se pueden simular averías de la nave para que el piloto practique aterrizajes de emergencia. Desde entonces, la DIAF cuenta con un taller de diseño y construcción de simuladores. (EL UNIVERSO, 2008)

 Lombeyda Ernesto expresó en (Gobierno de la Republica del Ecuador, 2016) que el simulador de vuelos, del avión Cessna 172N, fue hecho al 100% por manos ecuatorianas en 2007, y que opera tanto a nivel privado como público, en las empresas TAME, Aeropolicial y Aviación del Ejército.

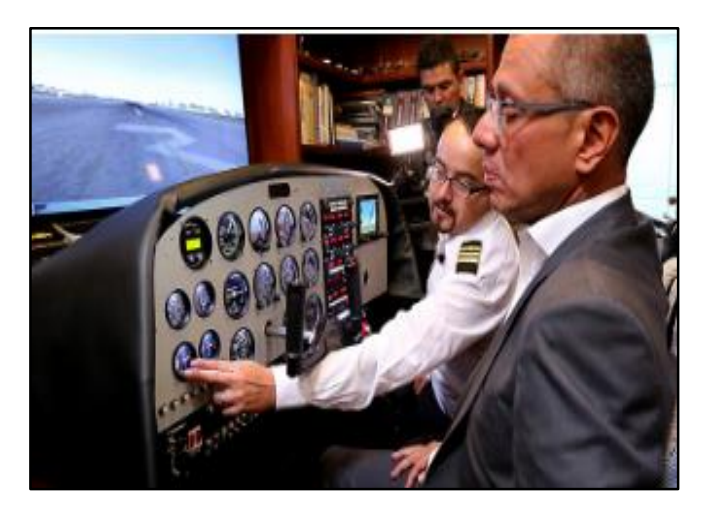

**Figura 4 Simulador Ecuatoriano Fuente:** (Gobierno de la Republica del Ecuador, 2016)

<span id="page-23-0"></span> Otro de los simuladores en el Ecuador es del avión 737 800, el cual está ubicado en la Unidad de Gestión de Tecnologías -ESPE, el simulador está montado sobre una estructura dinámica de movimiento hidromecánico, en su interior se encuentra ubicados los componentes que están destinados a convertirse en el soporte físico para los componentes electrónicos, es decir para la implementación de las interfaces hombre máquina.

 El simulador trabaja con tres computadoras en las que se encuentran los software necesarios para hacer correr los eventos de simulación de ignición y arranque. En la parte del "OVERHEAD" se encuentran los asilamientos en forma de paneles donde se ubicaran los periféricos, además es necesario mencionar que en la parte frontal se encuentra el sistema de presentación de datos EICAS necesaria para monitorear a los motores y sus subsistemas. (Guerra, 2014, págs. 39-40)

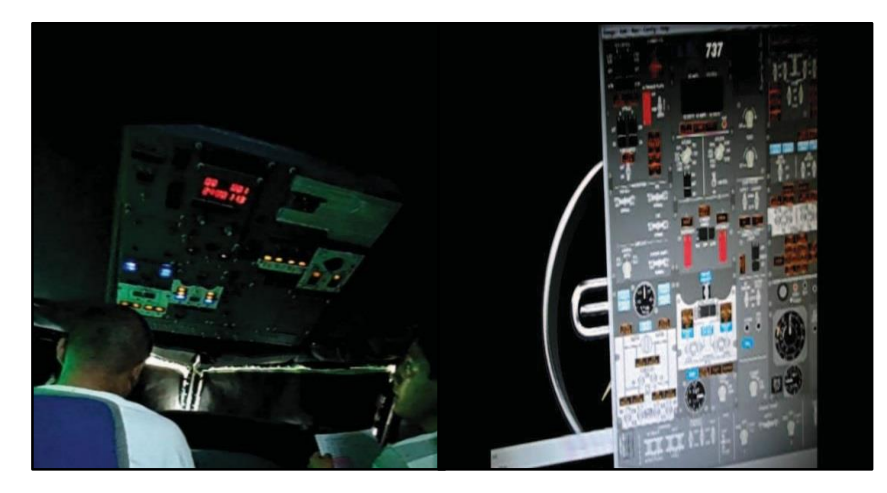

**Figura 5 Simulador de Vuelo –UGT ESPE Fuente:** (Vásconez, 2019)

<span id="page-24-0"></span> En la FAE los simuladores de vuelo existen desde 1975 en la ciudad de Manta aplicable al avión A-37, en Septiembre de 1979 en la cuidad de Manta cuenta con un simulador mirage F1JA, posteriormente en 1998 en la ciudad de Salinas un simulador de vuelo F-219A1 aplicable al avión T-34 C1 y en 2011 en la ciudad de Manta el simulador del avión A-29 Supertucano.

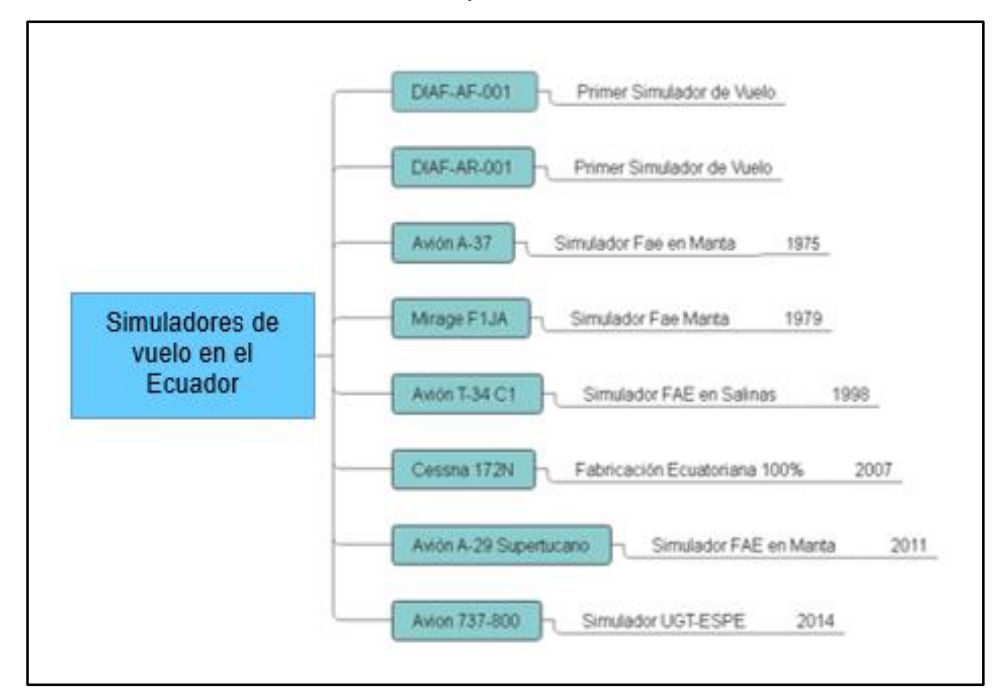

<span id="page-24-1"></span>**Figura 6 Línea de tiempo - Simuladores en Ecuador**

# **2.3. Regulaciones OACI para dispositivos de entrenamiento de simulación de vuelo (FSTD)**

<span id="page-25-0"></span> Los solicitantes que deseen obtener una evaluación y aprobación de los FSTD deberán consultar las referencias contenidas en los documentos relacionados publicados por la Organización de Aviación Civil Internacional (OACI), la Asociación de Transporte Aéreo Internacional (IATA) y la Real Sociedad Aeronáutica (RAeS) que se refieran al uso de los FSTD y a los requisitos técnicos y operativos relacionados con los datos y el diseño de los FSTD, o que se refieran a los mismos. También deben consultarse las normas y reglamentos aplicables en relación con el uso de los FSTD en el Estado para el que se solicita la cualificación y aprobación de los FSTD. (ICAO, 2009, págs. 164,165)

 Los requisitos se los encuentra en el Manual de Criterios para la Cualificación de los Dispositivos de Simulación de Vuelo para Entrenamiento, Apéndice A, Anexo 1 donde describe los requisitos generales que deber ser aplicados a un simulador para calificar como Simulador de Vuelo, y pueda ser aprobado por la DGAC.Cada uno de los parámetros de casa requisito se indicara en el capítulo III. El contenido en este Anexo está dividido en las siguientes categorías:

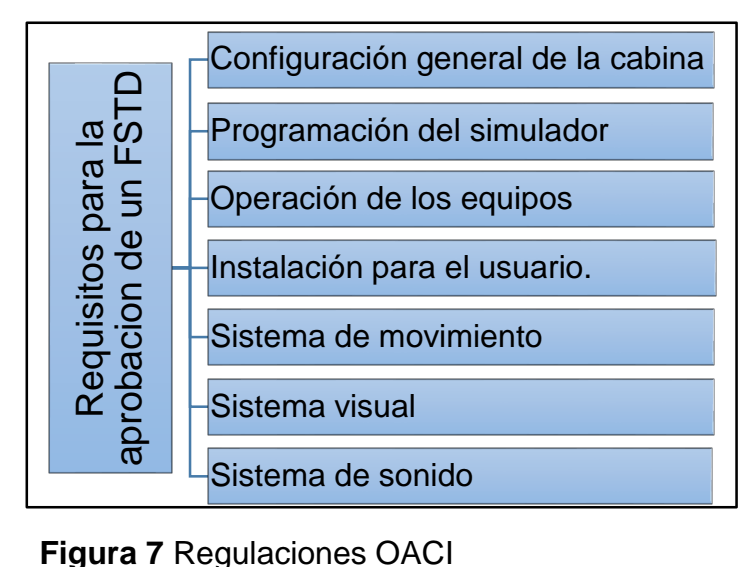

<span id="page-25-1"></span>

#### **2.4. Niveles de simuladores de vuelo**

<span id="page-26-0"></span> Son manifestaciones casi exactas a escala normal de la cabina de pilotaje de aeronave a ser simulad, o puede ser que se utilicen la misma cabina para varios tipos de aeronave por lo general se debe incluir los equipos para realizar la simulación y los programas informáticos necesarios para representar la operación de la aeronave en tierra y en vuelo, en condiciones normales y anormales, este simulador debe satisfacer los requisitos mínimos para la calificación del simulador de vuelo y obtener una categoría o nivel de simulador que la OACI determina mediante pruebas. (LAR121, 2018, pág. 14)

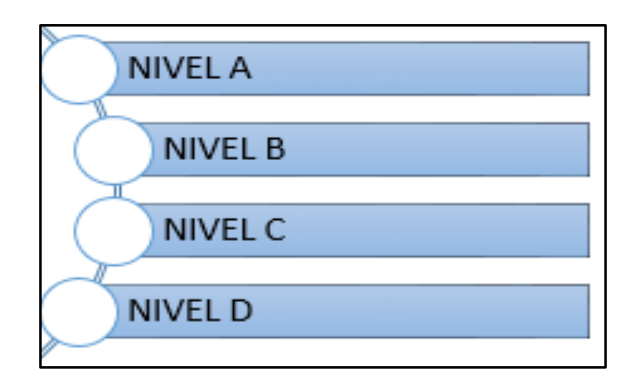

**Figura 8 Niveles de los simuladores**

### <span id="page-26-3"></span>**2.4.1. Simulador nivel A**

<span id="page-26-1"></span> Los simuladores Nivel A pueden ser utilizados para los requerimientos de experiencia reciente de un piloto específico que permite desarrollar las aptitudes para realizar tareas en operaciones de vuelo. (ICAO, 2009, pág. 220)

### **2.4.2. Simulador nivel B**

<span id="page-26-2"></span> Los simuladores de vuelo Nivel B son utilizados para requerimientos de experiencia nueva de pilotos y para requerimientos de instrucción de tareas de operación de vuelo específicos durante el adiestramiento en eventos de despegues y aterrizajes nocturnos. (ICAO, 2009, pág. 221).

### **2.4.3. Simulador nivel C**

<span id="page-27-0"></span> Los simuladores Nivel C son utilizados para los requerimientos de experiencia reciente de un piloto. También son utilizados para la instrucción inicial de nuevo personal en eventos específicos. Todos los eventos de instrucción pueden ser conducidos en simuladores de vuelo Nivel C para aquellos tripulantes de vuelo que están iniciando con el tema. (ICAO, 2009, pág. 221)

#### **2.4.4. Simulador nivel D**

<span id="page-27-1"></span> Los simuladores de vuelo Nivel D son utilizados con el fin de mantener la eficacia de pilotos y para todas las instrucciones de tareas de operaciones de vuelo excepto para la instrucción de aeronave estática. (ICAO, 2009, pág. 221)

#### **2.5. Simuladores de Vuelo**

#### <span id="page-27-2"></span>**2.5.1. Definición**

<span id="page-27-3"></span> Un simulador de vuelo es un sistema que intenta copiar, o simular, la experiencia para el piloto de una aeronave de la forma más precisa y realista posible. Los diferentes tipos de simuladores de vuelo van desde videojuegos hasta réplicas de cabinas en tamaño real que estan montadas en accionadores hidráulicos o electromecánicos, que son controlados por sistemas computarizados modernos que permiten la simulación del vuelo para saber de mejor manera las diferentes técnicas que se puede realizar en el avión. (Saade, 2014, pág. 2)

Los simuladores son, en realidad, cabinas de aviones con potentes pantallas

que reproducen la situación externa durante el vuelo simulado. No les falta ningún detalle y deben ser aprobados por la autoridad competente de cada país. En estos simuladores se pone a prueba los conocimientos y destreza de los pilotos mediante situaciones de riesgo que puede darse durante un vuelo, como tormentas, fallos de motor, errores de radar, etc.

#### **2.6. Tipos de Simuladores de Vuelo**

<span id="page-28-0"></span> En la actualidad se utilizan diversos tipos de simuladores de vuelo para el entrenamiento moderno. Que empiezan desde simples entrenadores de areas arciales que envuelven uno o más sistemas del avión hasta Simuladores Completos de Vuelo (FFS: Full Flight Simulators) los cuales poseen sistemas de la aeronave. (Saade, 2014)

 Estos abarcan los simuladores desde los mas básicos como se describirá a continuación hasta los mas complejos como es el FFS,es unos de los simuladores mas grandes hablando técnicamente el cual posee instrumntos y vistas super desarrolladas.

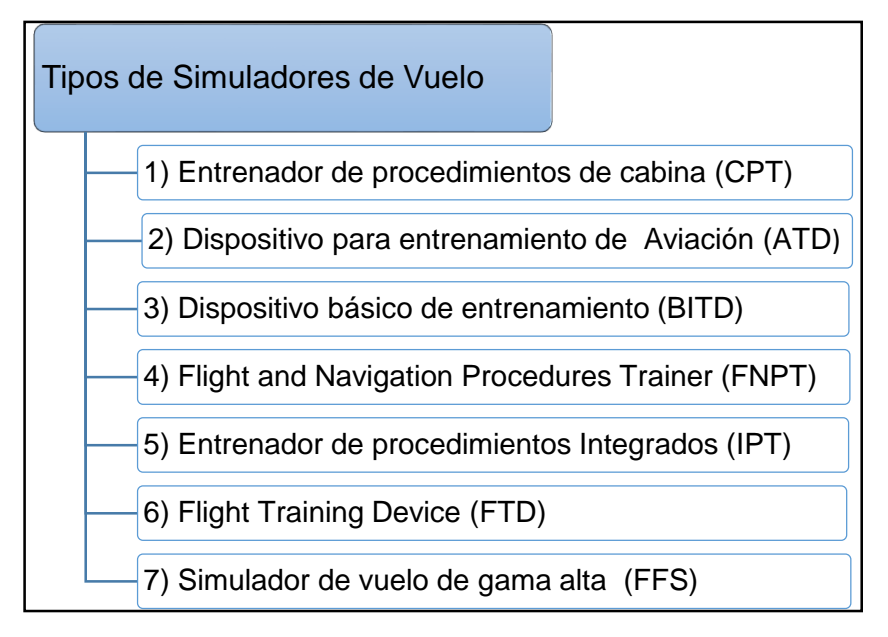

<span id="page-28-1"></span>**Figura 9 Tipos de Simuladores**

## **2.6.1. Entrenador de procedimientos de cabina (CPT)**

<span id="page-29-0"></span> Su nomenclatura en ingles es Cockpit Procedures Trainer, son usados para realizar prácticas de operaciones básicas de cabina, es decir listas de chequeo de emergencia y familiarización con la cabina. El modelo de la cabina de vuelo es generalmente genérico es decir muy básico referente a los demás. Los CPTs por lo general "no son regulados".

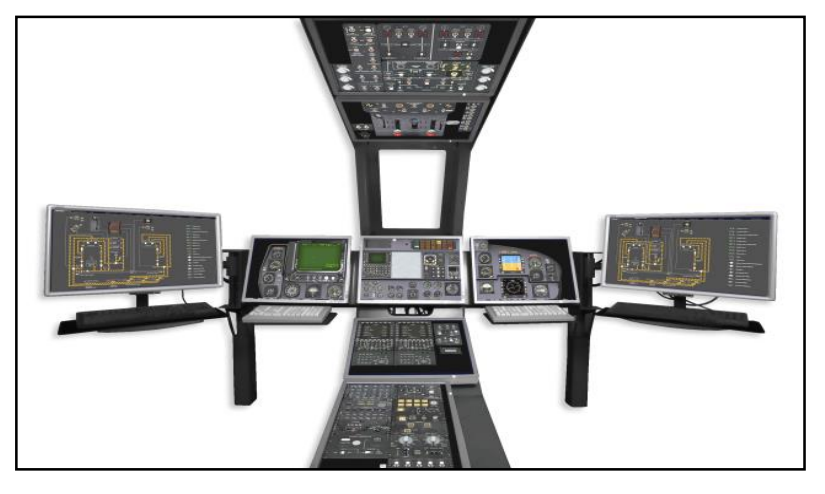

**Figura 10 Entrenador de procedimientos de cabina Fuente**: (Arraiz, 2014)

## <span id="page-29-2"></span>**2.6.2. Dispositivo para entrenamiento de Aviación (ATD)**

<span id="page-29-1"></span> Su nomenclatura en ingles es Aviation Training Device y estos diseños son usados para el entrenamiento básico de conceptos y procedimientos de vuelo que deben saber antes comenzar a volar. El ATD posee una guía de vuelo genérico que representa una familia de aeronaves con las que pueden practicar. (Saade, 2014)

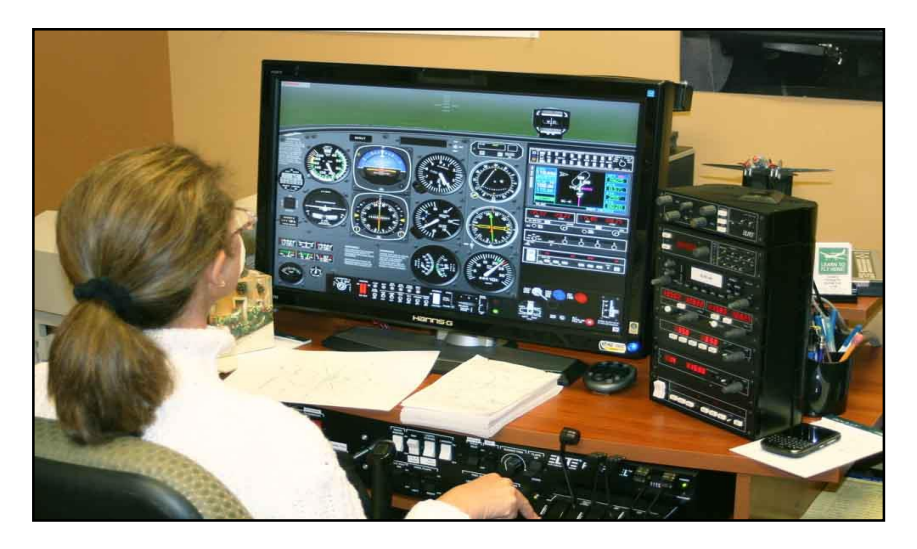

**Figura 11 Dispositivo para entrenamiento de Aviación Fuente:** (Arraiz, 2014)

## <span id="page-30-1"></span>**2.6.3. Dispositivo básico de entrenamiento (BITD)**

<span id="page-30-0"></span> Su nomenclatura en ingles es Basic Instrumento Training Device y es un dispositivo que realizan entrenamientos básicos enfocados en procedimientos de vuelo instrumental y sus funciones, estos diseños son regulados por la OACI y verificados según el manual de cualificación.

<span id="page-30-2"></span>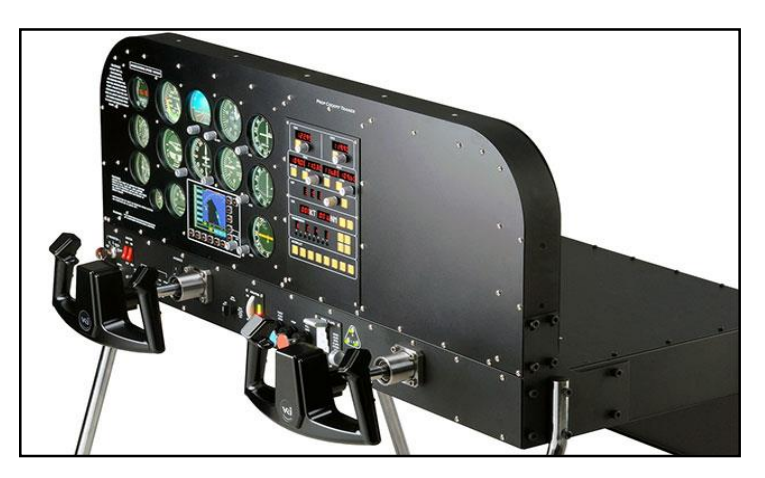

 **Figura 12 Dispositivo básico de entrenamiento Fuente:** (Arraiz, 2014)

### **2.6.4. Entrenador de procedimientos de Vuelo y Navegación (FNPT)**

<span id="page-31-0"></span> Sus siglas correnponde a Flight and Navigation Procedures Trainer, estos dispositivos son usados para el entrenamiento de procedimientos de vuelo y navegación. Es por eso que para aquel proceso requiere un modelo de vuelo genérico pero exhaustivo, para que puedan realizar los procedimientos correspondientes y efectos ambientales. (Saade, 2014)

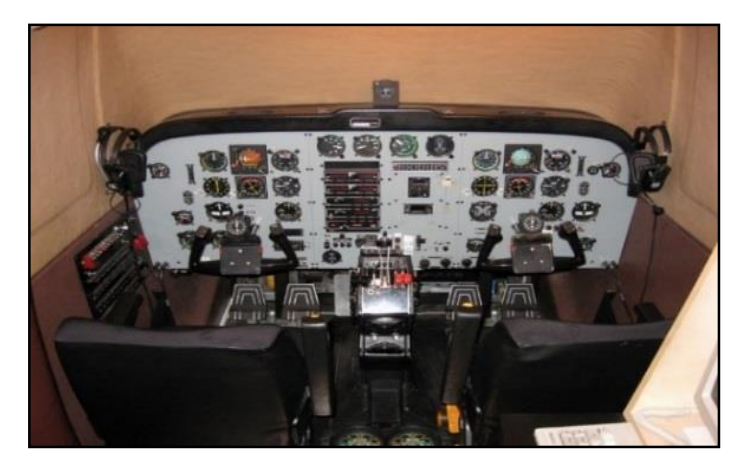

**Figura 13 Entrenador de Vuelo y Navegación Fuente:** (Arraiz, 2014)

## <span id="page-31-2"></span>**2.6.5. Entrenador de procedimientos Integrados (IPT)**

<span id="page-31-1"></span> Su siglas en ingles significan Integrated Procedures Trainer, este dispositivo es un entrenador de procedimientos integrados, el cual tiene una cabina totalmente simulada en un ambiente espacial en 3D el cual combina el uso de múltiples pantallas sensitivas al tacto que muestran paneles los simulados. (Saade, 2014)

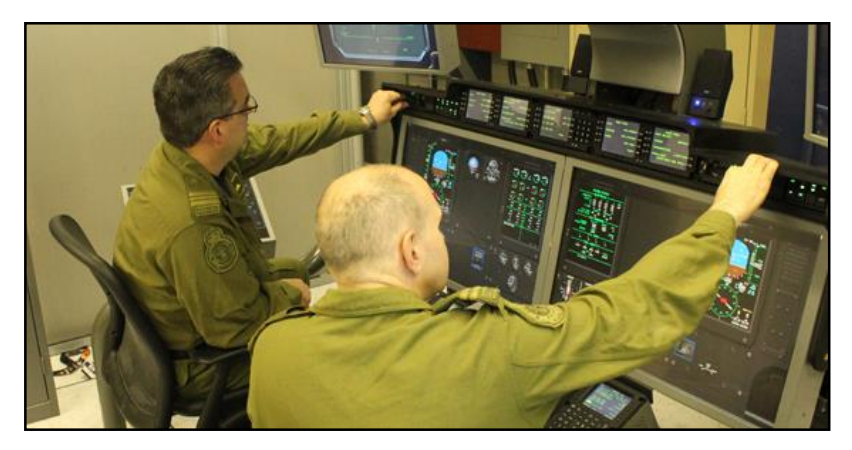

**Figura 14 Entrenador de procedimientos Integrados Fuente:** (Arraiz, 2014)

## <span id="page-32-1"></span>**2.6.6. Dispositivo para entrenamiento de vuelo (FTD)**

<span id="page-32-0"></span> Sus siglas corresponden a Flight Training Device, estos dispositivos son de entrenamiento de vuelo, usado para entrenamientos genérico o específico de una aeronave. Los FTDs con un alto nivel requieren sistemas visuales, por lo que se indica totalmente la parte externa de la cabina pero no con las características de un simulador de alta gama. (Saade, 2014)

<span id="page-32-2"></span>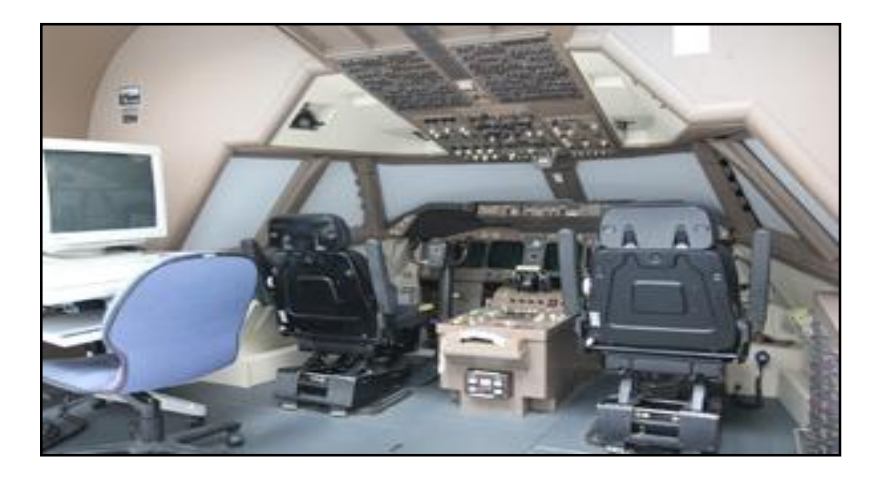

**Figura 15 Dispositivo para entrenamiento de vuelo Fuente:** (Arraiz, 2014)

### **2.6.7. Simulador de vuelo de gama alta (FFS):**

<span id="page-33-0"></span> Sus siglas en ingles quieren decir Full Flight Simulador. Es un dispositivo usado para entrenamiento específico bajo ciertas reglas de la autoridad aeronáutica civil nacional. Todos los FFS requieren un sistema visual del mundo externo (OTW, Outside-World) y una plataforma con movimiento. (Saade, 2014)

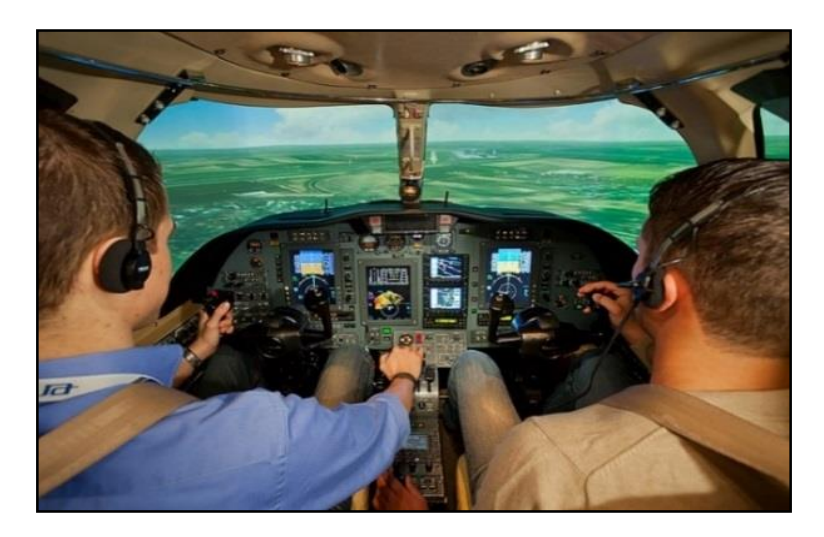

**Figura 16 Simulador de vuelo de gama alta Fuente:** (Arraiz, 2014)

## <span id="page-33-3"></span>**2.7. Aeronave Gulfstream**

### <span id="page-33-1"></span>**2.7.1. Primer vuelo del G-III**

<span id="page-33-2"></span> El G-III voló por primera vez el 2 de diciembre de 1979 y entró en servicio a finales de 1980. El Gulfstream G-III podía viajar 3760 millas náuticas (6964 kilómetros), con un nuevo diseño de alas, permitió lograr una mejora del 23 % en la eficiencia del combustible. Entre 1980 y 1986 se vendieron más de 200 GIII. Fue cuando en Noviembre de 1983, el Gulfstream G III se convierte en el primer jet ejecutivo en volar sobre los dos polos. Obtenido en: (Gulfstream.T, 2015).

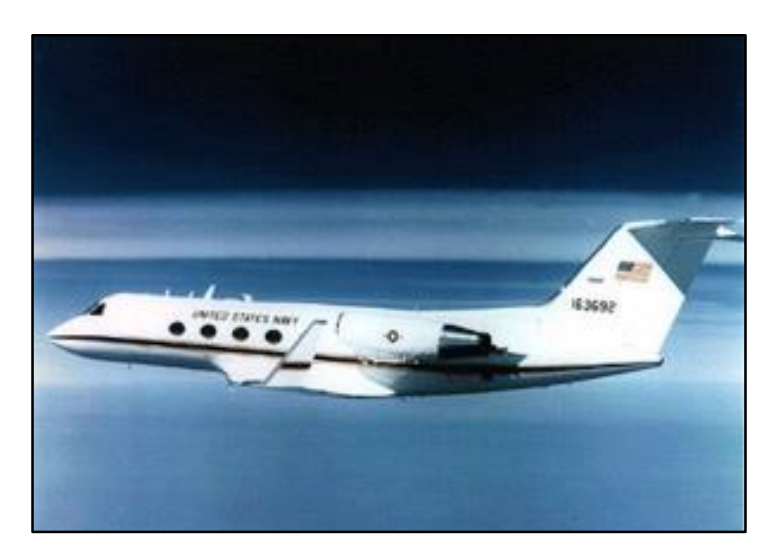

**Figura 17 Primer vuelo GIII Fuente:** (Navy, 2011)

### <span id="page-34-1"></span>**2.7.2. Características de fábrica**

<span id="page-34-0"></span> Se sabe que la aeronave Gulfstream III fue construida en Georgia, que queda en los Estados Unidos. Los estudios de diseño fueron llevados a cabo por Grumman Aerospace Corporation y con la colaboración con Gulfstream American Corporation, es por eso que lleva el nombre de la corporación la cual fue dueño de su diseño. Este avión es considerado un avión Jet de lujo y de mucha comodidad para los pasajeros.

 Según la configuración dispuesta y diseñada para esta aeronave puede llevar a bordo hasta 20 pasajeros con un asiento estándar, pero por lo general el avión es predestinado al transporte de pasajeros de 10 hasta 12 al mismo tiempo, con el fin de garantizar que los pasajeros tengan una buena comodidad incluso al volar a distancias máximas, para el Gulfstream III, la distancia máxima era de unos 6700 kilómetros. (Avia.Pro, 2015)

 La cabina de este avión está equipada con modernos equipos de aviónica y modernos equipos de instrumentos permitiendo que el piloto y copiloto tengan una visibilidad exacta de lo que pasa en los motores y en el avión, el espacio de la cabina interna es perfectamente diseñada para dos personas en la cual se encuentren cómodos, y que no cree un ambiente agobiante.

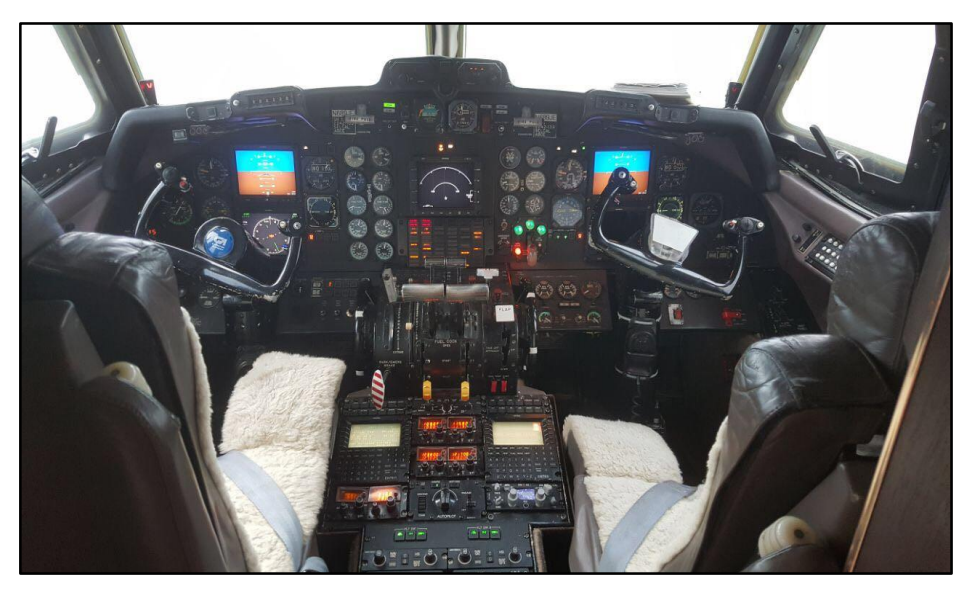

**Figura 18 Cabina real de la aeronave Gulfstream III- FAE**

## <span id="page-35-1"></span>**2.7.3. Especificaciones de la aeronave**

- <span id="page-35-0"></span> Es un avión de ala baja, diseñado específicamente para operaciones en todas las condiciones climáticas y certificado para volar a altitudes de hasta 45.000 pies.
- La aeronave está certificada de acuerdo con el Reglamento del Aire Civil Parte 4B, incluyendo la FAA Special Regulation No. SR-422B.
- La estructura de la aeronave consiste en el fuselaje, el ala y los estabilizadores.
- Una unidad de potencia auxiliar está instalada en la cola de la zona presurizada y está operativa en vuelo a 30.000 pies.
- Las dimensiones generales del G-III se muestran en la Figura 19.
- El sistema de combustible G-III consiste en dos tanques integrales formados por la estructura del ala. La capacidad total de combustible es de 27,900 libras. (FlightSafety International, 2004, págs. 30-37).

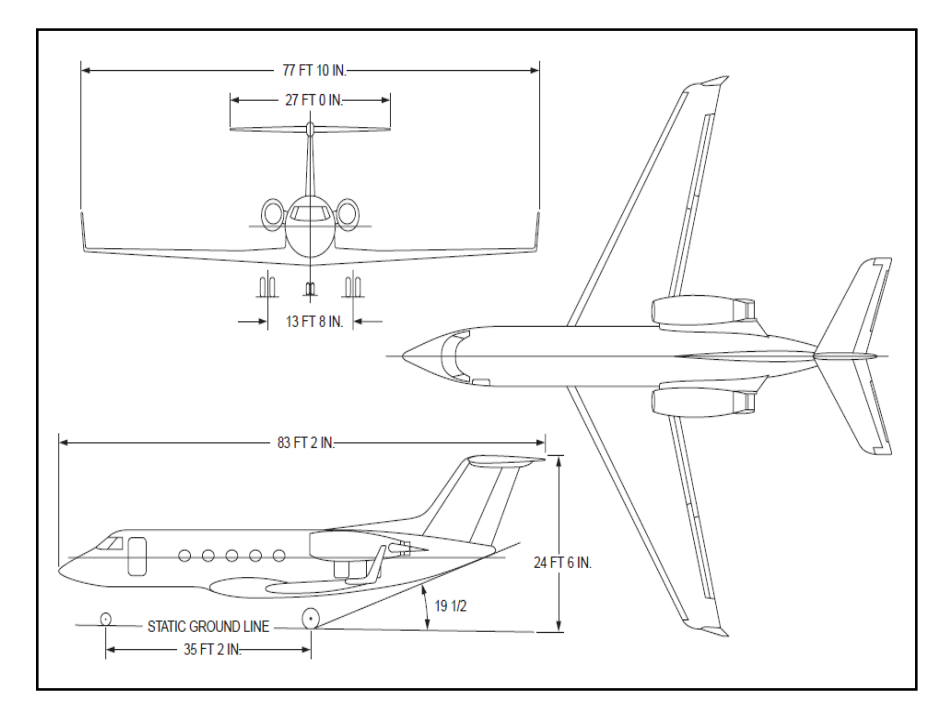

**Figura 19 Dimensiones Generales de la aeronave Fuente**: (FlightSafety International, 2004)

## **2.8. Motor de la Aeronave Gulfstream III:**

## **2.8.1. Características**

 El G-III utiliza dos motores Rolls-Royce Spey, los cuales son turbofan de flujo axial, y están montados uno a cada lado del fuselaje de popa. Cada grupo moto propulsor está compuesto por: el motor completo con entrada y salida de aire, accesorios fijos y con bisagras y un sistema de protección contra incendios, los cuales transmiten señales de control y señales de indicación.

 Cada motor tiene una caja de cambios externa que acciona las unidades accesorias, incluyendo las bombas del sistema hidráulico. Los controles del motor y los indicadores están situados en el centro de la cabina. Los instrumentos estándar del motor son pantallas verticales, pero hay instrumentos redondos opcionales que se pueden instalar. (FlightSafety International, 2004, pág. 39)

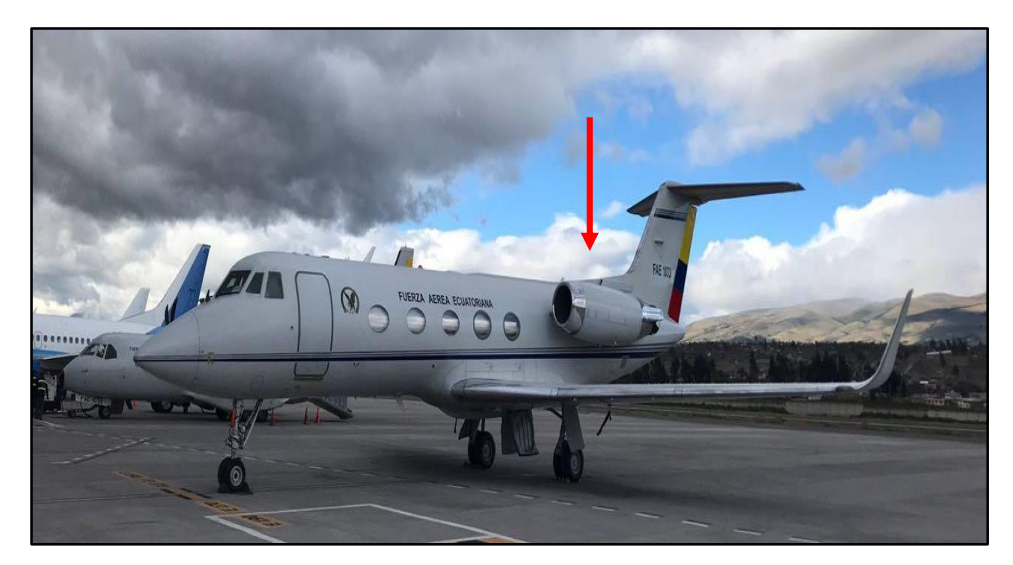

**Figura 20 Posición de los Motores del G-III**

## **2.8.2. Especificaciones de los motores**

- Los motores turbofan están montados en el fuselaje de popa y son fabricados por Rolls-Royce y diseñado como "SPEY 511-8."
- Cada motor tiene un sistema de aceite de motor totalmente automático, un sistema de combustible, un sistema de encendido, un sistema hidráulico de empuje, un sistema independiente de detección de incendios y de sobrecalentamiento para cada motor, y un sistema de extinción de incendios.
- Las zonas críticas de los motores y de la góndola están protegidas de la formación de hielo por un suministro de aire caliente controlado eléctricamente.

 Cada motor tiene una potencia mínima garantizada de 11.400 libras de empuje. (FlightSafety International, 2004, pág. 322)

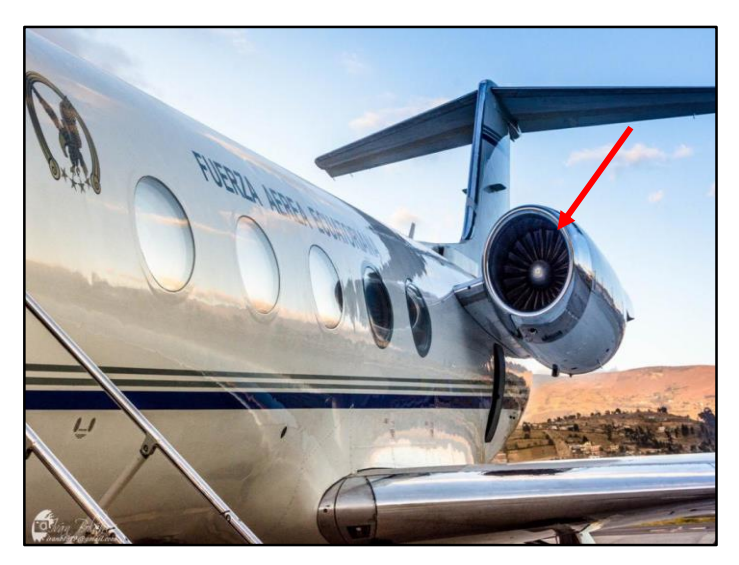

**Figura 21 Motor Rolls- Royce**

# **2.9. Secciones Principales del motor Roll Royce**

 Para facilitar la presentación, el motor está separado en siete secciones principales, como se indica a continuación:

- Entrada de aire
- Compresor de baja presión (LP)
- Compresor de alta presión (HP)
- Cámaras de combustión
- Sección de turbina
- Sección de escape
- Caja de accesorios

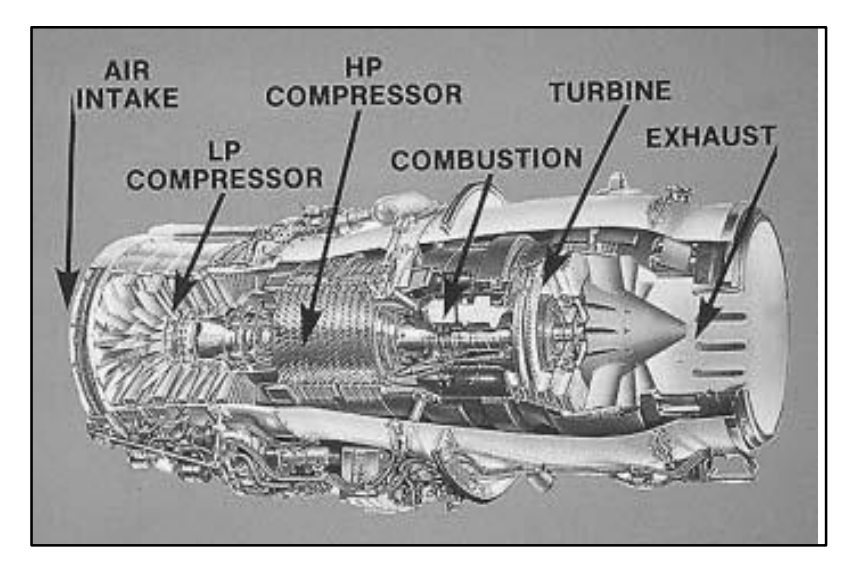

**Figura 22 Secciones del motor Fuente**: (FlightSafety International, 2004)

## **2.9.1. Toma de Aire**

 La sección de admisión de aire en la parte delantera del motor forma la entrada principal al generador de gas y al conducto de derivación de longitud completa. Dirige el aire para los alabes de la primera etapa del fan, los requisitos que debe tener una entrada de aire es un adecuado suministro de aire atmosférico y una mínima perdida de energía.

### **2.9.2. Compresor de baja presión (LP)**

 La sección del compresor LP de dicho motor, está compuesta por un compresor axial de cinco etapas que induce aire a través de la admisión, aumenta progresivamente la presión y suministra aire al conducto de derivación y al generador de gas. (FlightSafety International, 2004)

### **2.9.3. Compresor de alta presión (HP)**

La sección de compresores HP es de doce etapas, tipo flujo axial que recibe

el aire del compresor de LP y aumenta progresivamente el aire de presión y dirige el flujo de aire para enfriamiento, para combustión, y para el funcionamiento de la aeronave sistema neumático.

### **2.9.4. Cámaras de combustión**

 La sección de las cámaras de combustión consta de diez cámaras de combustión de flujo recto contenidas dentro de una carcasa anular. Las cámaras están conectadas por tubos de llama. Una boquilla de rociado de combustible en cada cámara de combustión suministra combustible atomizado. La ignición se produce inicialmente en dos de las cámaras de combustión que son la N°4 y la N°8 mediante bujías de encendido de alta energía, se propaga a las otras cámaras mediante los tubos de llama durante el arranque del motor. (FlightSafety International, 2004)

### **2.9.5. Sección de turbina**

 Esta sección incluye una turbina axial de alta presión (HP) de dos etapas que extrae suficiente energía de los gases de combustión para accionar el compresor de alta presión (HP) y la caja de accesorio en el lado derecho. La combinación de compresor HP y turbina HP forma el carrete HP del motor.

 La sección de turbina también incluye una turbina de baja presión (LP) axial de dos etapas que extrae suficiente energía de los gases de combustión para accionar el compresor de baja presión y la caja de engranajes en el lado izquierda. La combinación de compresor LP y turbina LP forma el carrete LP del motor. (FlightSafety International, 2004)

### **2.9.6. Sección de escape**

 Esta sección consiste en un conducto de mezcla que permite mezclar los flujos de aire es decir el flujo primario y el flujo secundario que provienen del bypass y del generador de gas en un solo conducto de escape, la función del conducto de escape es dirigir el flujo de gas a la atmósfera a través de una boquilla de propulsión.

### **2.9.7. Caja de accesorios**

 La caja de cambios izquierda, es accionada por el eje de la bobina de baja presión (LP) y se utiliza para accionar los siguientes accesorios:

- Regulador de rpm LP
- Generador de tacómetro LP

 La caja de cambios derecha, es accionada por el eje del carrete de compresión de alta presión (HP) y se utiliza para accionar los siguientes accesorios:

- Bomba de combustible LP y HP
- Regulador de flujo de combustible
- Bombas de aceite
- Bomba hidráulica
- Generador de corriente continua (sólo para aviones de corriente continua)
- Generador de CA (alternador)
- Transmisor de señal de control de flujo de aire
- Generador de tacómetro. (FlightSafety International, 2004, pág. 325)

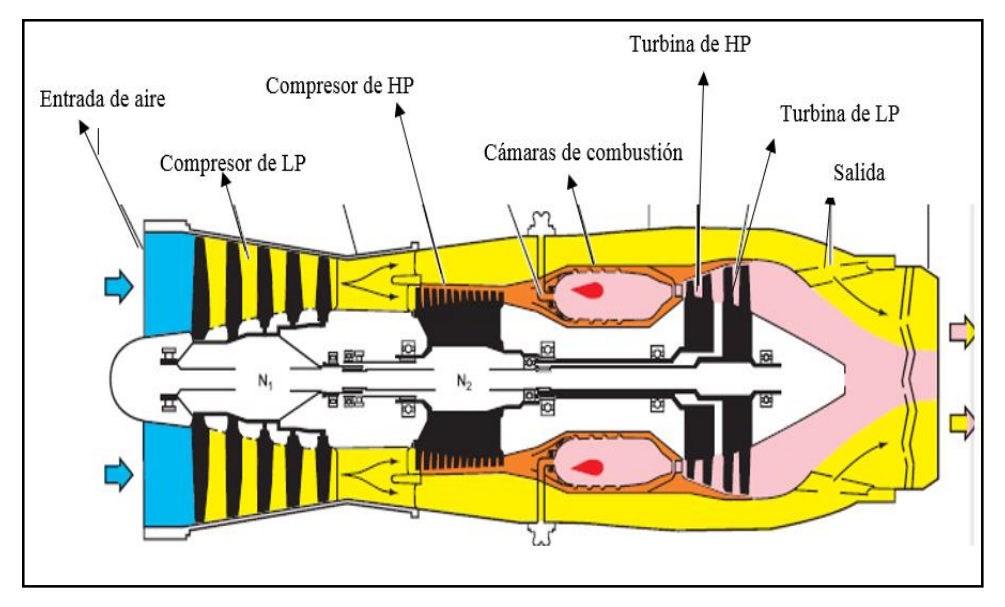

**Figura 23 Partes del Motor Roll de la aeronave G-III Fuente:** (FlightSafety International, 2004)

# **2.10. Aeronaves que operan el motor**

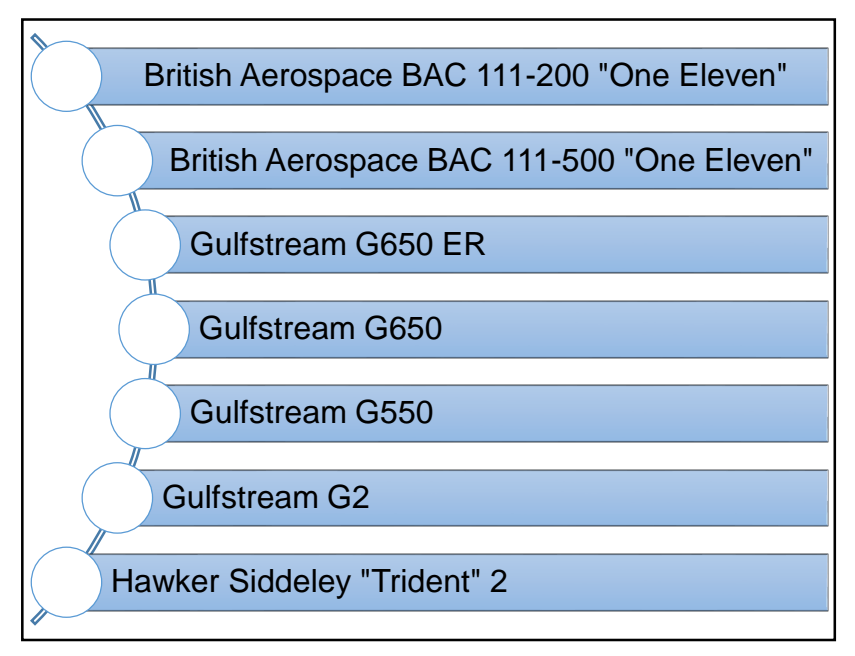

**Figura 24 Aeronaves que operan con el mismo motor** 

```
que la aeronave G-III
```
**Fuente**: (Serrano Brotons, 2012).

### **2.11. Indicadores del Motor de la aeronave G-III:**

### **2.11.1. Indicador de presión de aceite**

 El propósito de este indicador es proveer una indicación visual de la presión del sistema de aceite, la presión del aceite del motor como se indica en la figura 25, es suministrado por un transmisor a un transmisor doble, tiene un indicador vertical de escala, calibrado en una escala graduada en libras por pulgada (PSI). Esta indicación se realiza desde un sensor situado a la salida de la bomba de aceite. (FlightSafety International, 2004)

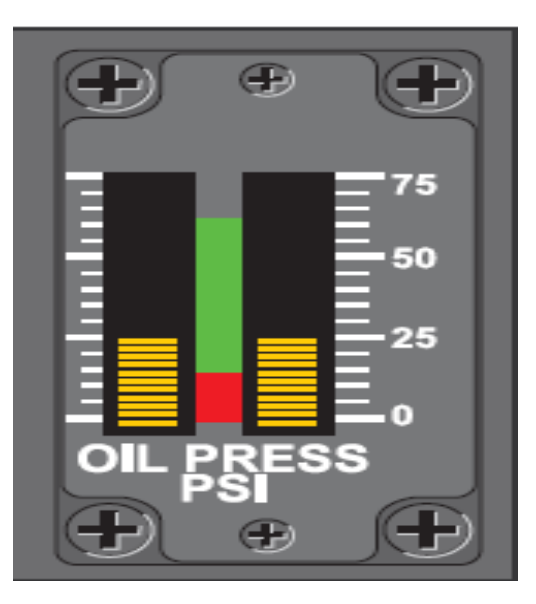

**Figura 25 Indicador de presión Fuente:**(FlightSafety International, 2004)

### **2.11.2. Indicador de temperatura de aceite**

 Este indicador provee una indicación visual de la temperatura del sistema de aceite en grados centigrados. La temperatura del aceite del motor es detectada por una resistencia y suministrada a un indicador de doble escala vertical. La alimentación eléctrica proviene del barra de CA de 26 voltios del motor.

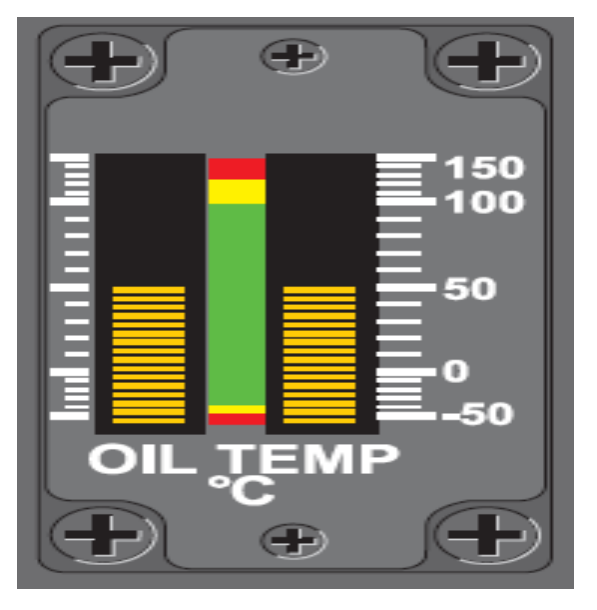

**Figura 26 Indicador de Temperatura Fuente:** (FlightSafety International, 2004)

## **2.11.3. Indicador de temperatura de combustible**

 El propósito de este indicador es proveer una indicación visual de la temperatura del sistema de combustible en grados centigrados. La temperatura del combustible (Figura 27) se detecta en la salida del calentador y se transmite a un medidor de doble escala en el panel de instrumentos central. La energía eléctrica para el sistema de indicación de la temperatura del combustible es suministrada por el bus de CA de 26 voltios del motor. (FlightSafety International, 2004)

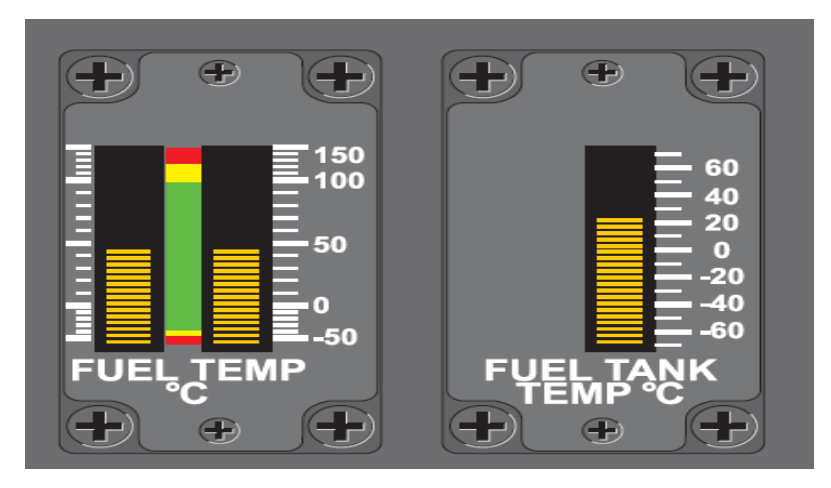

**Figura 27 Indicador de Temperatura de Combustible Fuente:** (FlightSafety International, 2004)

### **2.11.4. Indicador relación de presión del motor (EPR)**

 El propósito de las EPR es proveer una indicación visual del empuje del motor lo cual se muestra como una medida de la relación entre la presión total del escape y la presión total de admisión. Una sonda en el conducto de entrada del motor detecta la presión de entrada del motor (P1), y ocho sondas en el escape detectan la presión media de escape (P7), cuanto mayor sea esta mayor será el empuje del motor.

 Estas señales se envían a un transmisor que las convierte en relación de presión y transmite eléctricamente esta señal a dos indicadores de escala vertical en el panel de instrumentos central (figura 28). Cada escala tiene su propia fuente de alimentación. La escala está calibrada de 1.0 EPR a 3.0 EPR. La indicación EPR se utiliza para determinar el MÍNIMO rendimiento del motor tanto para el despegue como durante el crucero.

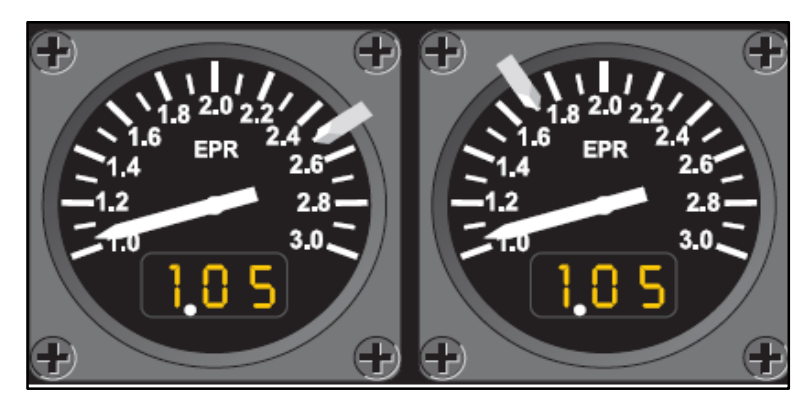

**Figura 28 Indicador de Relación de Presión (EPR) Fuente:** (FlightSafety International, 2004)

### **2.11.5. Indicadores tacómetros (RPM)**

### **2.11.5.1. Indicador de N1 (LP):**

 El indicador de N1, representa la velocidad de rotación del compresor de baja (LP) y se presenta en el indicador como un porcentaje 100% respecto a las RPM del diseño. Después del arranque, la velocidad del compresor de baja es gobernada por el eje de la turbina de baja, la cual está conectada mediante un eje concéntrico. (Saade, 2014)

 Las rpm de presión de baja (LP) se derivan de un tacómetro accionado por la caja de cambios LP y transmitido a los tacómetros de presión de baja (LP) de doble escala en el panel de instrumentos central, es ahí donde el piloto puede ver y dar una lectura respecto a LP de N1. (FlightSafety International, 2004)

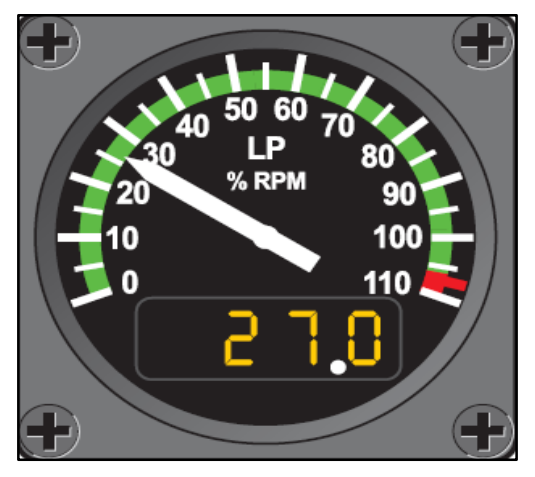

**Figura 29 Indicador de N1 Fuente**: (FlightSafety International, 2004)

## **2.11.5.2 Indicadores de N2:**

 El indicador N2, representa la velocidad de rotación del compresor de alta presión (HP) y se presenta en el indicador como un porcentaje 100% respecto a las RPM del diseño. El compresor de alta es gobernado por la turbina de alta. Ambos están conectados mediante un eje concéntrico. Obtenido de: (Saade, 2014)

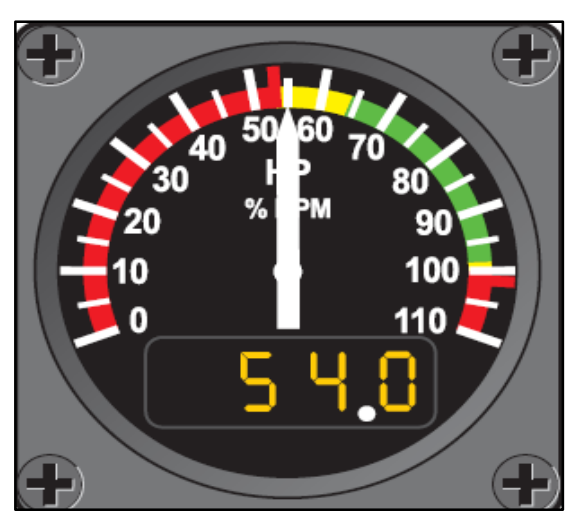

**Figura 30 Indicador de N2 Fuente**: (FlightSafety International, 2004)

### **2.11.6. Indicador de temperatura del gas de la turbina (TGT)**

 La temperatura del gas de la turbina (TGT) es detectada por termopares en el conducto de escape y transmitidos a medidores de doble escala en el centro del panel de instrumentos, los calibradores son calibrados en grados centígrados existen luces de advertencia rojas debajo cada escala vertical las cuales se encenderán momentáneamente si el TGT supera los 595°C durante menos de 20 segundos y se prende si el TGT supera los 595°C durante más tiempo de 20 segundos o 615°C momentáneamente.

 Las luces se pueden apagar con TGT por debajo de 595°C bien mediante la colocación de la prueba de instrumentos del motor para cambiar a TEST o tirando de la tecla interruptor de circuito. El suministro de energía para los medidores TGT es de la barra de CA de 26 voltios del motor. (FlightSafety International, 2004)

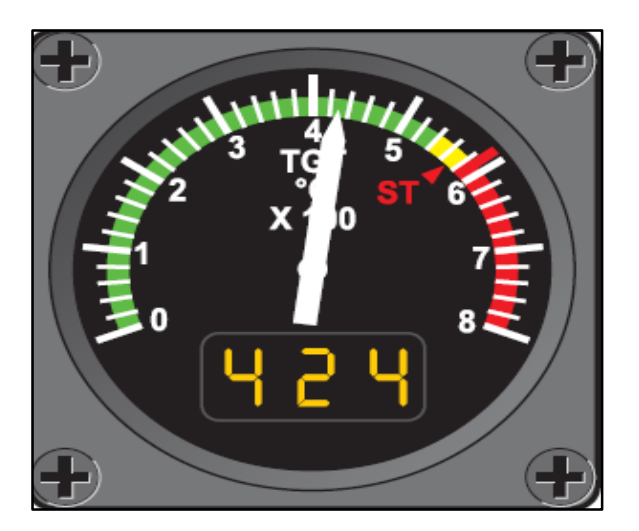

**Figura 31 Indicador de temperatura del gas de la turbina (TGT) Fuente:** (FlightSafety International, 2004)

### **2.11.7. Indicador del flujo de combustible**

 La unidad reguladora del flujo de combustible es esencialmente una unidad manual de control de combustible que determina el flujo de combustible y las rpm. El flujo de combustible es inicialmente una función de la posición de la palanca de potencia. El indicador de flujo de combustible muestra el flujo en libras o kilogramos por hora, y es de interés fundamental el flujo de combustible para controlar el consumo de combustible en vuelo, es decir para comprobar la actuación del motor, y para el control del vuelo de crucero.

 Se instala un transmisor de flujo de combustible en la línea de combustible del motor aguas abajo del filtro de combustible. Las señales de flujo de combustible son enviadas por el transmisor a medidores de doble escala en el panel de instrumentos central. Los medidores se calibran en libras de combustible por hora y son impulsados por la barra de CA de 26 voltios del motor. (Delgado, 2000)

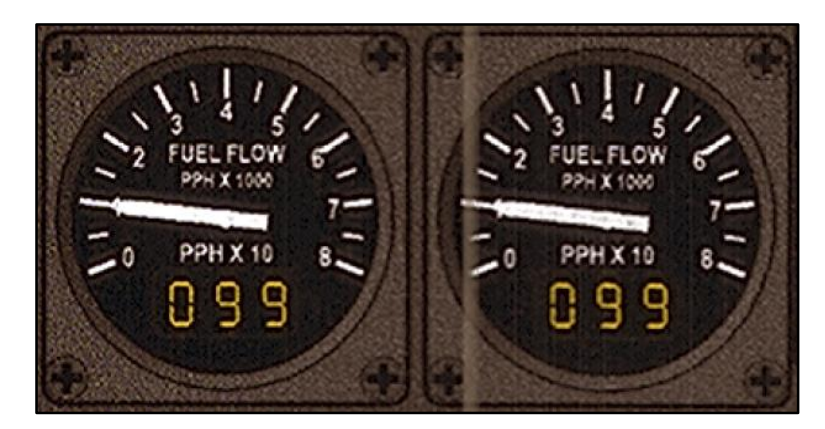

**Figura 32 Indicador de flujo de combustible Fuente:** (FlightSafety International, 2004)

# **2.11.8. Indicador de Vibración de la Turbina (TVI)**

La vibración del motor se detecta por medio de pastillas, un eje del compresor de baja presión y otro eje de la turbina de baja presión. Las señales para estas

unidades se envían a un medidor de aguja doble en el panel de instrumentos del copiloto (Figura 33). El instrumento está calibrado para indicar la amplitud relativa de cero a cinco. El sistema TVI se utiliza por dos razones:

- Para determinar el apagado inmediato del motor porque la vibración ha alcanzado una mayor.
- Proporcionar a la tripulación una indicación de un cambio en un patrón de vibración que requiere investigación más profunda. (FlightSafety International, 2004)

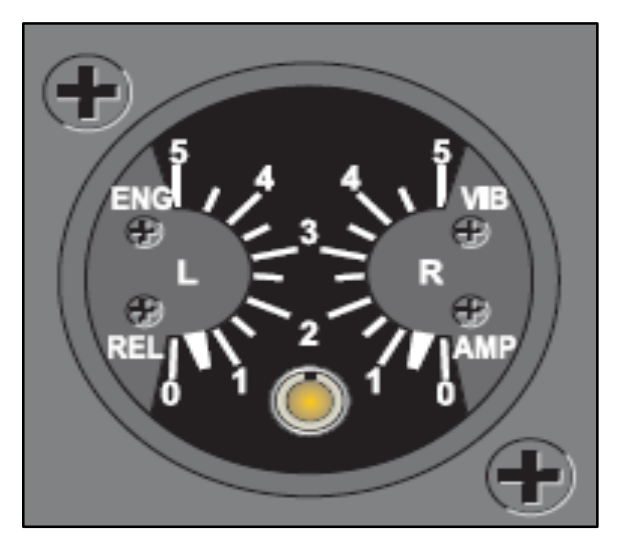

**Figura 33 Indicador del sistema TVI Fuente:** (FlightSafety International, 2004)

# **2.11.9. Indicador Digital de Parámetros del Motor (EPDI)**

 Un indicador digital de parámetros del motor (EPDI) está en el lado izquierdo del instrumento central ver (Figura 34). Este instrumento, cuando es seleccionado, proporcionará una lectura digital de los datos del instrumento de escala vertical asociado es decir a la cantidad de combustible que se tiene a cada lado y el combustible total de la aeronave. (FlightSafety International, 2004)

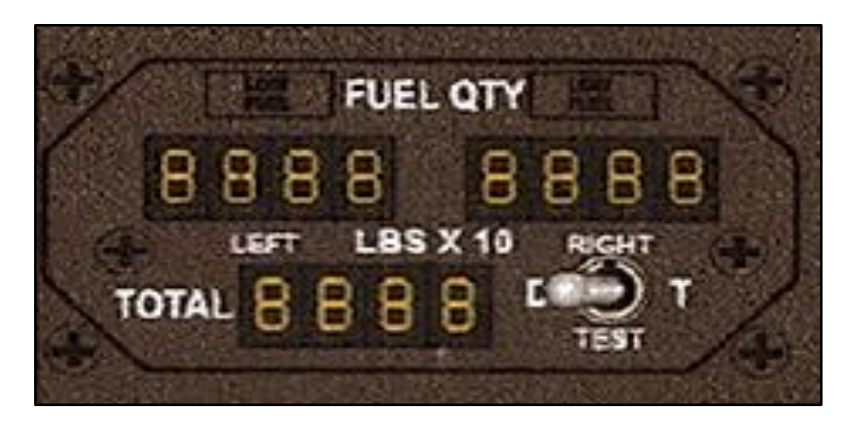

**Figura 34 Indicador digital de parámetros del motor Fuente:** (FlightSafety International, 2004)

### **2.12. Plataformas de simulación de vuelo**

 Las plataformas de simulación han permitido conocer la operación de distintas aeronaves, tanto para entrenamiento y pasatiempo. Estos ambientes de simuladores son recreadores con características semejantes ya sea en aeronave y parámetros del motores que use cada una y entorno donde este volado la aeronave, con el fin de realizar maniobras que con una aeronave real no es posible. A continuación se indica una tabla donde se verá las diferentes características que tienen las plataformas de simulación.

## **Tabla 1**

## **Características de plataformas de simulación**

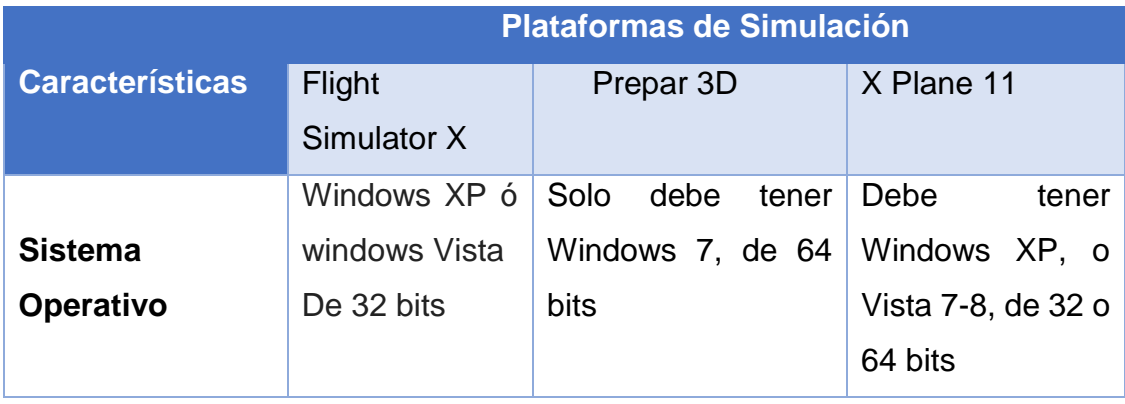

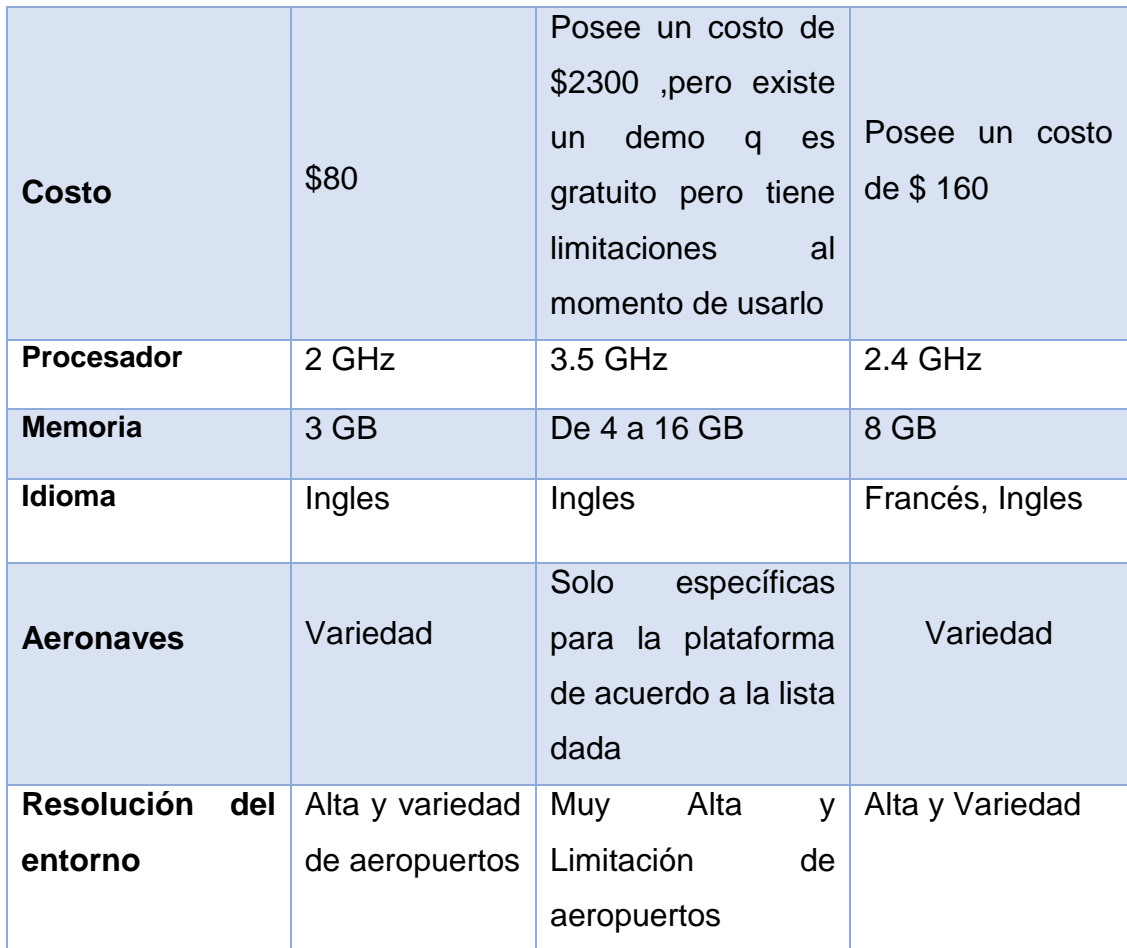

# **2.13. Programas de ejecución**

 Un programa de ejecución es un centro que efectúa una determinada acción cuando se lo abre. Puede encontrar programas de ejecución en los paneles, en la barra de menús de un panel y en el escritorio de una computadora, un programa de ejecución se representa mediante un icono en todas estas ubicaciones donde sea de fácil acceso para verificar sus datos o direcciones del gauge en este caso que será desarrollado para G-III.

# **Tabla 2**

# **Características de programas de ejecución**

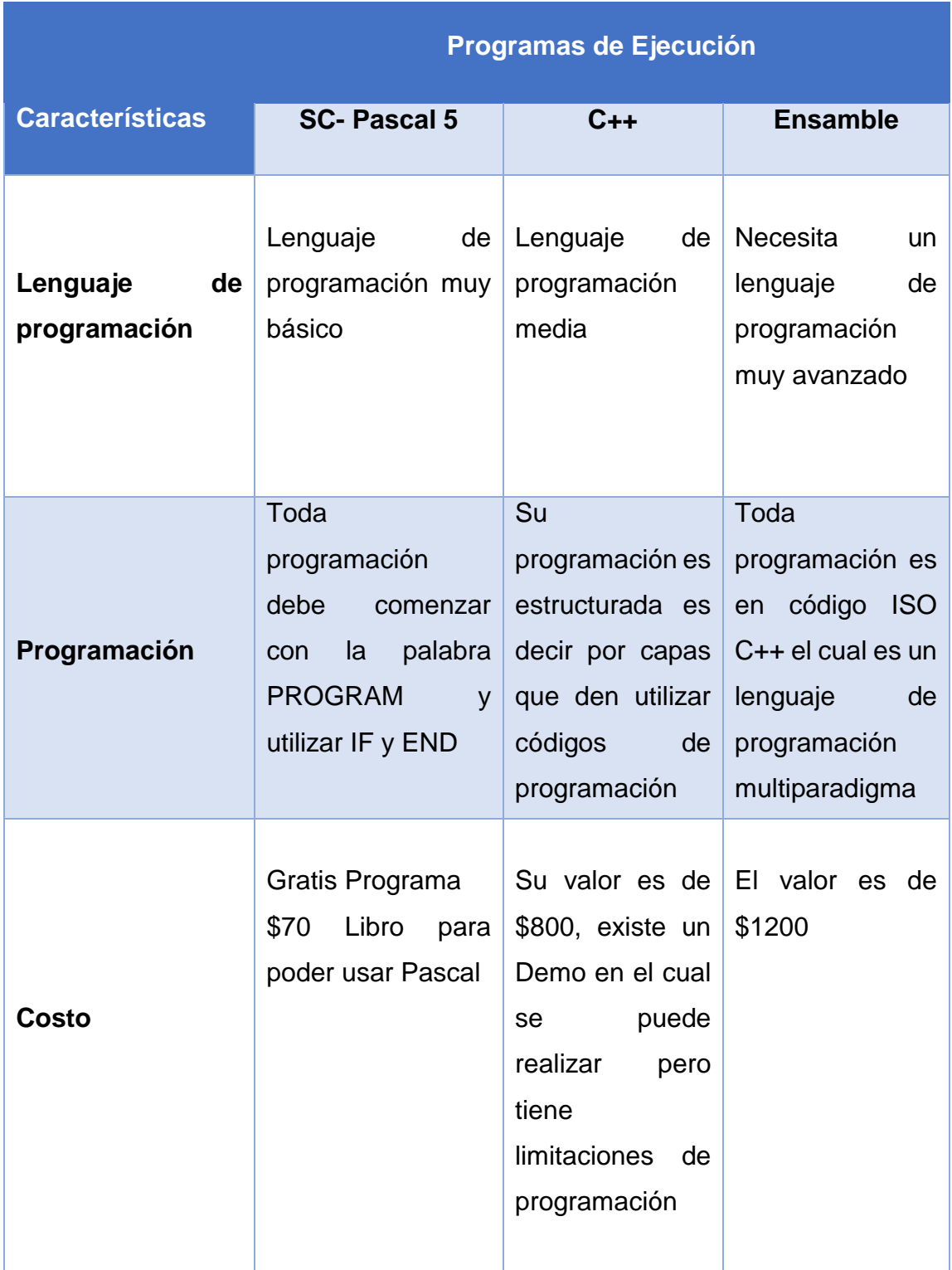

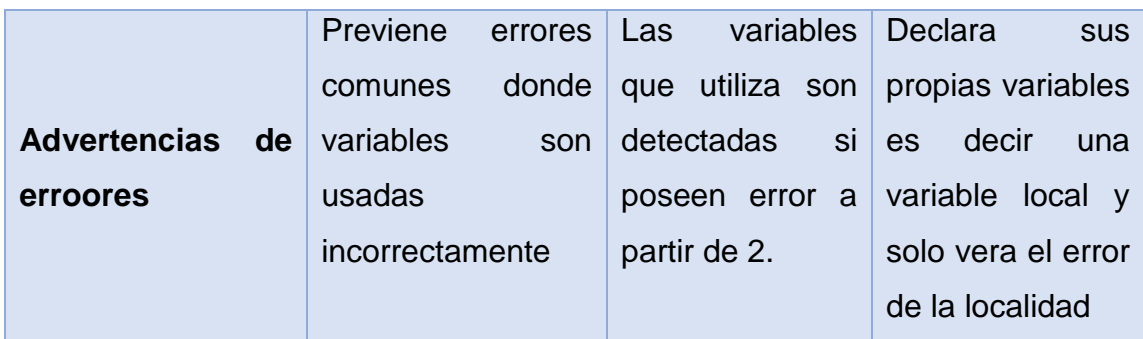

### **2.14. Programas de diseño**

 Existen varios programas en los cuales se pueden desarrollar el diseño de un nuevo gauge o modificar y otros que ya vienen pre determinados en una plataforma estándar. Estos programas de diseño van desde el más básico hasta el más complejo, estos programas son de ejecución los cuales necesitan de una IOCP para poder ponerlos en línea y verificar los parámetros que se le otorga de cada especificación de la aeronave.

## **Tabla 3**

# **Características de programa de diseño**

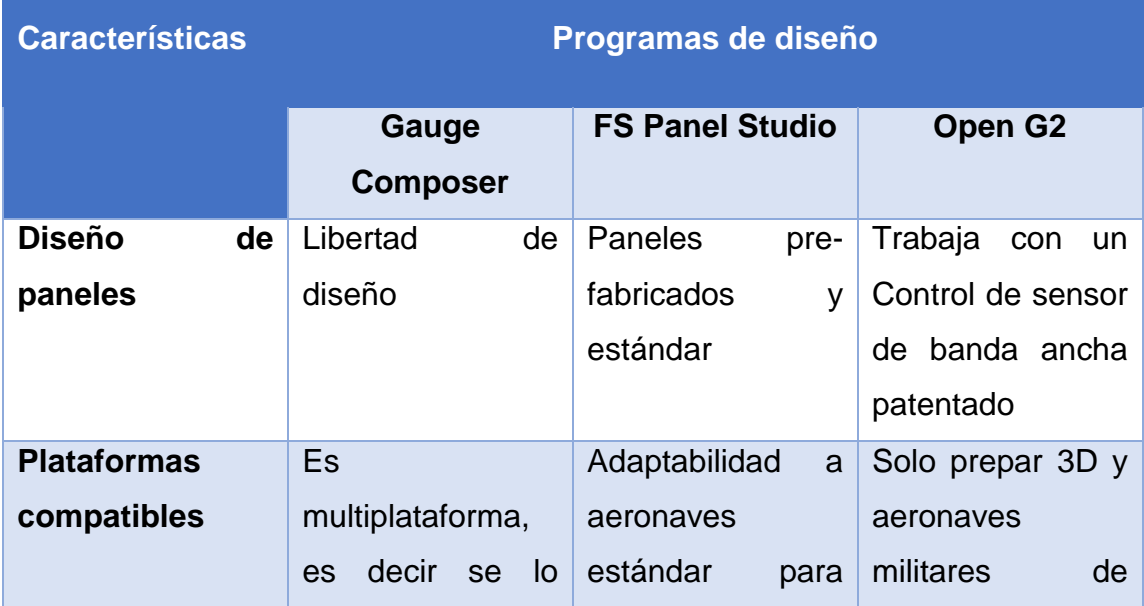

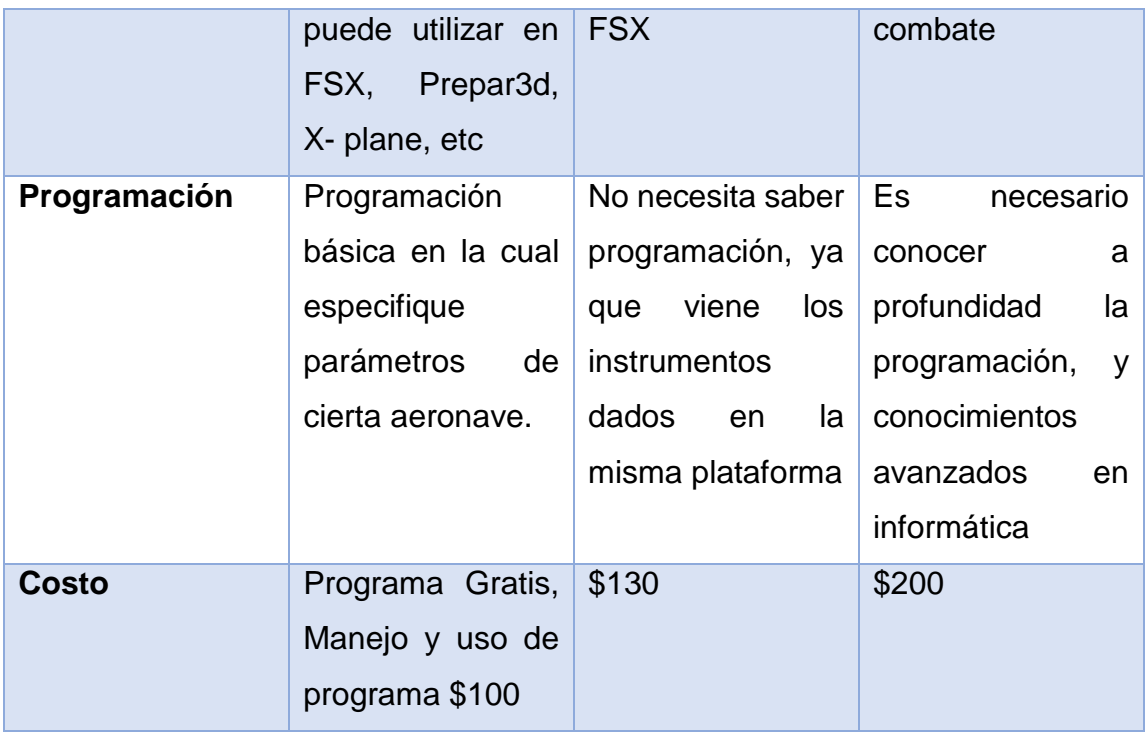

# **CAPITULO III**

# **DESARROLLO DEL PROYECTO**

### **3.1. Introducción**

 En este capítulo se describe de forma textual y narrativa los pasos consecutivos que se realizaron para crear la IGU, (Interface Gráfica de Usuario), que permite monitorear los parámetros del motor de la aeronave GULFSTRING, que se espera instalar en el CBT (Based Computer Training), del ala de combate Nº 11.

 Es necesario aclarar que este proyecto no es un tutorial de como programar, o de la sintaxis de programación, y aunque se describirán los principales ítems relacionados con las respuestas inmediatas del IGU, y al menos tener una noción de cómo se enlazan los programas que son necesarias para generar la información visual.

 Es de gran importancia recalcar que el resultado final de la IGU, es el conjunto de que varios otros factores dentro de los equipos informáticos existan y se encuentren trabajando de forma eficiente, además el éxito de los resultados dependerán de las capacidades técnicas del equipo, y de los operadores que estarán a cargo de los equipos informáticos.

 Por último se debe puntualizar que para una comprensión global de cómo se enlazan los programas existentes y creados, se debe al menos tener familiaridad con paquetes informáticos enfocados a la simulación y el entrenamiento, al entendimiento de cómo se realiza el tráfico de datos entre estas entidades y tener conocimiento del sistema de redes y conectividad, además del internet de las cosas.

### **3.2. Equipos y Materiales**

 Para poder realizar el proyecto de titulación se necesitó los siguientes materiales y programas para la ejecución.

- Simulador de la Fuerza Aérea Ecuatoriana Ala N° 11
- Ocho pantallas led para toda la cabina
- Microsoft Flight Simulator X, Programa Gauge Composer
- Pascal 5
- Manual de la Aeronave G III

## **3.3. Generalidades del simulador del avión Gulfstream III – FAE**

 El simulador está montado sobre una estructura hecha de madera sin ningún movimiento, en ella se encuentra una cabina que compuesta por seis pantallas led, tres para el exterior del avión y tres en la parte central en donde se proyectaran los instrumentos de avión, cuenta con dos asientos del avión ATAR estructuralmente hablando, en la parte interior se encuentra ubicados los componentes que están destinados a convertirse en el soporte físico para los componentes electrónicos, es decir para la implementación de las interfaces hombre máquina.

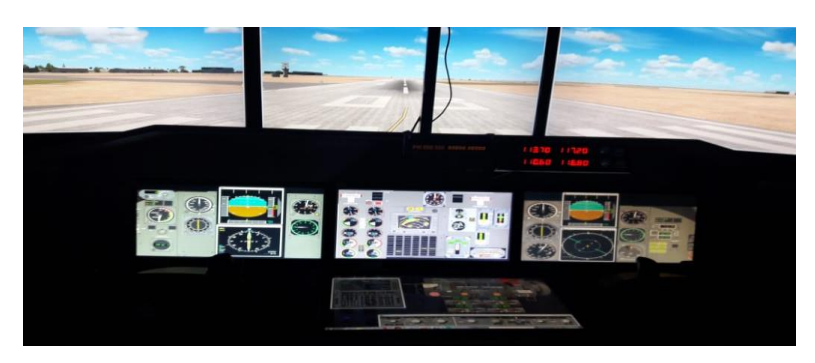

**Figura 35 Simulador de la Aeronave Gulfstream III**

### **3.4. Tabla de ponderación para la selección de la plataforma de simulación**

 Según los procedimientos realizados para la selección adecuada, se tuvo en cuenta siete características específicas el por qué fue elegida la plataforma de simulación, fue elegida por su costo ya que esta es totalmente gratis y se puede descargar con facilidad, , y por último se observó que tiene una gran variedad de aeronaves las cuales pueden ser compatibles con la plataforma y entornos es decir aeropuertos con los que se puede realizar la simulación y ver el comportamiento de los instrumentos del motores acorde a sus parámetros.

### **Tabla 4**

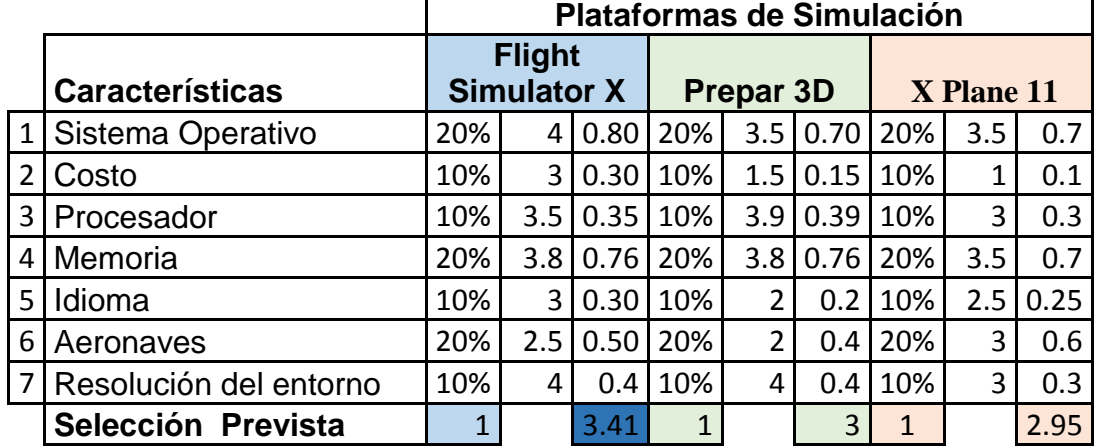

### **Ponderación de selección de la plataforma de simulación**

 Se elige la plataforma de Flight Simulator X (FSX) por su sistema operativo ya que pude ser Windows Vista o Windows XP, es decir es mas amplio que Prepar 3D, tambien se tomó en cuenta el costo ya que FSX es gratuido a diferencia de Prepar 3D y Xplane que poseen un costo, se observo una debilidad donde Prepar 3D posee una mejor resolución a diferencia de la plataforma elegida, pero esa debilidad es compensada con la variedad de aeronaves que Prepar 3D no es posible tener.

### **3.5. Tabla de ponderación para la selección del programa de ejecución**

 En la selección de programa se tuvo en cuenta tres aspectos fundamentales los cuales sirvieron en este proceso, como primera estancia se observó el lenguaje de programación, mediante información se concluyó que es un leguaje básico pero no fácil, con esto quiero decir que debe ser necesario el estudio acorde a los requerimientos que se desee obtener, otro de los aspectos fue la programación.

 Se optó también por elegir este programa ya que no tenía ningún costo y es el que mejor resultaba para poder trabajar con la plataforma de simulación ya antes seleccionada. Esté programa funciona para verificar el IOCP (Input/Output Control Processor) que será enviado al FSX.

### **Tabla 5**

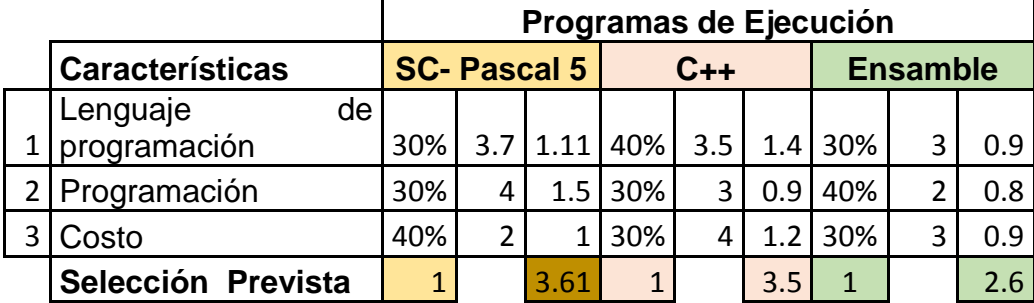

#### **Ponderación de selección del programa de ejecución**

 El programa SC- Pascal es un programa de facil utilidad, a diferencia del porgrama "Ensamble" que tiene gran dificultad de aprendizaje, el lenguaje de programación de SC-Pascal no es muy complejo a diferencia de los otros dos mencionados, tambien lo que favorece SC- Pascal es en el costo, referente a los otros dos programas.

### **3.6. Tabla de ponderación de selección para el programa de diseño**

 Existen varios programas para el diseño de instrumentos, pero los más conocidos por la mayoría de quien realiza este trabajo son los tres mencionados anterior aquí se tomó en cuenta tres características con el que seleccionamos el Gauge Composer en este programa se puede diseñar instrumentos realmente como son en una aeronave real, este programa funciona con variedad de plataformas de simulación mientras que en la programación se debe tener en cuenta los parámetros de cada indicador y colocarle el número de puerto en el cual se va a ejecutar.

#### **Tabla 6**

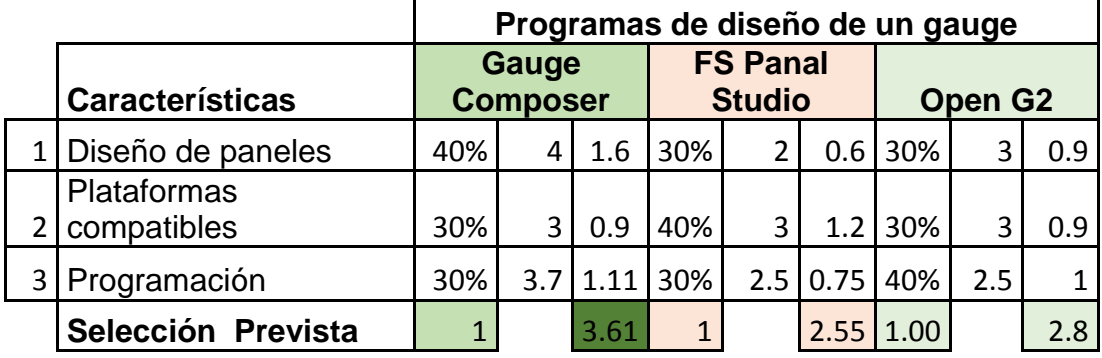

### **Ponderación de selección del programa de diseño**

### **3.7. Parametrización**

 La parametrización es un conjunto de lineamientos necesarios para determinar que el proyecto va por buen camino, en primer lugar es imprescindible describir cual va a ser la tarea a realizar, esta es la creación de un IGU, o interface gráfica de usuario, que no es más que una forma de ver los parámetros del motor, de forma gráfica y que se los presente a un usuario, estos deberán al menos parecer físicamente al real, comportarse como el real, y en condiciones de vuelo normar evolucionar como el instrumento real.

 Dado que es un proyecto debe realizar las funciones de familiarización de una aeronave, esta aeronave debe existir en el mundo simulado de FSX, un parámetro de control para guiar a la investigación, seria determinar que ciertos factores se estén corroborando en la aeronave, en especial, la posición correcta de los FLAPS, sus dimensiones alares, y ciertos parámetros del motos, que se encuentran dentro de los archivos de configuración de la aeronave misma.

 Como el proyecto está enfocado a reproducir lo más fielmente posible, un instrumento, o un conjunto de instrumentos, estos deberán tener al menos las características básicas de un instrumento, como son los límites permisibles, los límites de rango de precaución, y los rangos máximos, deberá ser reconocible su lectura, la lectura deberá estar ligada al funcionamiento del motor, y no a factores externos, deberá marcar CERO, cuando la aeronave simulada registre CERO, y variar su respuesta en base a las variaciones producidas en el SIMULADOR. Para realizar los instrumentos con los parámetros necesarios se tomo en cuenta ver Anexo "A" y Anexo "B"

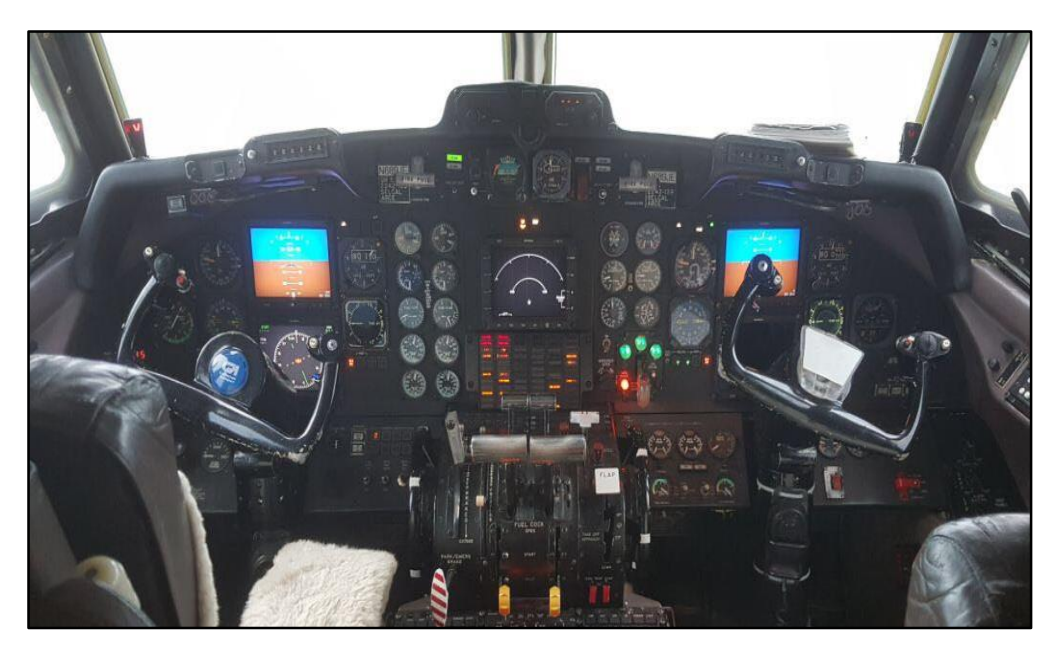

**Figura 36 Cabina real de la aeronave**

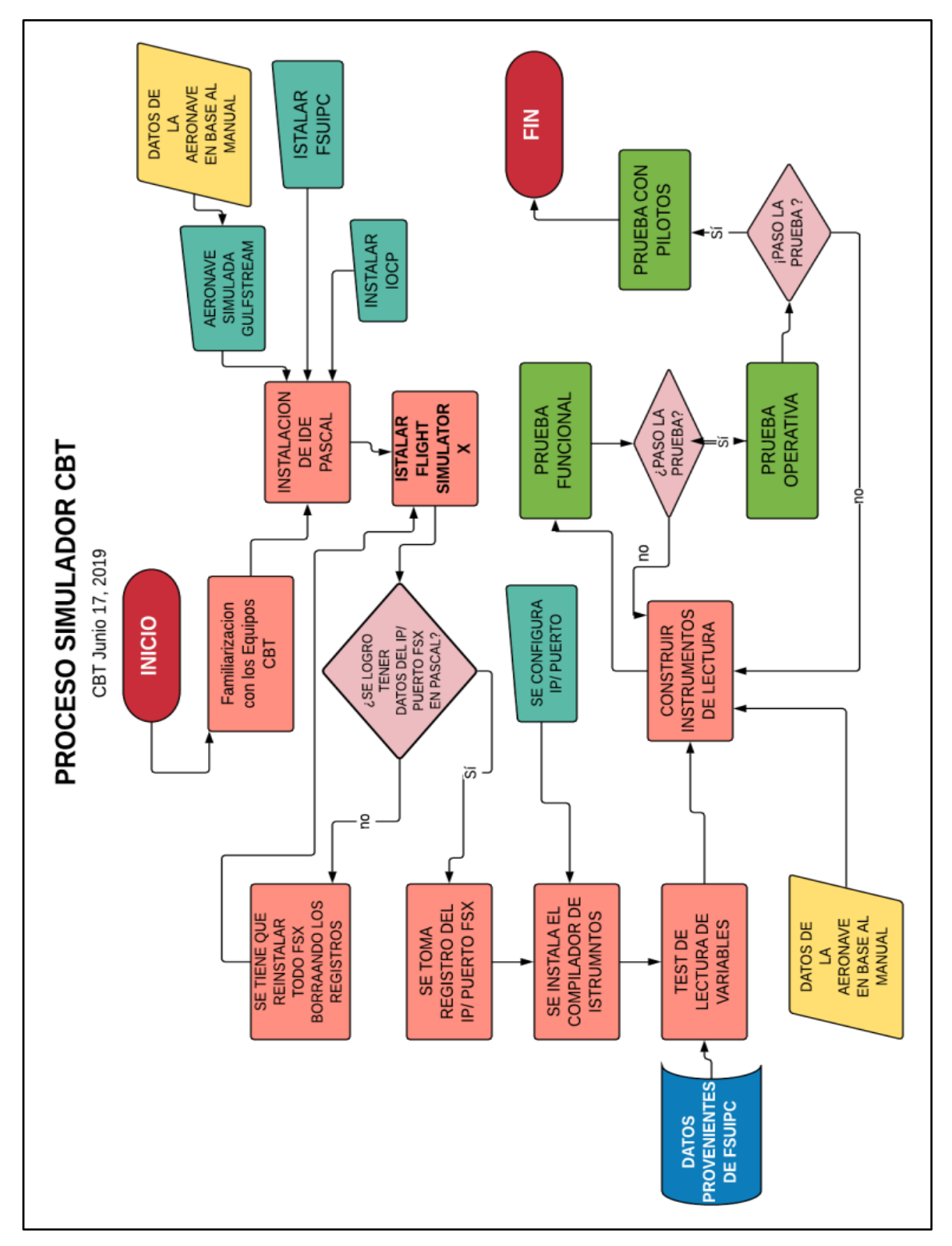

**Figura 37 Flujograma de tareas**

### **3.9. Familiarización con los equipos**

 Previo a realizar una planificación, y selección de la línea de progreso fue necesario tener un acercamiento con los equipos, instalados en el CBT del ALA 11, una vez obtenidas las autorizaciones de acceso a los equipos informáticos a primera vista resalta la gran cantidad de DISPLAY que se encuentran en el entorno de la zona de simulación, posee asientos de aeronave, más estos no se encuentran sujetos en ningún estribo mecánico para facilitar su transporte y movimiento, los controles de vuelo son de la marca CH PRODUCTS, encargada de desarrollar hardware enfocado al entretenimiento, y la simulación.

 La parte del panel inferior, y el pappnel superior, están gestionadas por dos pantallas de tipo TÁCTIL, dando la gran facilidad de que puedan tocar los controles y tener gestión a la aeronave a través de ellos, los programas para entrenamiento instalados en el equipo informático o PC, son FSX STEAM EDITION, PREPARD 3D, X PLANE, por último es importante mencionar que posee un sistema de control de piloto automático, y un juego de sesteo de comunicaciones.

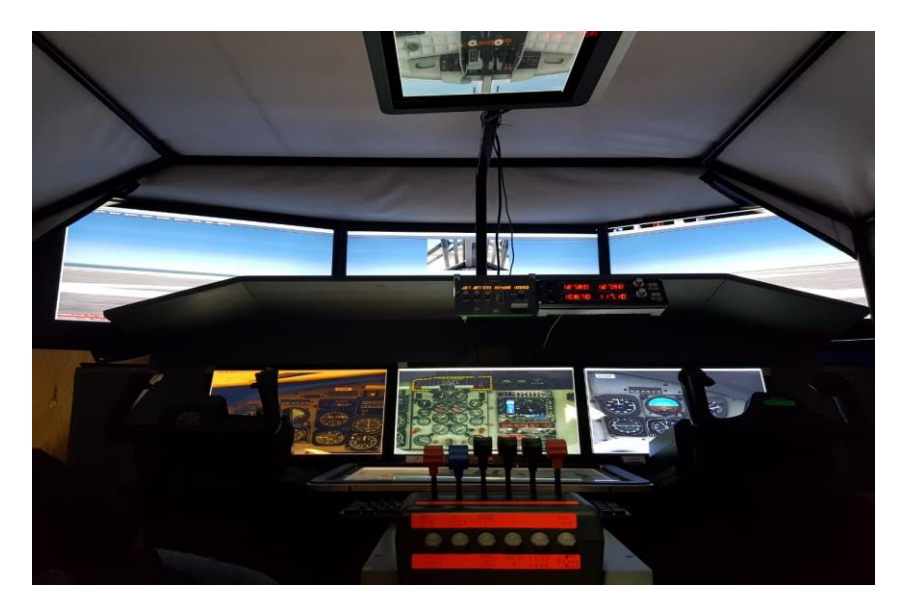

**Figura 38 Cabina de simulación**

 Para finalizar se tiene la computadora, que posee una placa de control ASUS PRO GAMER, esta característica la hace perfecta para desarrollo de programas donde se necesite gran cantidad de FRAMES, corriendo, y altísima gestión de datos, un procesador I7, de tercera generación, una tarjeta gráfica ENVIDIA de 4 GIGAS, a más de un rack de 32 GB de memoria RAM con memorias FURY, basta decir que el equipo cuenta con las capacidades para gestionar al menos de forma eficiente una cantidad moderada de programas corriendo al mismo tiempo.

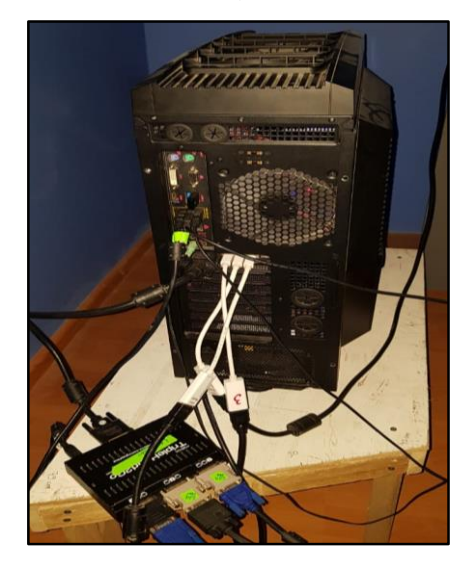

**Figura 39 PC del Simulador**

### **3.10. Instalación de PASCAL**

 La instalación del IDE (Entorno de desarrollo integrado) denominado PASCAL, y basado en TURBOPASCAL, no tiene la finalidad de estar allí para programar dentro de sus campos, el solo servirá para determinar los servidores locales, y si estos se encuentran ejecutándose de forma adecuada, además de ver su identificación, y el puerto donde se están ejecutando.

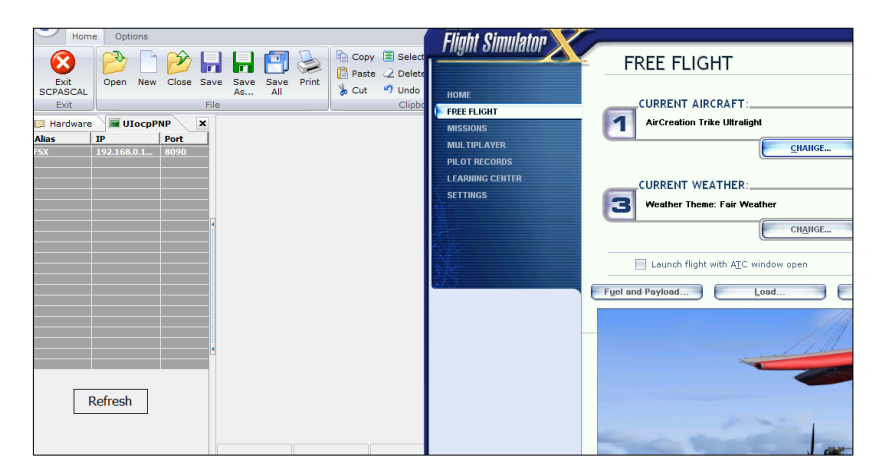

**Figura 40 Instalación del Programa Pascal**

 Como se observa en la figura 43, se encuentra el IDE PASCAL con la ventana de detección de servidores, y puerto, en la que claramente se ve que se está ejecutando el FSX en IP, direccionado a un puerto especifico, otro aspecto que debe notarse es que no se encuentra ningún código dentro de la zona de desarrollo del PASCAL, es decir no existe ningún código ejecutándose con el IDE, y este solo es útil en esta fase para determinar los campos ya mencionados.

 Es notable aclarar que el uso de pascal podría ser remplazado el SIOC, que es otro entorno para desarrollo de periféricos de simulación, la diferencia radica en que este último es de pago, y para los fines que se necesita, es incensario adquirir el software.

### **3.11. Instalación de Flight Simulato X (FSX)**

 La instalación del paquete de simulación FSX en el caso en particular de esta investigación fue bastante poco desenvuelta, primero porque se esperaba hacer uso del sistema ya instalado es decir el FSX STEAM, que es una versión actualizada en ciertos entornos gráficos del FSX, además la instalación de P3D, que se encontraba en el equipo, generaría un problema de incompatibilidad entre

los gestores de datos del simulador, para resolver el error, se debió desinstalar FSX STEAM, e instalar FSX, junto a los PAQUETES de actualización, además junto a esto fue necesario instalar FSUIPC, e IOCP, que son servidores de datos para FSX.

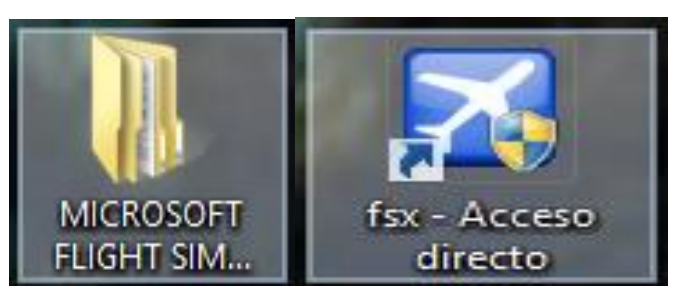

**Figura 41 Programa de instalación de FSX**

# **3.12. Prueba con el programa PASCAL**

 El test relacionado al IDE de PASCAL hace referencia al sentido de que si el IDE está abierto y FSX está abierto, debería existir una indicación de lo propio, caso contrario los gestores de datos están teniendo conflictos, entonces es necesario hacer una corrida de registros, en el REGDIT, de la PC, en especial por que existe un BUG, conocido entre los gestores de P3D, y los de FSX que hace que cese la entrega de datos de servidor a cliente.

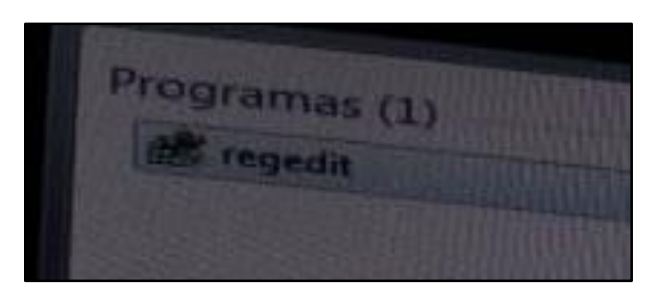

 **Figura 42 Ventana de registro de errores**

 En el caso particular de la investigación se debió recargar los gestores de datos por varias ocasiones puesto que estos no lograban una conexión estable

sin interferencia entre las otras plataformas de simulación, esta acción hizo que sea necesario volver a instalar el FSX por quinta vez. Una vez logrado lo que se deseaba, que era que se presente a FSX con un puerto y el servidor activo, se cierra el IDE, y por el momento no es necesario más, en el caso del servidor del CBT FAE es 127.0.0.1 con un puerto 8090, este valor queda registrado para trabajarlo más tarde en la programación de los instrumentos.

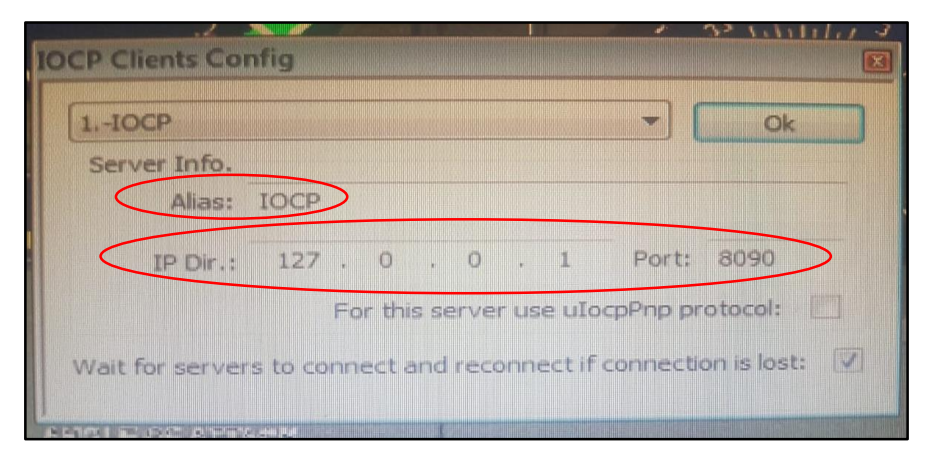

**Figura 43 Datos del servidor CBT- FAE**

# **3.13. Instalación del compilador de instrumentos**

 El compilador de instrumentos es el GAUGE COMPOSER, un gestor de imágenes interactivas enfocadas a funcionar en modo cliente, esta es una potente herramienta que permite tomar variables existentes en el IOCPServer, una potente herramienta perteneciente al estado unidense Juan Ramón Ascanio, desarrollador del servidor, y de herramientas enfocadas a la simulación, (Ascanio, 2019). La instalación es rápida y sin problemas.

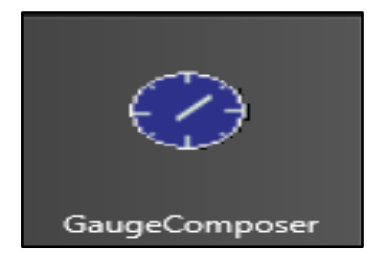

**Figura 44 Icono GC**

 El software muestra un área de trabajo con un conjunto de pestañas de navegación para configurar el GC (Gauge Composer), el proyecto en desarrollo se describirá de forma rápida de izquierda a derecha, la primera pestaña que se ubica es **GAUGE** en el mismo se hallan las funciones de creación nuevo proyecto, seleccionar un archivo guardarlo o encriptarlo.

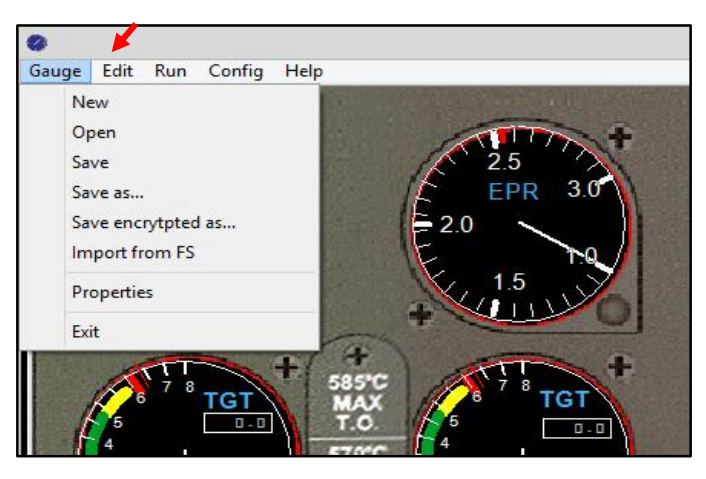

**Figura 45 Indicaciones de la pestaña Gauge**

 La siguiente pestaña es **EDIT**, y como advierte su nombre contiene las funciones de edición del proyecto, como ir paso a paso, y viceversa, una de las funciones que el proyecto utilizo mucho fue ELEMENTO, que posee un subconjunto de funciones como INSERT y A BASIC GRAPH destinadas a reconfigurar cada LAYER.

|  | Edit | Config<br>Run   | Help |  |             |   |               |
|--|------|-----------------|------|--|-------------|---|---------------|
|  |      | <b>Elements</b> | Þ    |  | Insert      | ь | an image      |
|  |      | Undo            |      |  | Duplicate   |   | a text        |
|  |      | Redo            |      |  | Delete      |   | an audio      |
|  |      |                 |      |  | Group       |   | a basic graph |
|  |      | Cut             |      |  | UnGroup     |   | a saved gauge |
|  |      | Copy<br>Paste   |      |  | Send to     | Þ |               |
|  |      |                 |      |  | Align       | Þ |               |
|  |      | Select All      |      |  | <b>Size</b> | Þ |               |
|  |      | Find & Select   |      |  | Locked      |   |               |
|  |      |                 |      |  | Properties  |   |               |

**Figura 46 Indicaciones de la pestaña Edit**

 **RUN** es la pestaña que hace que el compilador de instrumentos, comience a recibir información del servidor, cuando esta pestaña es presionada, los instrumentos deben ya tener respuesta de lo contrario el servidor se encuentra mal configurado, función que debe realizarse en la pestaña **CONFIG,** en la que se encuentra la función que inicia el modo cliente, esta función está en la destino IOCP CLIENT, la cual abre el menú de configuración de cliente, donde se inserta el ALIAS, IP, PORT, recibido por el PASCAL. Para finalizar se encuentra la pestaña de HELP, que posee ciertas funciones, dedicadas a orientar al usuario del IDE.

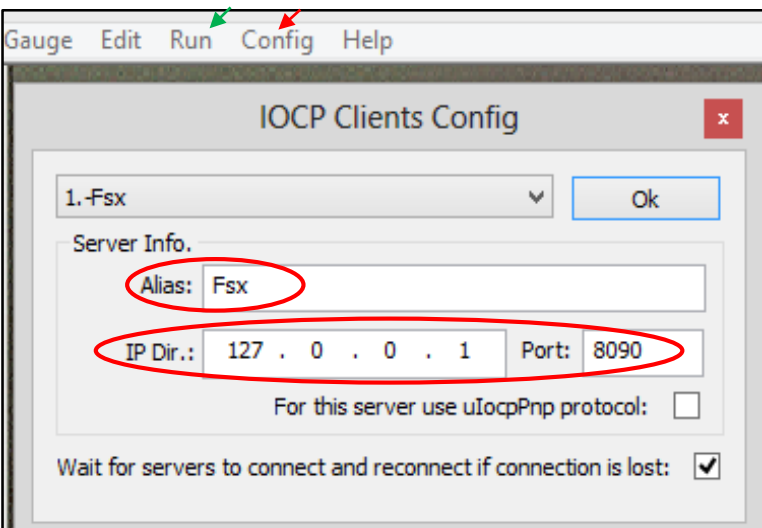

**Figura 47 Menú de configuración cliente**

### **3.14. Prueba de lectura de variables**

 Como en toda corrida de software en la que se deba depender de la recepción de información de un servidor, es necesario realizar una prueba que permita identificar la llegada de información hacia el IDE desarrollador del instrumento, en el caso en particular para esta investigación, se utilizó, la variable de temperatura para verificar la llegada de información.

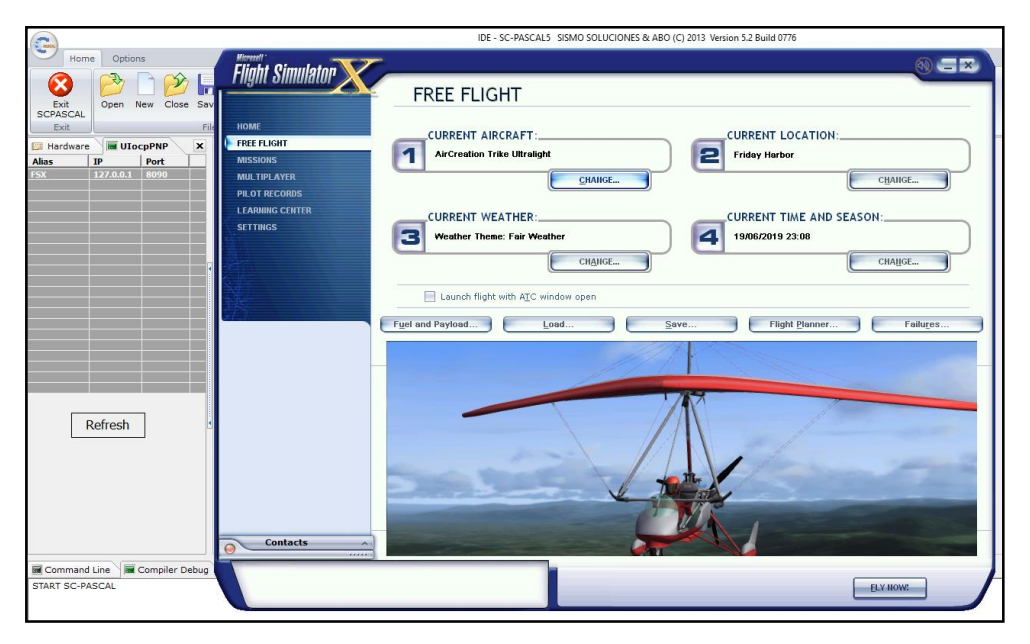

**Figura 48 Prueba de lecturas de variable**

En la imagen anterior se observa el PASCAL y el FSX corriendo al mismo tiempo, nótese la ventana de conexión UIocPNP, en la que se encuentra:

| <b>ALIAS</b> | FSX       |
|--------------|-----------|
| ıΡ           | 127.0.0.1 |
| PORT         | 8090      |

**Figura 49** Datos de conexión

 Esos mismos datos tienen que ser configurados en la ventana de perfilado del GC, en la que se le configura los tres datos que se mencionaron antes, una vez completada esa parte es necesario hacer el TEST de llegada de datos. Por medio de una función del IDE "print", que imprime en forma de debug, lo que se está ejecutando en la variable requerida.

| <b>O</b> IOCP Gauge Composer - RUDERS                            | $\sim$                                 | $\Box$<br>$\times$  |           |                           |                                 |          |
|------------------------------------------------------------------|----------------------------------------|---------------------|-----------|---------------------------|---------------------------------|----------|
| Gauge Edit Run Config Help                                       |                                        |                     |           |                           |                                 |          |
| . <b>.</b>                                                       |                                        |                     | CHANGE    | <b>Friday Harbor</b><br>e | <b>CURRENT LOCATION:</b>        | CHANGE   |
|                                                                  |                                        |                     | CHANGE    | 19/06/2019 23:08          | <b>CURRENT TIME AND SEASON:</b> | CHANGE   |
| Yat43 Yea SELECTED AI2<br><b>IOCP Clients Config</b>             |                                        |                     | $\,$ $\,$ |                           |                                 |          |
| 1. Flight Simulator                                              |                                        | $\smallsmile$<br>Ok |           |                           |                                 |          |
| Server Info.                                                     |                                        |                     |           | Save                      | Flight Planner                  | Failures |
| Akas: Flight Smulator                                            |                                        |                     |           |                           |                                 |          |
| IP Dir.:                                                         | 127 : 0 : 0 : 1                        | Port: 8090          |           |                           |                                 |          |
|                                                                  | For this server use uIocpPnp protocol: |                     |           |                           |                                 |          |
|                                                                  |                                        |                     |           |                           |                                 |          |
| Wait for servers to connect and reconnect if connection is lost: |                                        |                     |           |                           |                                 |          |
|                                                                  |                                        |                     |           |                           |                                 |          |
|                                                                  |                                        | -                   |           |                           |                                 |          |

**Figura 50 Ventana de perfilado del Gauge Composer**

 Para generar el TEST mencionado, se dirige a la pestaña EDIT en la característica de insertar texto, y se ingresa un texto plano de cualquier valor que el diseñador pretenda, una vez ingresado este, se ingresa en la sección de configuración y programación del mismo, para poder evidenciar direccionalidad de información, y con ayuda del IOCP, se evalúa una variable que sea de fácil lectura y rápida escritura, en este caso en particular es el valor de las TGT.

| <b>C</b> IOCP Gauge Composer - New<br>Gauge Edit Run Config Help |                                                                                                    |    |       |               |                         |                        |                 |                                                                  |                                                                                              |                                                                                                    |                                                                                                    |
|------------------------------------------------------------------|----------------------------------------------------------------------------------------------------|----|-------|---------------|-------------------------|------------------------|-----------------|------------------------------------------------------------------|----------------------------------------------------------------------------------------------|----------------------------------------------------------------------------------------------------|----------------------------------------------------------------------------------------------------|
| 123.45                                                           | <b>Text Properties</b>                                                                                                    |    |       |               |                         |                        |                 |                                                                  | Æ.                                                                                           |                                                                                                    | IOCP Offsets Explorer (for IOCPServer 2.x)                                                                                                    |
|                                                                  | Element name (descriptor)                                                                                                    |    |       |               |                         |                        |                 |                                                                  |                                                                                              | Navigate through the tree<br>Expand                                                                                                    | Collapse                                                                                                    |
|                                                                  | Font, colors, string and style.<br><b>EXT SAMPLE</b><br>123.45<br>Initial position, size and rotation for the text.<br>$x_1$ 22<br>Script to define how the image acts when IOCP change. |    | Y: 49 | Font<br>W: 80 | Color<br>Border width 0 | <b>Back</b><br>$H2$ 41 | Top<br>Color: 0 | Vertical< Align >Horizontal<br>Left<br><b>STATE</b><br>Rot: 0.00 | œ<br>由<br>歯<br>ŵ<br>由<br>歯<br>ŵ<br>ŵ<br>歯<br>歯<br>ė<br>由<br>ŵ<br>Ė<br>由<br>ब<br><b>COMPT</b> | (0152)-ENGINE1_RPM_SCALER<br>۰<br>۰<br>$\overline{\bullet}$<br>ø<br>۰<br>$\bullet$<br>$\bullet$<br>$\bullet$<br>(0159)-ENGINE L ROTOR_RPM<br>(0606)-ENGINE1 MAX RPM<br>$\bullet$<br>$\bullet$<br>$\bullet$<br>(0885)-ENGINE1_ON_FIRE<br>$\bullet$<br>٠<br>General engine1<br>面<br>由<br>$\bullet$<br>座<br>$\bullet$<br>œ<br>٠<br>由<br>٠<br>歯<br>$\bullet$ | (0151)-ENGINE1_ENGINE_VIBRATION<br>(0153)-ENGINE1_TURBINE_TEMPERATU<br>(0154)-ENGINE1 TOROUE PERCENT<br>(0155)-ENGINE1_FUEL_PRESSURE<br>(0156)-ENGINE1_ELECTRICAL_LOAD<br>(0157)-ENGINE1 TRANSMISSION PRESS<br>(0158)-ENGINE1 TRANSMISSION TEMPE<br>(0881)-GENERAL ENGINE1 ANTI ICE P<br>(0889)-ENGINE1 FUEL PUMP ON<br>(0893)-GENERAL ENGINE1 FUEL VALVE<br>(0897)-GENERAL ENGINE1 FUEL PRESS<br>C (0556)-GENERAL ENGINE1 THROTT<br>(0557)-GENERAL ENGINE1 PROPELL<br>(0558)-GENERAL ENGINE1 MIXTURE<br>(0559)-GENERAL ENGINE1 OIL TEM<br>(0560)-GENERAL ENGINE1 OIL PRE<br>(0561)-GENERAL ENGINE1 STARTER |
|                                                                  | Color managment<br>Make transparent all pixels with color                                                                                                    |    |       |               | $\overline{0}$          |                        |                 | <b>Ok</b>                                                        |                                                                                              | œ.<br>$\bullet$<br>由<br>$\bullet$<br>歯<br>۰                                                                                                    | (0562)-GENERAL ENGINE1 FAILURE<br>(0563)-GENERAL_ENGINE1_GENERA<br>(0564)-GENERAL ENGINE1 GENERAL                                                                                                    |
|                                                                  | Change color                                                                                                    | ۱o |       | $\cdots$      | 10<br>with              |                        | $\cdots$        | Cancel                                                           |                                                                                              | $\bullet$<br>140                                                                                                    | (0565)-GENERAL_ENGINE1_EGT                                                                                                    |

**Figura 51 Variable para las TGT**

 Si el código está escrito de forma correcta, este al realizar un DEBUG, del mismo, es capaz de presentar la información de las lecturas que recibe el de la conexión PNP, en la parte práctica del proyecto, esta fase debió repetirse varias veces, puesto que el sistema de protección de software de Windows, detectaba
al GAUGE, como un virus, y lo destinaba al registro de errores, el mismo que fue revisado minuciosamente para poder determinar en qué parte especifica de los registros se encontraba el BUG que hacía un cierre automático del software, y en algunos casos de FSX.

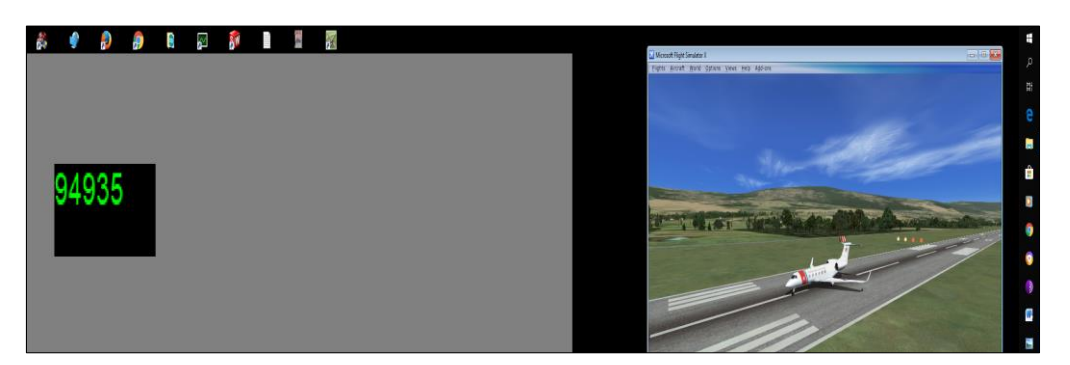

 **Figura 52 Información de la variable**

 Finalizada la fase de recepción de información fue necesario plantear la manera de realizar los instrumentos que estaban planificados para las necesidades específicas del centro de entrenamiento virtual CBT, es necesario recordar al lector que los test, se realizaron para cada parámetro medido, y ejecutado, esta tarea, fue necesaria para plantear los parámetros de lectura de cada instrumento, y crear un futuro algoritmo para este.

### **3.15. Construcción de instrumentos**

 El proceso que involucra la construcción virtual de un conjunto de instrumentos, a continuación se describe el procedimiento para la implementación del indicador TGT; se denomina panel, está compuesta por un conjunto de pasos secuenciados que se deben realizar de forma correcta o el UIG, no va responder como se desea en la representación de datos, es también importante recordar al lector que el proyecto no definirá la totalidad de los procesos involucrados, en especial si un par de estos están ligados a acciones repetitivas. Ver Anexo "D"

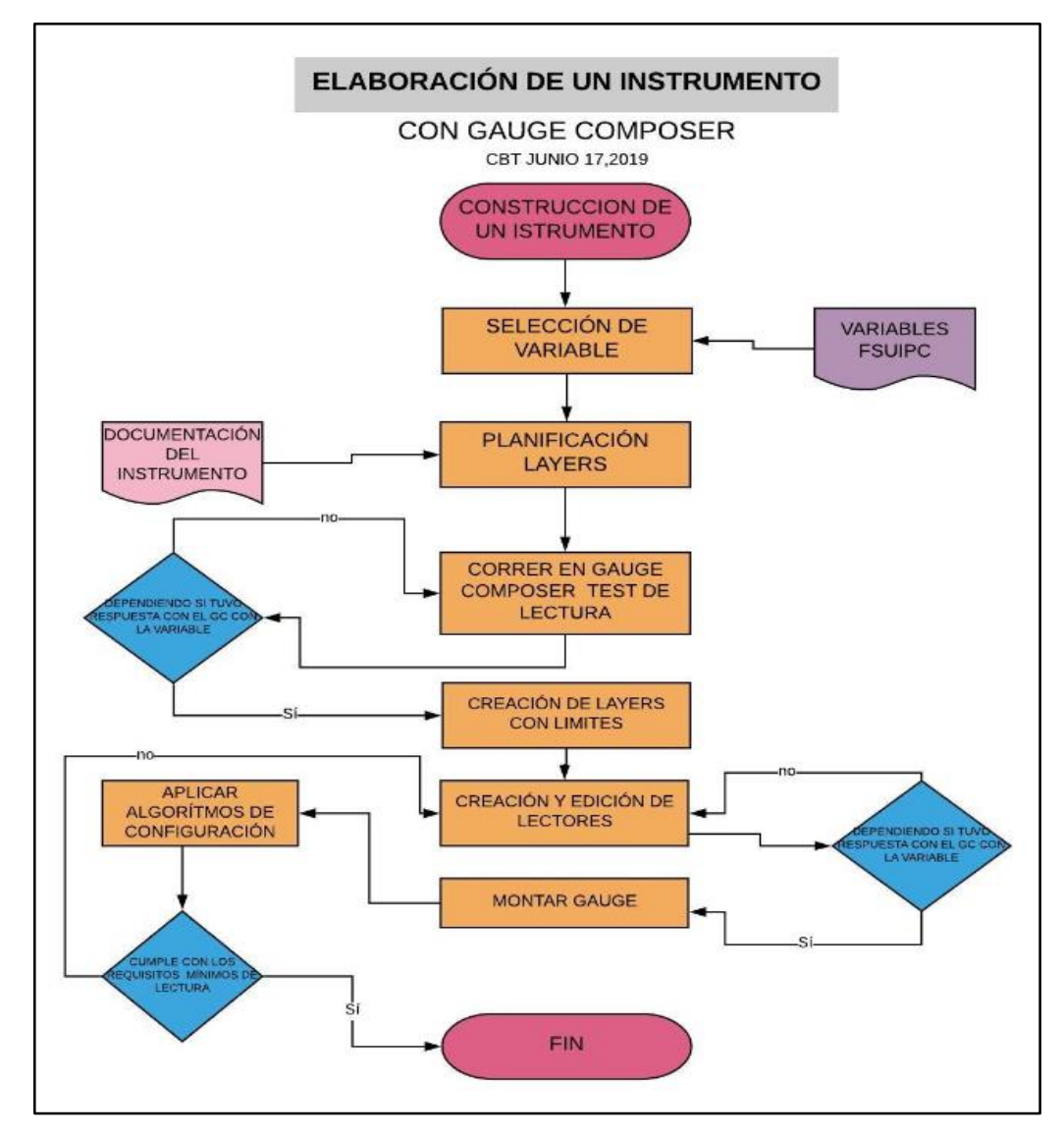

**Figura 53 Flujograma de construcción**

 Para el caso en particular que se va a describir, se tomó en cuenta al parámetro de la temperatura, uno de los pasos previos a la construcción de un solo GAUGE, es necesario haber realizado el proceso de los prueba de forma exitosa, una vez logrados, con la misma experiencia que se aplicó en la selección de la variable de TGT, para el motor número dos con un valor 520 OFFSET/IOCP, una vez seleccionado el parámetro de lectura, se procede a abrir el IDE-GC, se le da un nombre y una dirección donde se guardara, con un nombre único de carpeta.

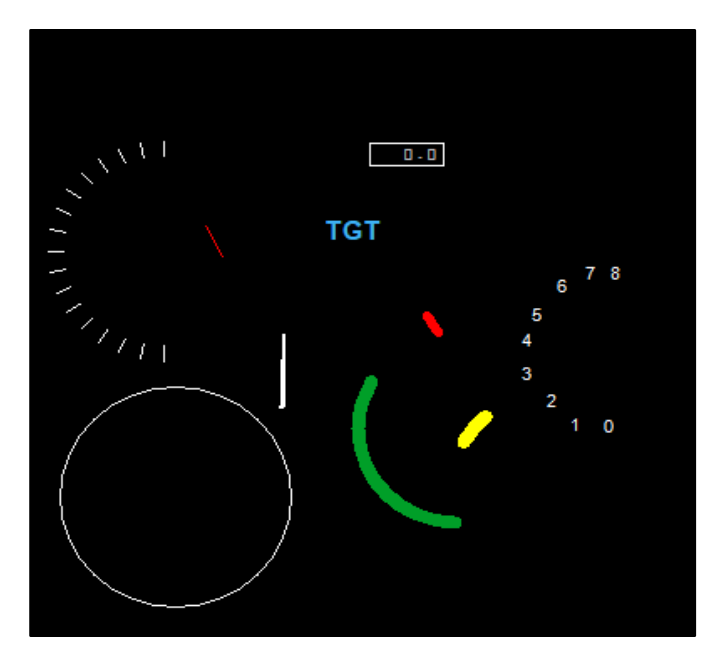

**Figura 54 Secciones gráficas para un Gauge**

 La figura 54 está diseñada para que el lector se haga a la idea de que un instrumento es la unión de muchas pequeñas secciones gráficas, y ventanas de texto plano que deben ejecutarse de forma adecuada, para poder representar la información como un instrumento de la aeronave, para esta parte de la investigación se recibió la estrecha guía de los pilotos y operadores reales de la aeronave, los que iban guiando el trabajo de cada uno de los avances de la investigación.

 Con la idea del ejemplo planteado para realizar el test, se inicia y se arranca para determinar el valor de las TGT, del motor número dos haciendo una lectura bidireccional, de los registros del IOCP, se sabe que el OFFSET, viene multiplicado por 100, y es la representación numérica de la temperatura en grados RANKIE. Por ello la lectura inicial, no corresponde a lo que se expresa en el simulador. Para poder obtener la temperatura en grados centígrados es necesario primero ingresar el algoritmo de control, y filtro que corrige los valores hexadecimales, para imprimirlos en forma de texto plano.

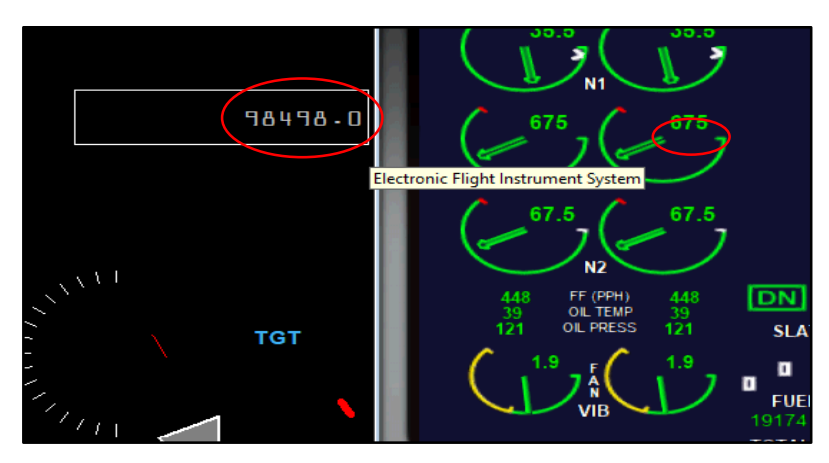

 **Figura 55 Prueba para determinar el valor de TGT**

 Como se aprecia en la figura 55, el valor impreso por la variable de temperatura no refleja en lo absoluto, el valor que esta expresado en el simulador de vuelo, la corrección se realiza utilizando los parámetros que el servidor plantea, como son la relación de la variable para 100, y posterior convertirla a grados centígrados, esto se logra aplicando reglas básicas aritméticas con la ayuda del programador integrado del GC, una vez insertado las correcciones, vuelve a realizar un TEST, para verificar la funcionalidad del código.

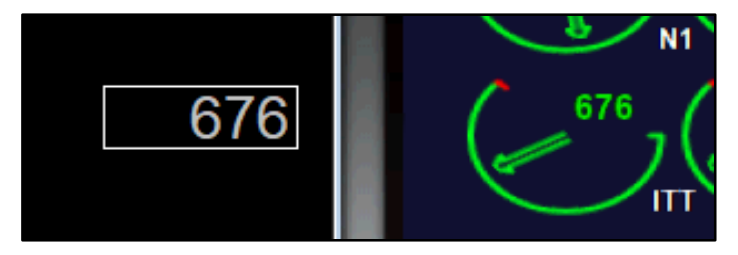

**Figura 56 Prueba de funcionalidad del código**

 El principio del algoritmo, el que se debe aplicar la fórmula de transformación de grados RANKIE, a grados CENTIGRADOS, dicha fórmula se encuentra descrita por la ecuación que se expone a continuación:

$$
(1^{\circ}R - 491.67)*{\frac{5}{9}}
$$

Dónde:

R= al valor de los grados medidos

491.67= constante convencional

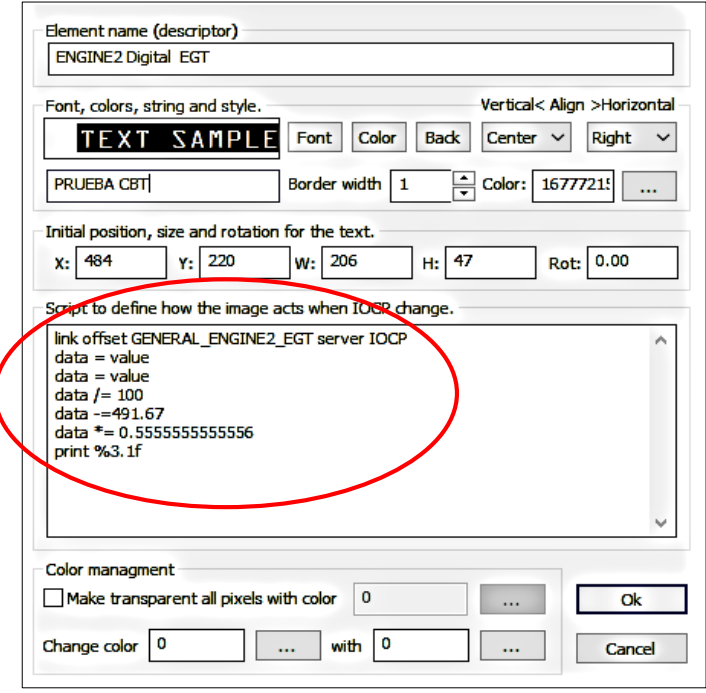

 **Figura 57 Ventana de ingreso de algoritmos**

 Como se puede apreciar en la figura 57, el ingreso del algoritmo se realiza en forma de comandos básicos y estos se encargan de realizar las conversiones necesarias para presentar la información, una idea generalizada de esta tarea es la programación de comandos matemáticos de C++, para finalizar la programación se efectúa un PRINT que en el mejor de los casos imprime en texto plano la información filtrada por el código escrito en el IDE del Gauge Composer.

 Para crear la sección que representa la caratula en la que se marca por medio de una pluma es importante que se recuerde, la figura 54 donde se mostraba al GAUGE dividido en varias sub partes, la idea es ir construyendo el instrumento como si se tratase de uno real, en primer lugar se coloca la diana circular que

marcara los límites del instrumento, para esto se hizo uso de le herramienta incluida en el GC, insertar forma básica, y se selecciona la opción ARCTO que indica que se realizara un arco desde un punto inicial y finalizará en otro definido por el programador.

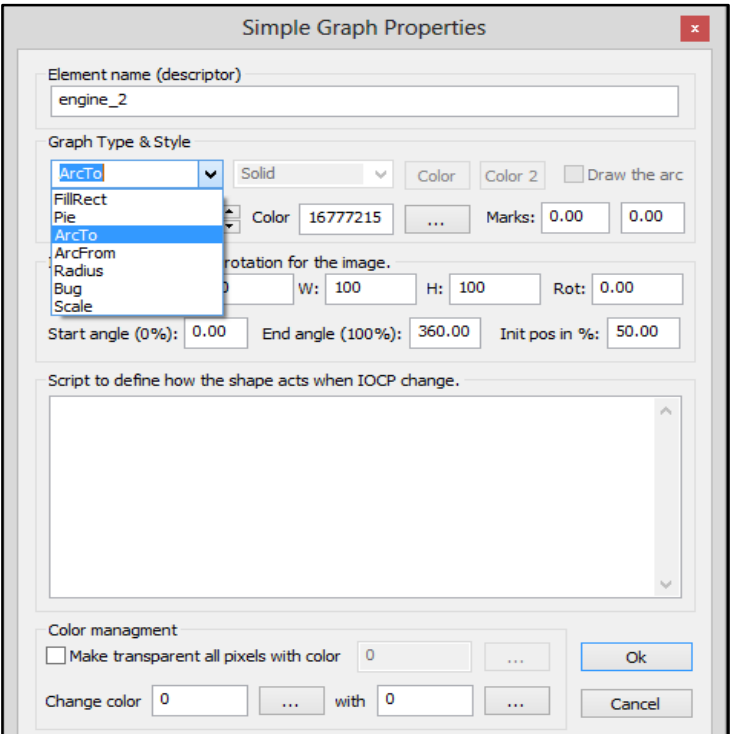

**Figura 58 Herramientas de construcción del CG**

 Al crear el arco se le da parámetros de posición y función, además de color y otras características, se le recuerda al lector, que este no es un proyecto enfocado a definir la programación como herramienta, si no a explicar cómo esta incidió en un conjunto de tareas aplicadas al entrenamiento virtual. Por dicho aspecto el investigador no explicara cada una de las funciones de cada herramienta, dado, que son muy extensas, y algunas no se utilizan en este GAUGE.

 Una vez creado el marco de desarrollo visual es necesario colocar las marcas de delimitación de rango, como se sabe están divididas, en tres colores

importantes, el VERDE, destinado a indicar la zona de funcionamiento segura, el ÁMBAR, indicando el estado de precaución y límite de operación, y el ROJO, que indica el punto de inicio de la operación del equipo por fuera de los rangos seguros. Para ello se utiliza la misma herramienta ARCTO, pero en la zona de configuración de la imagen se le coloca los valores graduados en escala lineal en GRADOS ANGULARES para indicar el punto de inicio y final, empezando desde el verde y culminando en el rojo. Ver Anexo "A"

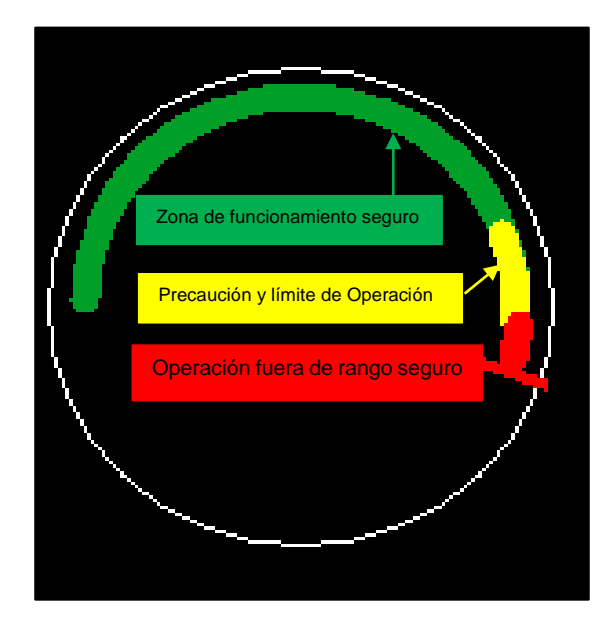

 **Figura 59 Rangos de limitación**

 Una vez terminada la fase de diseño de los LAYERS que corresponden a los límites, se fijan las particiones de nivel o marcas de posición de lectura, para ello se utiliza la misma herramienta de inserción de imágenes con la sub selección MARK. En esta selección se ingresan los valores de inicio geométrico angular el número de marcas, y el punto final con la última marca, con esta parte del desarrollo es mejor colocar los números que les corresponden a las lecturas para determinar la parte más visual del GAUGE.

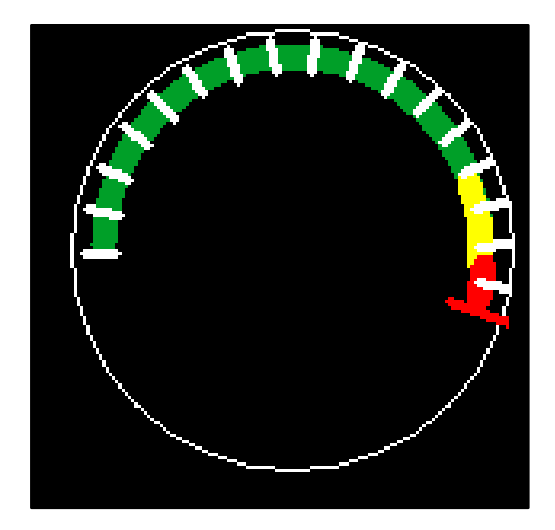

 **Figura 60 Marcas del Gauge**

 Ya insertados los números es tiempo de ingresar la pluma de marcado de datos, esta parte requiere que se haya realizado el test de bidireccionalidad, y el lector de valores transformado a grados centígrados, este último porque de el se tomaran las tres primeras líneas, para encausar el desarrollo, para realizar esta tarea.

 Una vez realizado esto se dispone a observar la información proveniente del manual de la aeronave, identificar, los valores que arrojan el instrumento y contrastarlos con los valores que se está obteniendo en la interface gráfica de usuario. Esto tiene importancia porque, se debe ir revisando si los avances van acoplándose a las necesidades del CBT FAE.

### **Tabla 7**

### **Programación de la pluma de medición del sistema TGT ENG 2**

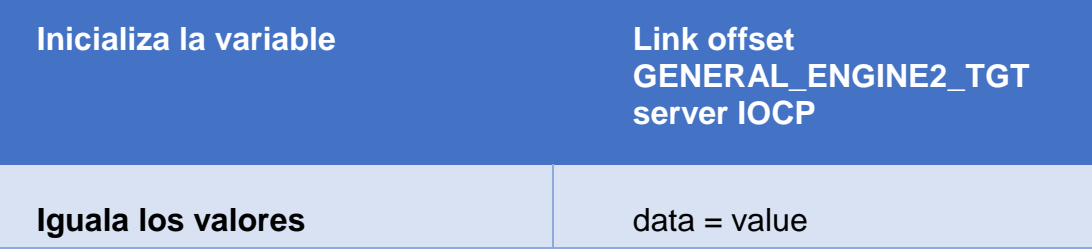

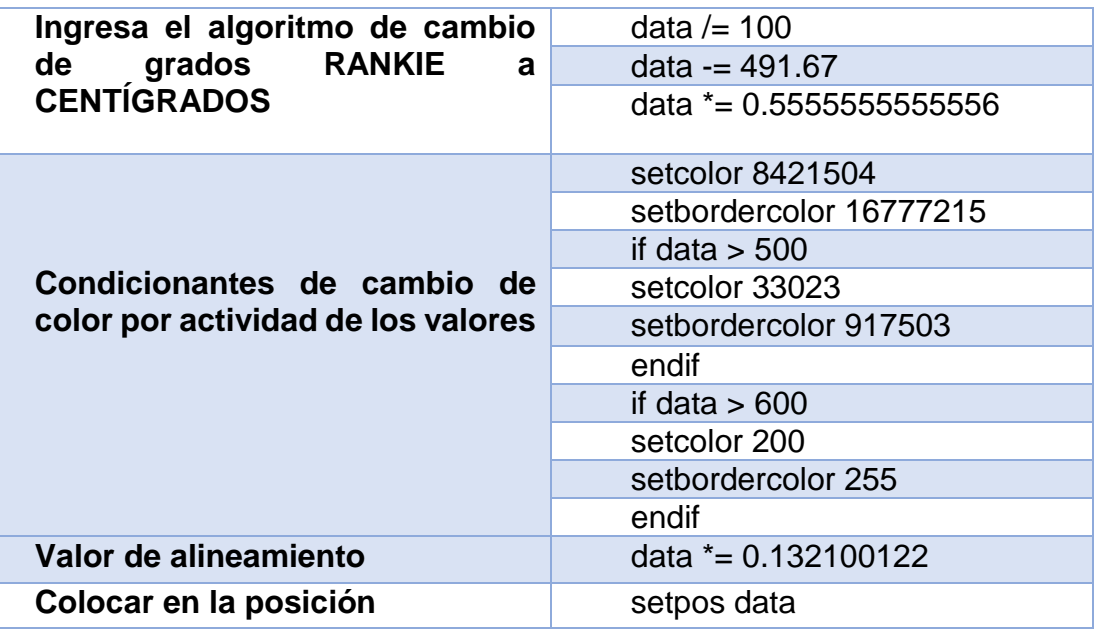

 En la tabla anterior se puede visualizar la estructura que toma esta parte del ensamble, nótese que se encuentra dividida en secciones y estas le dan al lector una clara idea de cómo se realiza la sintaxis de tareas en el IDE de GC, en la fase inicial se llama a la variable la cual responde con un valor, el mismo que se le iguala, y se le da una característica de DATO, posterior, a ese dato que venía en grados RANKIE, se le transforma a grados centígrados con el algoritmo que se explicó antes, una vez realizado esto se le configura para que la marca cambie de color ,mostrando advertencias, a través la las condiciones estándar de programación en C++, para finalizar se aplica un algoritmo de afinamiento, y se le indica que coloque en la posición medida tomando en cuenta la parametrización que se la ha dado.

 Una vez culminada la programación de la pluma se procedió a colocar los detalles que darían una calidad mucho más amplia en sentido de la representación visual de lo que el piloto ve en la vida real, y de lo que se expone en el simulador a través de la UGI, es importante recalcar que todos los procesos realizados en este y todos los instrumentos creados responden a las características técnicas, visuales obtenidas por los manuales, y los lineamientos impuestos por los oficiales a cargo del equipo CBT FAE.

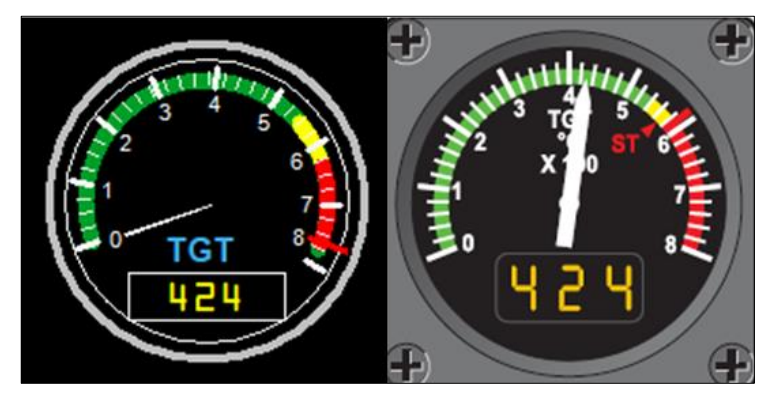

**Figura 61 Instrumento TGT Finalizado**

 El proceso final inicia con la colocación de los membretes que representan los números de la medición, una vez más se observó los resultados arrojados, para poder determinar que el software se desenvolvía de forma correcta y amigable con todos los equipos, se aumentó también la primera programación de lectura e impresión de información, nótese en la figura 64 los dos instrumentos, el de la izquierda es el desarrollado para el CBT, el de la derecha en cambio es el modelo a seguir obtenido del manual de vuelo y características de la aeronave. Se insertaron las leyendas y se le dio un marco, este proceso se repitió las veces necesarias hasta culminar con los instrumentos del motor. Ver Anexo "C"

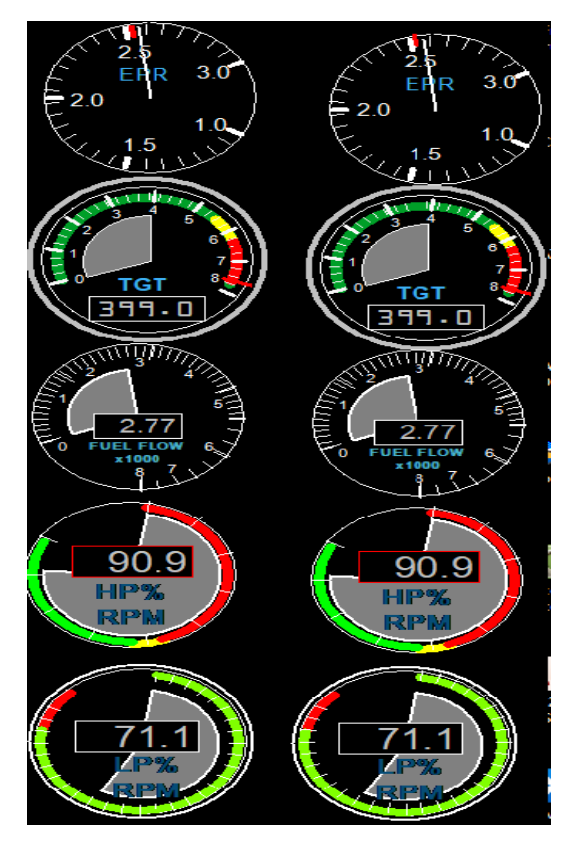

**Figura 62 Instrumentos del Motor**

 En la figura 62 se muestran todos los instrumentos que parametrizan los motores de la aeronave GULFSTREAM III, en el documento general no convendría explicar el diseño y programación de cada uno de ellos pues todos difieren en técnica y aplicación de sintaxis, pero en general el proyecto se refleja mayoritariamente en las expresiones que se vertieron en la sección de la construcción del instrumento medidos de temperatura de gases del motor 2. Todos los instrumentos tuvieron que pasar por pruebas piloto y operativas realizadas por los oficiales que vuelan la aeronave.

# **3.16. Pruebas piloto**.

 En este punto se realizó las pruebas donde el usuario verifica la correcta operación delos instrumentos. Este tipo de pruebas en especial en el campo de

la programación son las más realizadas desde el primer momento que se plantea un proyecto, es de gran importancia se probó los efectos que suelen tener las líneas programadas por sobre el programa en la mayoría de los casos suelen arrojar errores, y estos feuron limpiados de forma progresiva ordenada y sistemática. En este proyecto existieron inconvenientes desde el punto de vista de la informática dado que gran cantidad de tareas arrojaron errores, que impedían el trabajo fluido y enfocado, a continuación se muestra una tabla en la que se expone las pruebas piloto, o versión ALFA.

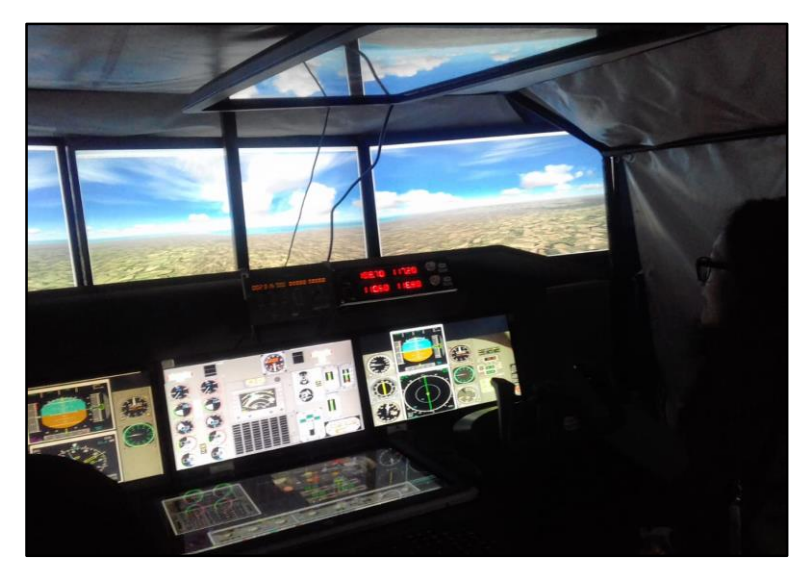

**Figura 63 Pruebas piloto en el CBT-FAE**

# **Tabla 8**

### **Resultados de pruebas piloto**

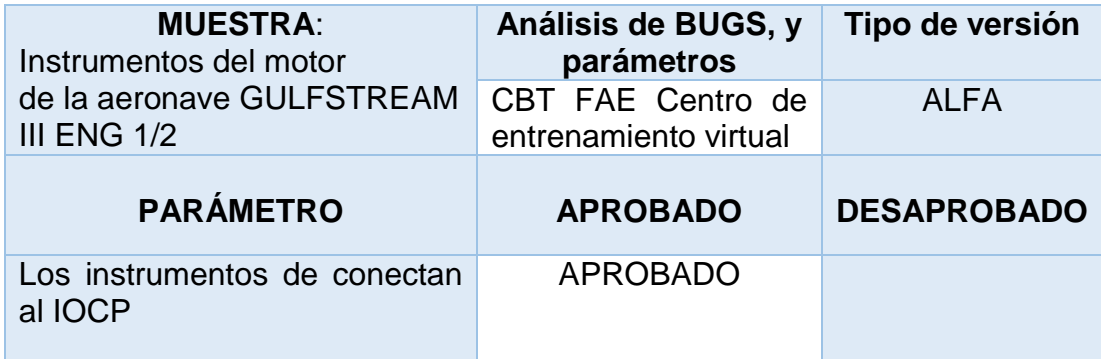

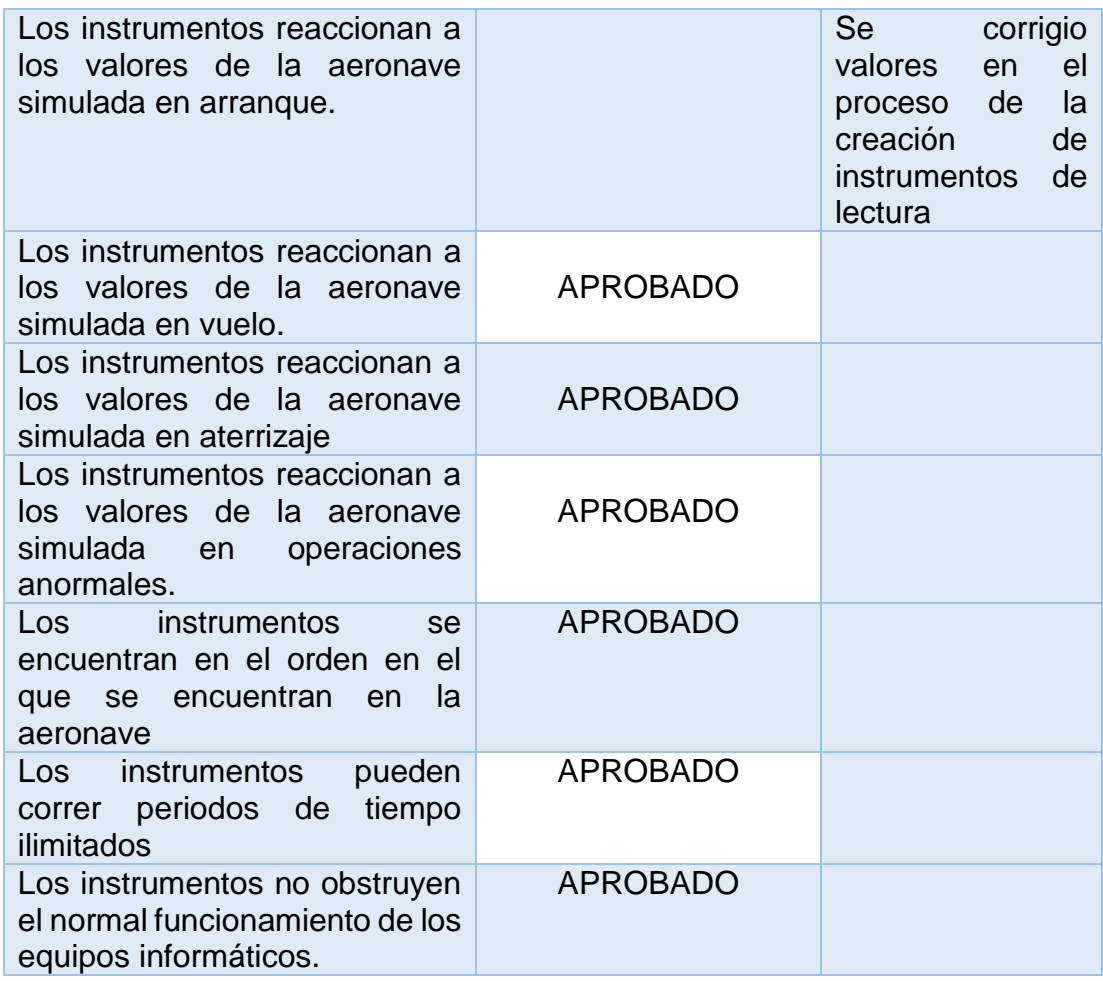

### **3.17. Pruebas operativas**

 Las pruebas operativas están ligadas a las tareas que los instrumentos deben reflejar de forma muy fiel,o extremadamente aproximada, para la parametrización del software se tomaron en cuenta lineamientos establecidos por los administradores del Centro de Entrenamiento CBT, además de lo parámetros expuestos por el manual, y las capacidades informáticas del paquete simulado. A esta fase se le denomina BETA, y estará a prueba con los oficiales durante al menos seis meses tiempo necesario para reportar una lista de BUGS si estos ocurriesen y así el diseñador, puede proceder al depurado del programa, más cabe mencionar que al momento de la entrega de los paquetes informáticos estos cumplían con la totalidad de los requerimientos de la tabla de pruebas operativas.

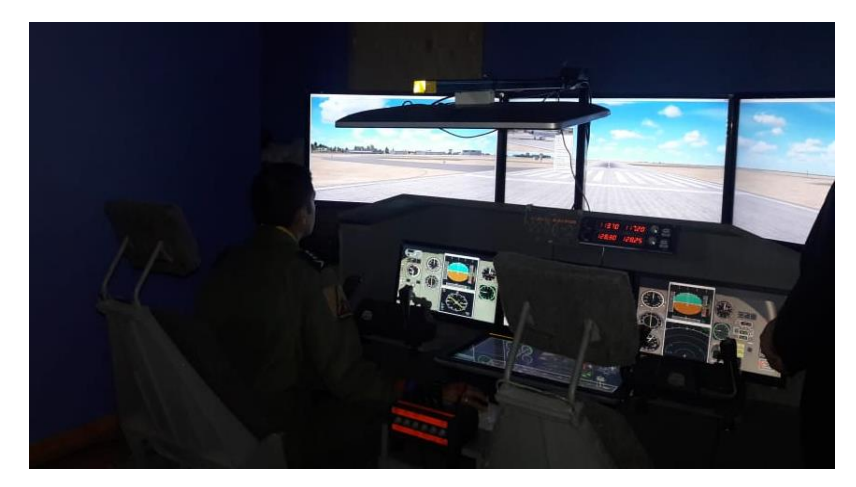

**Figura 64 Pruebas Operativas por personal de la FAE**

# **Tabla 9**

# **Pruebas operativas**

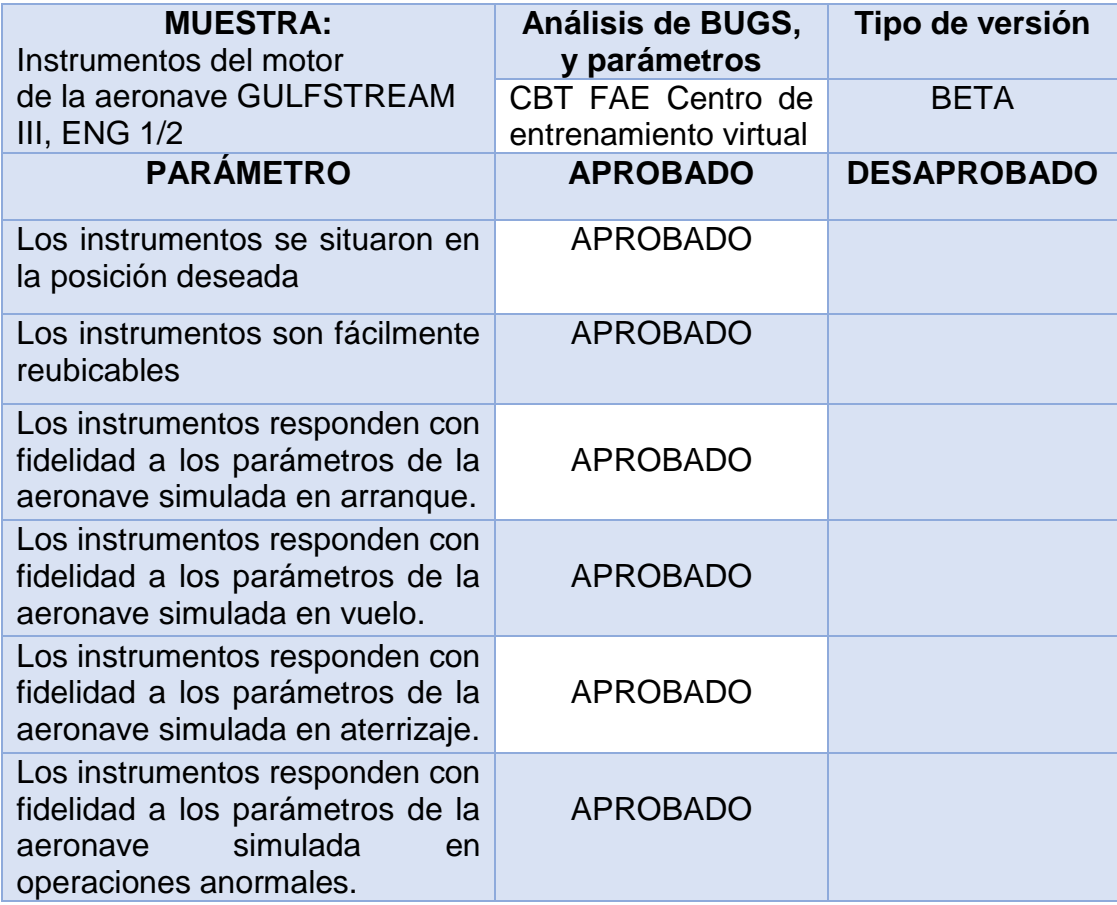

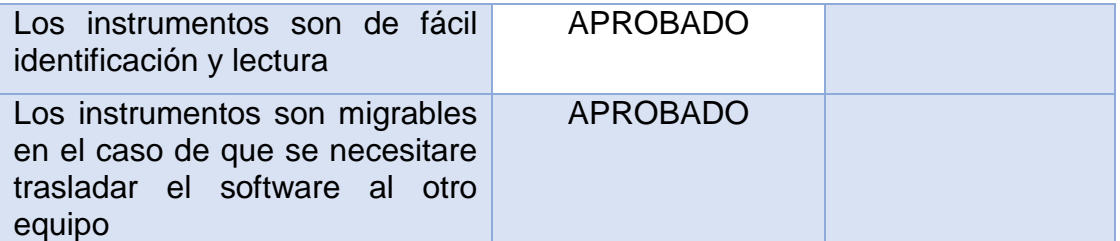

# **3.18. Análisis coste versus el beneficio**

 Para analizar de forma sencilla el coste y el beneficio final que el desarrollo aporta al centro de entrenamiento virtual CBT de la Fuerza Aérea Ecuatoriana, se tomara una referencia rápida de la revista FINANCIERO, en un artículo llamado "Esto cuesta viajar en un Jet privado" dice que, "En el caso de Aeromar, el costo de hora-vuelo en un jet Gulfstream 200 es de 6 mil dólares".

 Con el dato anterior imagine que la aeronave GULFSTING III en el Ecuador realizará no acciones privadas, si no tareas en caminadas en el desarrollo de la nación, esto implica que en ningún caso esta aeronave realizara alguna tarea que le genere beneficio económico a la FAE, en consecuencias, los gastos generados por cada hora de vuelo son considerados gastos asumibles, por el estado. O en el caso en particular por la Fuerza Aérea del Ecuador.

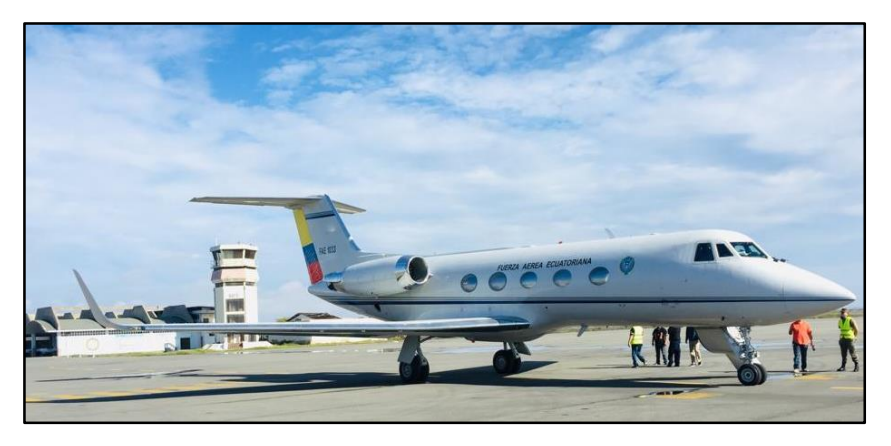

 **Figura 65 Aeronave Real Gulfstream III**

 Ahora también plantee, que esa misma aeronave debe servir para el entrenamiento de las tripulaciones las cuales deben cumplir un número de horas específicas para garantizar que ellas trabajen de forma segura acompañadas con las reglamentaciones del sistema integrado de seguridad. En el mejor de los casos que la aeronave a la que hace referencia este estudio vuele 3 horas por día, 5 días a la semana, y que de esas 15 horas de vuelo 5 sean enfocadas al entrenamiento y familiarización, esto le incurre en gastos aproximativos de 30000 USD (treinta mil dólares),según (Lopez, 2008), para entrenamiento y familiarización. Dos de esas cinco horas pueden ser desarrolladas en el equipo virtual, generando un ahorro aproximado de 12 000 UDS DOLARES, para la FAE, y para el País en general.

 Otro parámetro a tomar en cuenta es el valor promedio del desarrollo del software, en esta sección es importante recordar que este tipo de plataformas para desarrollo de programas suelen ser gratuitas, más los programas que con ellas se hacen ya no lo son más, es por ello que se plantea tomar como coste del software al valor generado por todas las horas invertidas en él. Es así que en un periodo de 6 meses trabajando a un intervalo de 8 horas en días laborables en el software, y con un coste en el Ecuador de 6 USD la hora de trabajo, la construcción de los instrumentos que monitorean los motores costo un total de 5 760 (cinco mil setecientos sesenta dólares) equivalentes a trabajar 960horas en el proyecto de forma constante.

 Con esto se evidencia que el beneficio de crear o poseer un simulador de vuelo es la mejor opción en cuanto al ahorro de coste y mayor facilidad de aprendizaje en familiarización de operaciones de equipos para que los pilotos puedan desarrollar sus destrezas y aptitudes para que puedan conseguir sus horas vuelo en aeronaves especificas.

# **3.19. Estandares minimos de calificación**

 El dispositivo de entrenamiento de vuelo (FTD), es una demostración exacta de los instrumentos, equipos, paneles y controles de la aeronave con una cabina cerrada igual a la aeronave simulada, en estos dispositivos incluye el equipo y los programas informáticos necesarios para representar las operaciones de la aeronave (o conjunto de aeronaves) en condiciones de tierra y de vuelo que tengan toda la gama de capacidades de los sistemas instalados en el dispositivo, tal como se describe en el Manual de Cualificación y Aprobación de Simuladores de Vuelo y Dispositivos de entrenamiento de vuelo.( ver punto 3.20)

# **3.19.1. Niveles de calificación:**

 Los tipos de simuladores de vuelo poseen una calificación de niveles desde A-D, siendo D el nivel de más alta categoría.

- **Nivel A**, sirve para la instrucción inicial de nuevos pilotos en eventos específicos.
- **Nivel B**, sirven para requerimientos de instrucción de tareas de operación de vuelo, despegues y aterrizajes nocturnos.
- **NIVEL C**, sirven para la instrucción inicial de tripulantes de vuelo que están iniciando con el tema.
- **NIVEL D,** sirve con el fin de mantener la vigencia de pilotos y para todas las instrucciones de tareas de operaciones de vuelo.

# **3.19.2. Tipos de Simuladores**

 Existen varios tipos de simuladores desde PCP-FFS, siendo FFS el simulador con mayor gama de simulación.

- **CPT.** Entrenador de procedimientos básicos de cabina de mando
- **ATD.** Usados para el entrenamiento básico de conceptos y procedimientos de vuelo que deben saber antes comenzar a volar.
- **BITD.** Dispositivo Básico para el Entrenamiento de Instrumentos.

 Expuesto los niveles y las siglas de cada tipo de simulador se indica a continuación la siguiente tabla donde se mostraran los parámetros para la evaluación para saber su nivel y tipo de simulador.

# **3.20. Calificación de Simuladores**

# Tabla 10

# **Estandares mínimos de calificación**

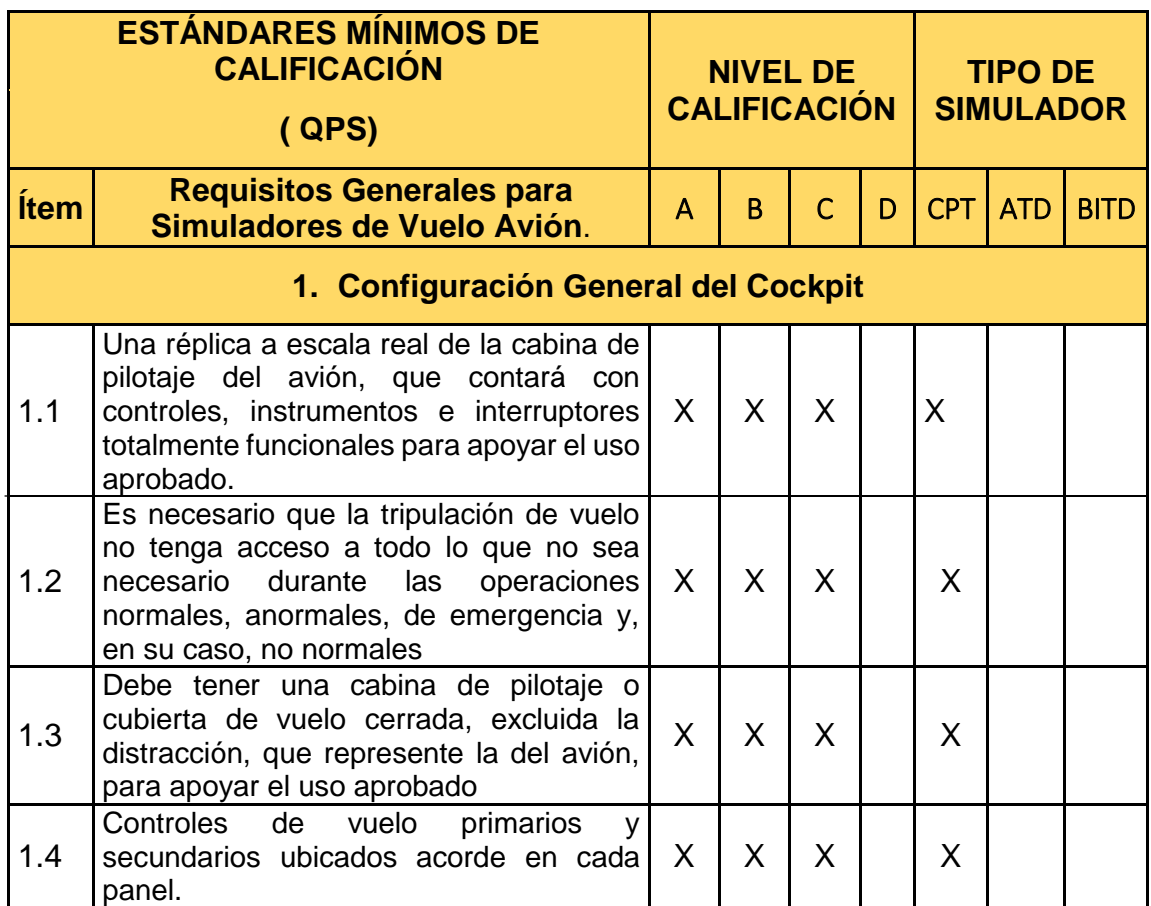

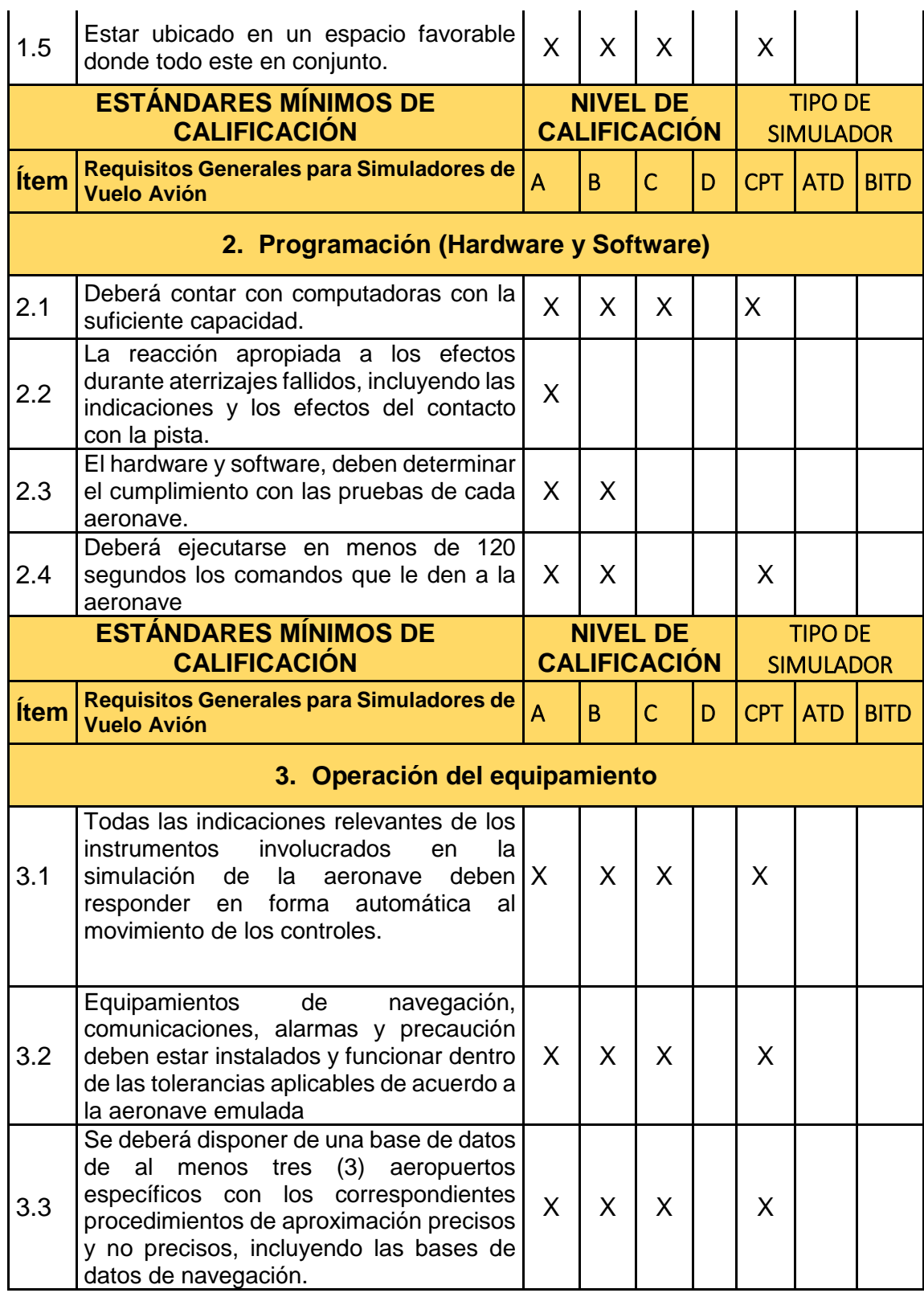

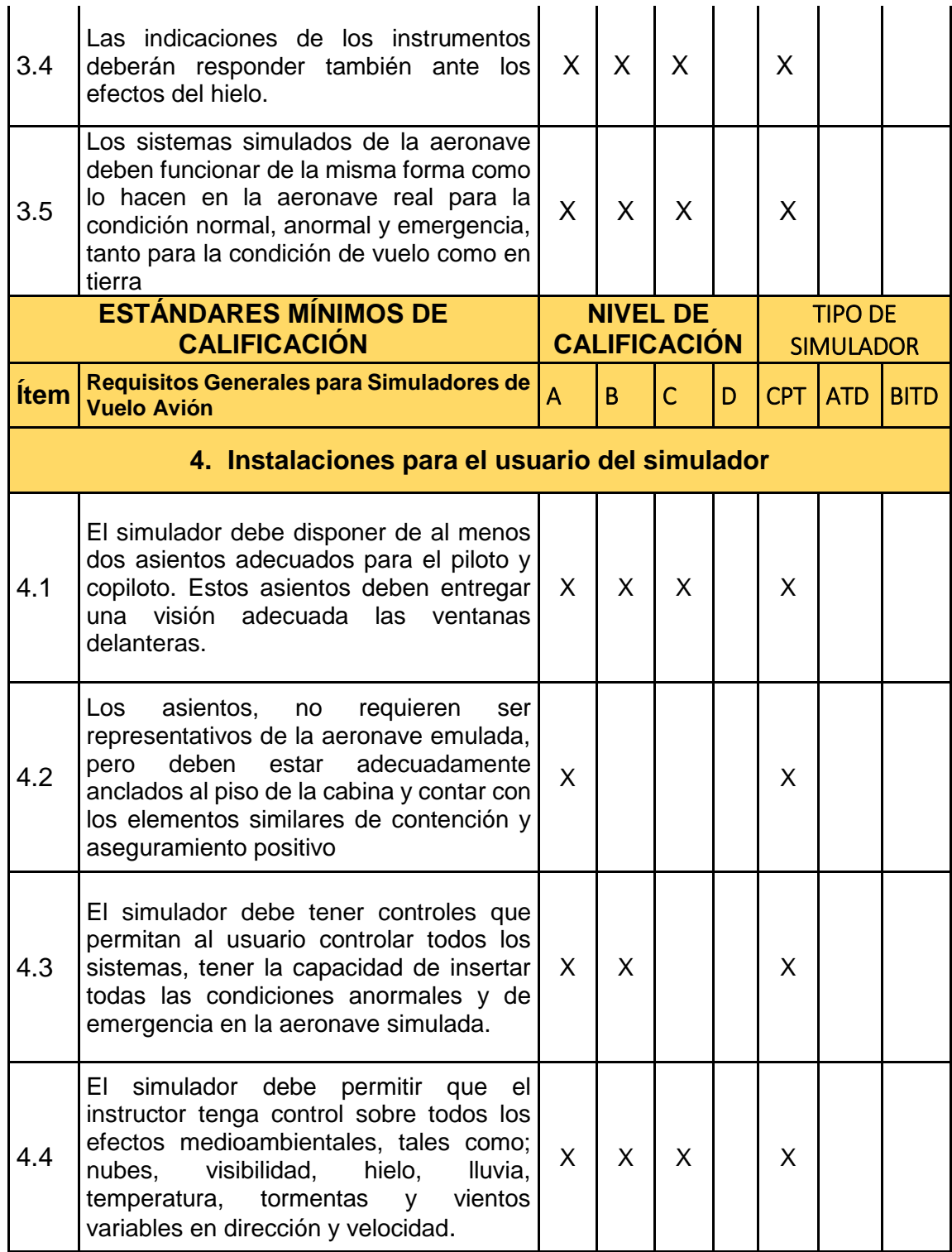

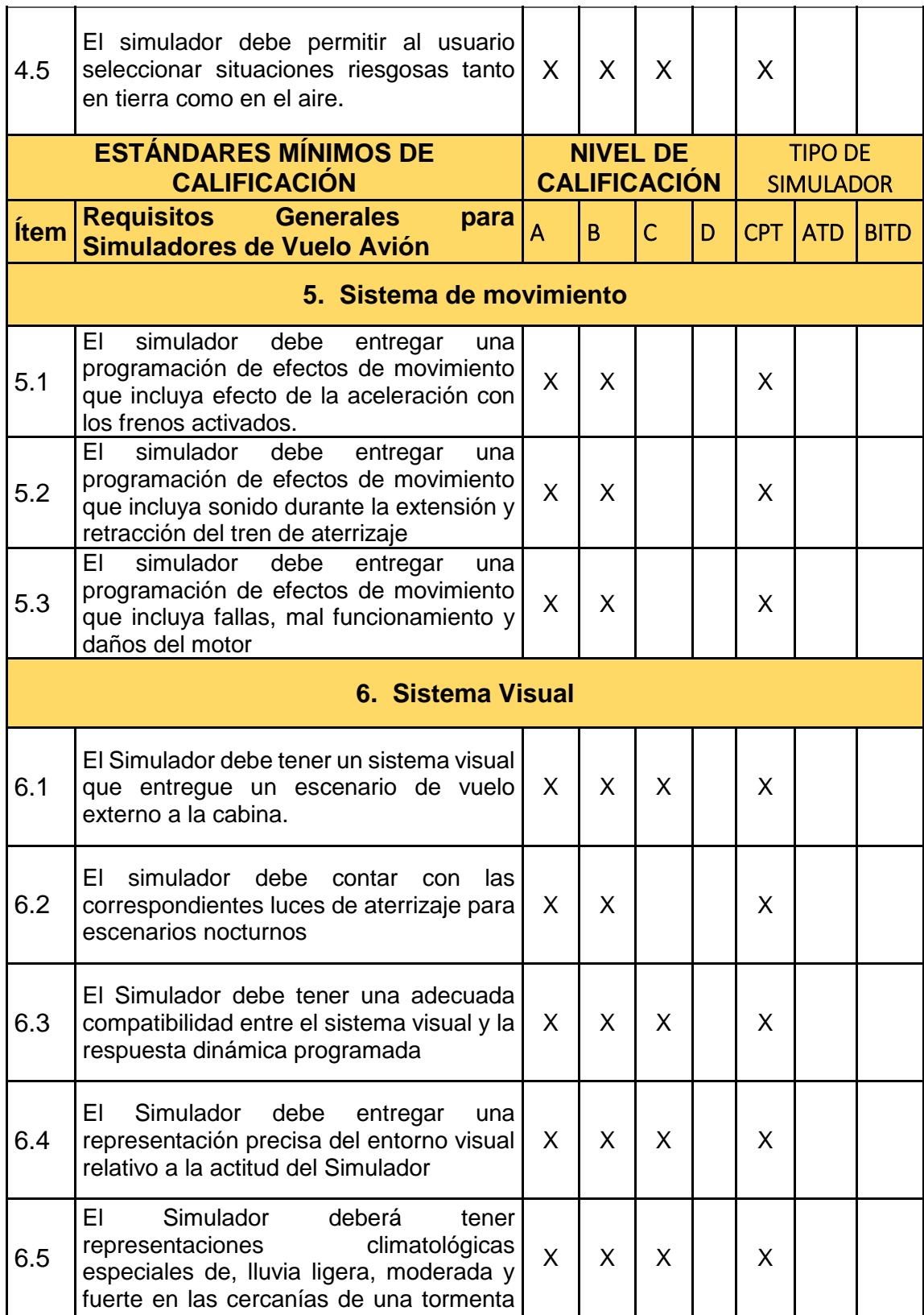

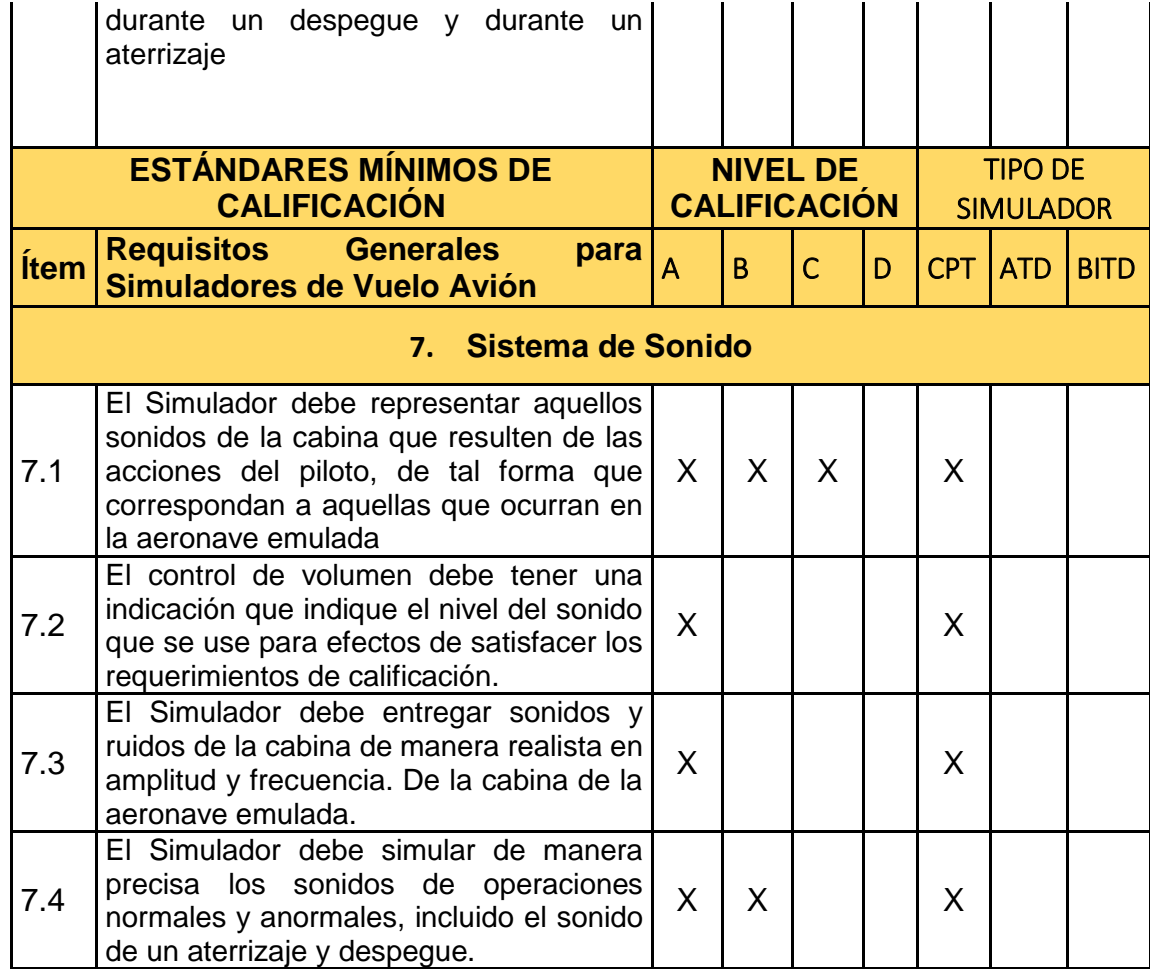

# **CAPITULO IV**

# **CONCLUSIONES Y RECOMENDDACIONES**

### **4.1. Conclusiones**

- Se determinó que la cabina del avión está fabricada según los requerimientos del cliente, donde se observó que el panel principal de los instrumentos del motor están basados en la aeronave GULFSTREAM 3 y que el panel OverHead se construyó en base a la aeronave GULFSTREAM 2, con la información obtenida se diseñara los instrumentos correspondiente al motor.
- La implementación del programa seleccionado de diseño respondió positivamente a la automatización del proceso de ejecución de los instrumentos del motor en la plataforma de simulación FSX, y se caracteriza porque las pruebas comprobaron el funcionamiento del sistema que garantiza los requerimientos establecidos por los pilotos de la FAE, para su instrucción y familiarización con la aeronave, teniendo en cuenta que los instrumentos simulados deben ser lo mas apegados a la realidad para que los usuarios de la FAE tengan una correcta ubicación en la cabina.
- En lo que concierne sobre el funcionamiento de los instrumentos del motor de la aeronave Gulfstream- III, es necesario tener bases fundamentales para el manejo en el diseño de los mismos, además de tener presente los parámetros correspondientes, con la finalidad de que el piloto pueda maniobrar las distintas situaciones, y verificar a la vez que el instrumento sepa responder a cada acción ejecutada.

#### **4.2. Recomendaciones**

- Dentro de un proyecto tan ambicionso como lo es este, siempre se desea que haya una mejora continua del mismo; por lo tanto se recomienda a futuros estudiantes que tengan interés en la creación de proyectos de simulación de aeronaves tener en cuenta los diseños de fabrica para cada panel y que plataforma de simulación es mas factible utilizar.
- Analizar con mayor detenimiento el diseño de los instrumentos del motor de la aeronave real para que en el simulador sea lo más parecido a este, con sus parametros y limitaciones deacuerdo al manual, se recomienda a futuras generaciones a realizar la implementación de movimiento en la cabina, para que asi sea lo mas apegado a lo real.
- Se recomienda a los señores usuarios que el simulador deber ser ejecutado de acuerdo al manual de operacion para no tener ningún inconveniente con la puesta en línea de la aeronave e instrumentos, además de tener conocimientos básicos en la programación para la ejecución de nuevos instrumentos si se requiere hacerlo.

# **GLOSARIO**

**Cabina.** Es un área o un habitáculo que la [tripulación](https://es.wikipedia.org/wiki/Tripulaci%C3%B3n) técnica utiliza para controlar y dirigir la aeroave.

**Aeronave.** Toda máquina que puede sustentarse en la atmósfera por reacciones del aire que no sean las reacciones del mismo contra la superficie de la tierra.

**Motor.** Es una máquina que se utiliza para la [propulsión](https://es.wikipedia.org/wiki/Propulsi%C3%B3n) de [aeronaves](https://es.wikipedia.org/wiki/Aeronaves) mediante la generación de una fuerza de [empuje](https://es.wikipedia.org/wiki/Empuje).

**Instrumentos del motor.** Es un grupo de indicadores, que muestran al piloto el funcionamiento del motor.

**Plataforma de Simulación.** Es un sistema que sirve como base para hacer funcionar determinados módulos de hardware o de software con los que es compatible para conseguir que el usuario perciba una mayor sensación de realismo e inmersión durante el aprendizaje.

**Mantenimiento.** Trabajos requeridos para asegurar el mantenimiento de la plataforma de simulación, lo que incluye una o varias de las siguientes tareas: reacondicionamiento de los errores, reparación, inspección, reemplazo de programas, modificación o rectificación de defectos.

**Sistema:** Combinación de componentes y/o accesorios interrelacionados a distancias para desarrollar una función específica. Incluye los componentes básicos y todos los instrumentos, controles, unidades, equipos completos relacionados con el sistema.

# **ABREVIATURAS**

**GULFSTREAM III- G1159.** Hace referencia al nombre de la aeronave y serie

1159.

**MOTOR SPEY 511-8.** Hace referencia al modelo del motor

- **FSTD.** Dispositivos de entrenamiento de simuladores de vuelo.
- **DGAC**. Dirección general de aviación civil.
- **FAA.** Administración Federal de Aviación.
- **ATG**. Guías de Pruebas de Aprobación
- **QTG**. Guías de Pruebas de Calificación.
- **FAE**. Fuerza Aérea Ecuatoriana.
- **OACI – ICAO**. [Organización de Aviación Civil Internacional.](https://www.icao.int/EURNAT/Pages/ES/welcome_ES.aspx)
- **CG**. Gauge Composer.
- **N1**. Compresor de baja.
- **N2.** Compresor de alta.
- **TGT.** Temperatura de Gas de Turbina
- **EPR**. Relación de Presión del Motor
- **TVI**. Indicador de Vibración de la Tubina
- **IGU**. Interfase Gráfica de Usuario
- **CBT** Based Computer Training

# **REFERENCIAS BIBLIOGRÁFICAS**

- Arraiz, A. (marzo de 2014). Simuladores de vuelo. Obtenido de Simuladores de vuelo: http://www.simuladoresdevuelo.cl/levels.html
- Ascanio, R. (2019). IOCP.net. Obtenido de http://www.iocpserver.net/index.php?PHPSESSID=6age32e2a02e1f8cn8i n009t6j&action=profile;u=2
- Avia.Pro. (6 de Agosto de 2015). Gulftream III. Obtenido de Gulftream III: http://avia-es.com/blog/gulfstream-iii-tehnicheskie-harakteristiki-foto
- Compartir, L. C. (30 de marzo de 2019). wikipedia. Obtenido de https://es.wikipedia.org/wiki/Simulador de vuelo: https://es.wikipedia.org/wiki/Simulador\_de\_vuelo
- Delgado, C. (2000). Instrumentos de Motor de un Avión. Obtenido de "Perceval": http://elvueloporinstrumentos.blogspot.com/2015/06/instrumentos-demotor-de-un-avion.html
- Ecuador, D. E. (11 de Febrero de 1995). Comunicado oficial FFAA Ecuador. Comunicado oficial FFAA Ecuador, pág. 1.
- EL UNIVERSO, P. (22 de Septiembre de 2008). EL UNIVERSO. Obtenido de https://www.eluniverso.com/2008/09/22/0001/12/915EF4292CA64DAAA A807ED3D3383D32.html
- FlightSafety International, I. (2004). PILOT TRAINING MANUAL VOLUMEN 2. Obtenido de www.flightsafety.com
- Gobierno de la Republica del Ecuador, N. D. (2 de Febrero de 2016). Ecuador desarrolla simuladores de vuelo para capacitar pilotos comerciales y agrícolas. Obtenido de Ecuador desarrolla simuladores de vuelo para capacitar pilotos comerciales y agrícolas: https://www.vicepresidencia.gob.ec/?s=Ecuador+desarrolla+simuladores +de+vuelo+para+capacitar+pilotos+comerciales+y+agr%C3%ADcolas

Guerra, F. (2014). Simulacion. Latacunga.

Gulfstream.T. (2015). GULFSTREAM A GENERAL DYNAMICS COMPANY.

doi:http://es.gulfstream.com/company/history

- ICAO, A. V. (2009). Doc 9625 Qualifications of flight similators. Obtenido de Manual of Criteria for the Qualification of Flight Simulation Training Devices: http://dgca.gov.in/intradgca/intra/icaodocs/Doc%209625%20- %20Flight%20Simulators%20Qualification%20Manual%20Vol%20I%20E d%203%20(En).pdf
- LAR121. (2018). Curso sobre el proceso, SRVSOP. Obtenido de Curso sobre el proceso, SRVSOP: http://www.srvsop.aero/site/wpcontent/uploads/2017/12/12a.-SIMULADORES.pdf
- Licencia Creative Commons Atribución Compartir Igual 3.0. (07 de Enero de 2019). Gulfstream III. Obtenido de https://es.wikipedia.org/wiki/Gulfstream\_III
- Lopez, M. (Abril de 2008). Simulacion Digital. Obtenido de Simulacion Digital: http://www.monografias.com/trabajos-pdf/simulacion-digital/simulaciondigital.pdf
- Navy, U. (27 de Febrero de 2011). Wikimedia Commnos. Obtenido de Wikimedia Commnos: https://commons.wikimedia.org/wiki/File:C-20\_Gulfstream.png
- Register, F. (4 de Abril de 1997). Legal Information Institute. Obtenido de Legal Information **Institute:** Institute: file:///C:/Users/Margot/Documents/TESIS%20PAO/97-7450.pdf
- Register, F. (4 de Abril de 1997). Legal Information Institute. Obtenido de file:///C:/Users/Margot/Documents/TESIS%20PAO/97-7450.pdf
- Saade, J. A. (28 de Marzo de 2014). JASAAVIATION. AVIACIÓN PARA TODOS. Obtenido de Todo sobre el mundo de la Aviacion: http://jasaaviation.blogspot.com/2014/03/simuladores-de-vuelo.html
- Serrano Brotons, J. (27 de Mayo de 2012). Motores de Aviacion. Obtenido de Motores de Aviacion: https://www.todomecanica.com/recursos/motores\_aviacion.pdf
- Toast, T. (14 de Junio de 2019). Historia de la Simulacion . Obtenido de https://www.google.com/search?q=entrenador+barril+antoinette&tbm=isc

h&source=iu&ictx=1&fir=KDZ\_BIG3RvCRdM%253A%252Cd-mD\_- AcSl5fVM%252C\_&vet=1&usg=AI4\_ kSldIkeA14fDwkTHC9L8M3jHQra8g&sa=X&ved=2ahUKEwiBppughOriAh UiwFkKHXWsAy0Q9QEwAXoECAYQBA#imgrc=KDZ\_BIG3RvC

- Tong, P. (Enero de 2007). Wikipedia. Obtenido de Wikipedia: https://www.google.com/search?q=Link+Trainer&source=lnms&tbm=isch &sa=X&ved=0ahUKEwjOzruS5 niAhUK2FkKHbDWCwEQ\_AUIECgB&biw=1517&bih=730#imgrc=Wfxt9a CsLZO4NM:
- Valencia.B, A. y. (24 de Noviembre de 2008). Realidad virtual. Obtenido de Realidad virtual: https://entrenamientovr.wordpress.com/quienes-somos/
- Vásconez, F. (14 de Junio de 2019). AeroMundo. Obtenido de AeroMundo: https://www.aeromundomagazine.com/2013/03/11/simuladores-de-vueloen-la-escuela-de-aviacion-del-ejercito-ecuatoriano/

# **ANEXOS**